# 사회적기업 제품 우선구매 지침

# 2019. 12.

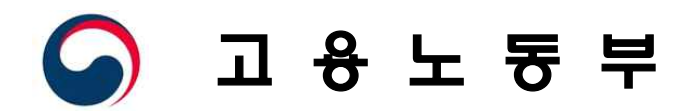

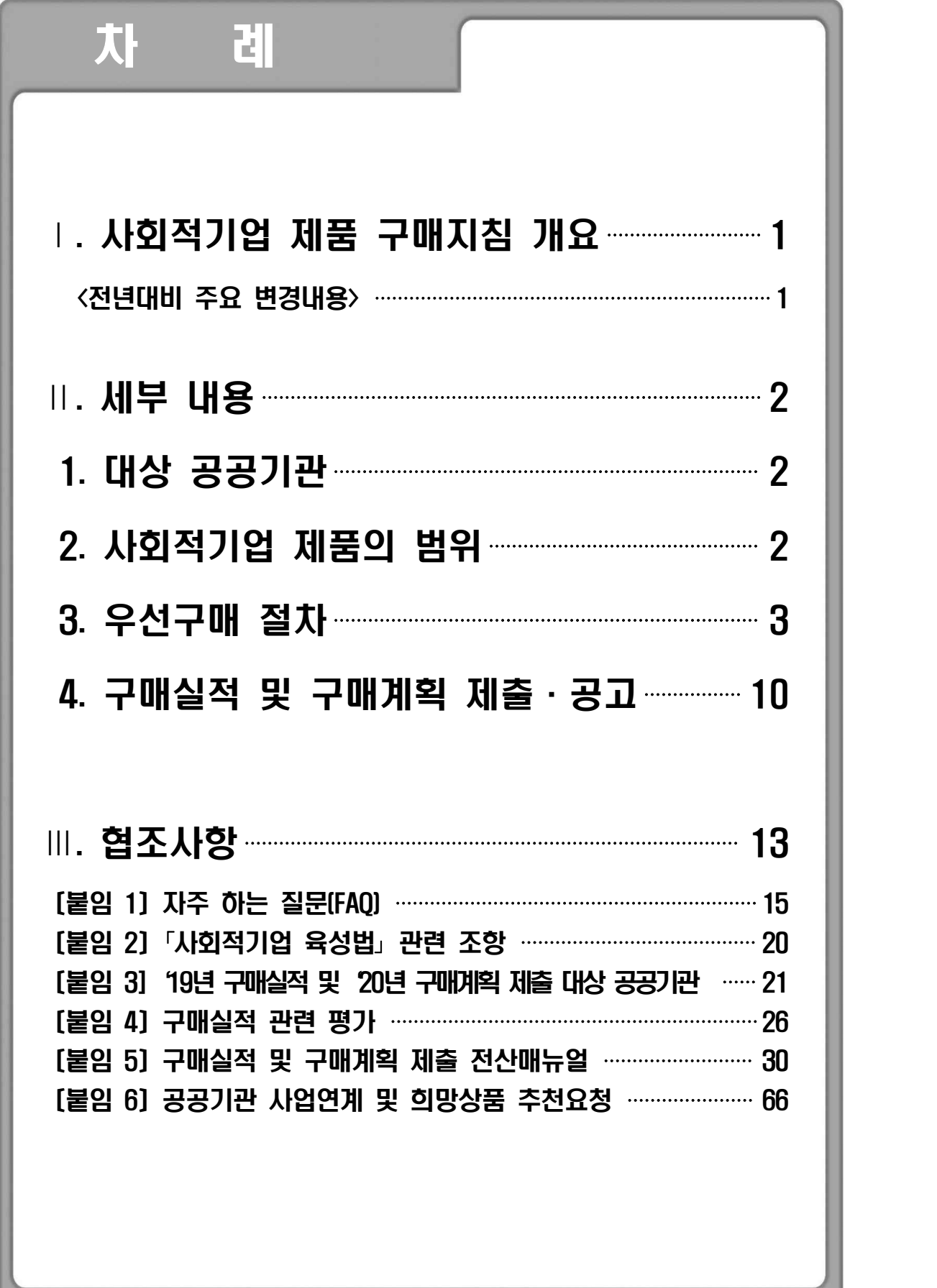

## Ⅰ. 사회적기업 제품 구매지침 개요

### <전년대비 주요 변경내용>

- 「사회적기업 육성법」상 의무사항인 구매실적 및 구매계획 미제출 공공기관은 4월말 인터넷 홈페이지에 공고 시 명단 공개
- 사회적기업 제품 자체조달(수의계약, 전화주문 등)시 특정 사회적기업에 편중되지 않도록 안배하여 구매
- 아래의 공공기관은 법 제12조에 따른 사회적기업제품 우선구매 촉진 - 최근 3년 연속 사회적기업제품 구매실적비율이 감소한 기관 - 직전년도 구매실적이 0원인 기관
	- 신규 공공기관
- 우선구매실적집계 전산시스템개편으로 인한 데이터 정합성검사, 직접·간접구매 품목별업로드 기능 추가<붙임5 참조>

### 1. 목적

- 공공기관이 사회적기업 제품(재화 및 서비스)을 적극적으로 우선구매 할 수 있도록 관련 정보\*를 제공
	- \* 사회적기업 제품 우선구매 절차 및 방법, 구매실적과 구매계획의 제출․공표 관련 사항, 사회적기업 제품 정보 등

### 2. 근거 : 「사회적기업 육성법 제12조 및 시행령 제12조의2」<붙임2 참고>

- 공공기관의 장은 물품 또는 용역 구매 시 사회적기업 제품 (재화 및 서비스)의 우선구매를 촉진하여야 함
- 공공기관의 장은 사회적기업 제품의 해당연도 구매계획, 전년도 구매실적, 총구매액에 대한 사회적기업 제품의 구매액 비율 등을 2월 말일까지 고용노동부장관에게 통보
- 고용노동부 장관은 공공기관별 구매계획 및 전년도 구매 실적을 종합하여 매년 4월 30일까지 인터넷 홈페이지에 공고

### 3. 추진체계

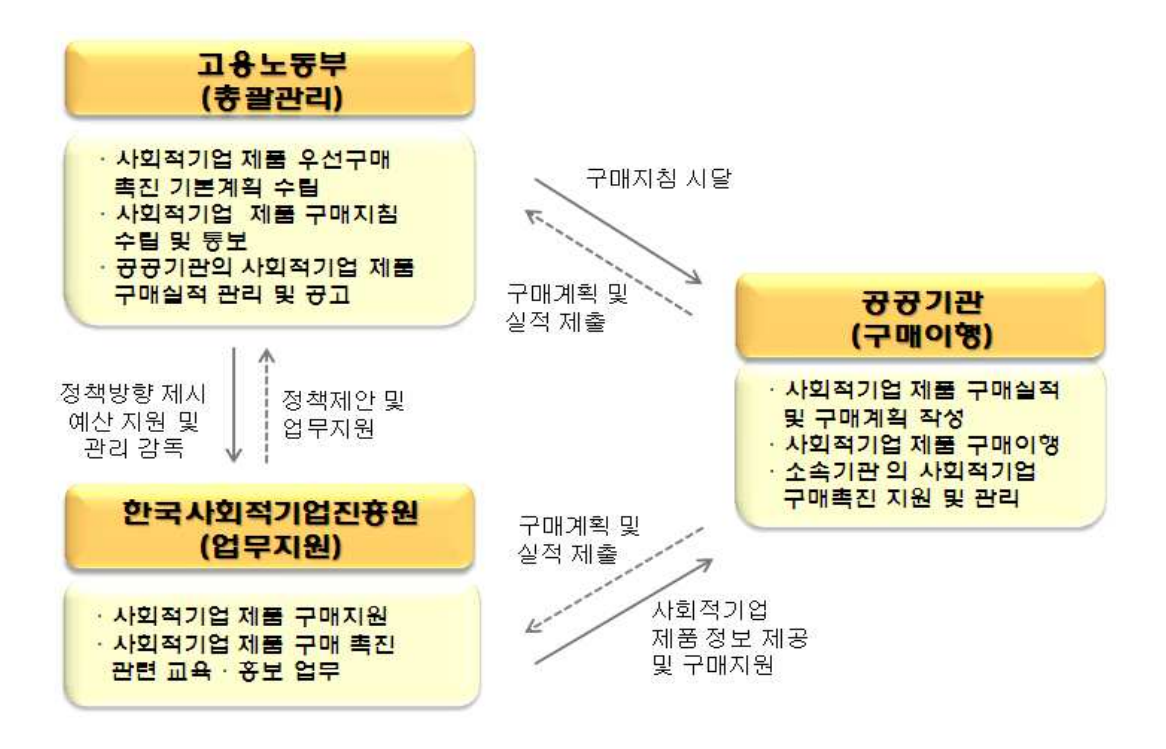

### Ⅱ. 세부 내용

- 1. 대상 공공기관
	- 「중소기업제품 구매촉진 및 판로지원에 관한 법률,제2조 제2호에 따른 공공기관\*의 장 <붙임3 참조>
		- \* 국가기관, 지방자치단체(교육청 포함), 특별법에 따라 설립된 법인, 공공기관 운영에 관한 법률 제5조에 따른 공공기관, 지방공기업법에 따른 지방공사 및 지방공단, 지방의료원의 설립 및 운영에 관한 법률에 따른 지방의료원

### < '19년 구매실적 및 '20년 구매계획 제출 대상 공공기관 현황 >

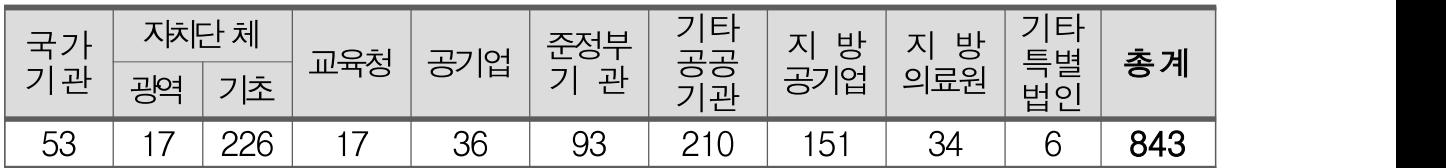

### 2. 사회적기업 제품의 범위

○ 「사회적기업 육성법」 제7조 및 제8조에 따라 고용노동부가 인증한 사회적기업\*이 생산하여 제공하는 재화 및 서비스 \* `19.12월말 기준 2,435개소 활동(예비 사회적기업과는 다른 개념)

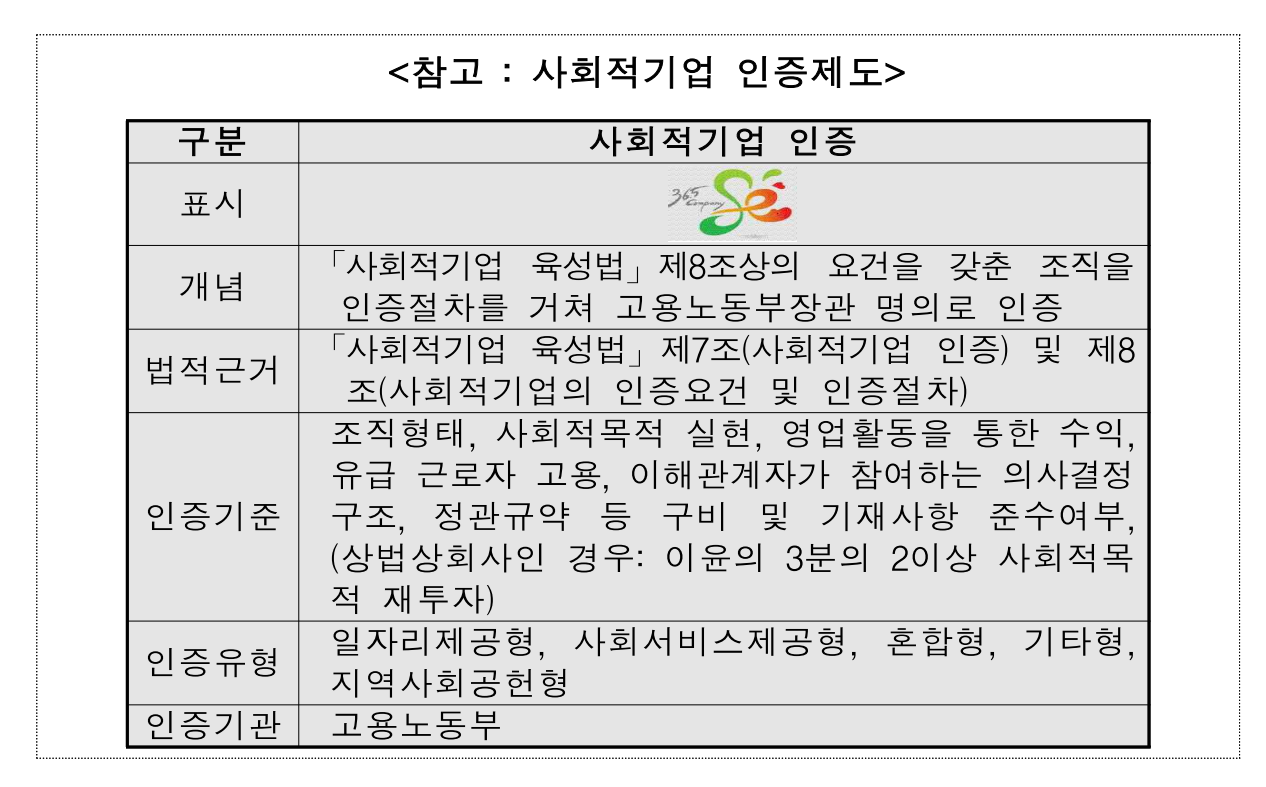

3. 우선구매 절차

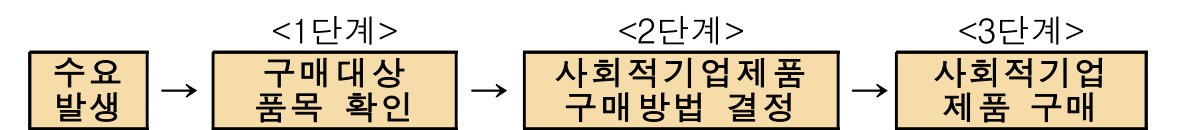

- $\boxed{1}$  1단계 : 구매대상 품목 확인 (온라인/오프라인/공공구매지원센터)
	- (온라인) e-store 36.5⁺[\(www.sepp.or.kr](http://www.estore365.kr))접속
		- (통합검색으로 찾기) 화면 중앙 상단의 '검색'창을 활용하여 상품 정보(상품명, 기업명)검색 가능

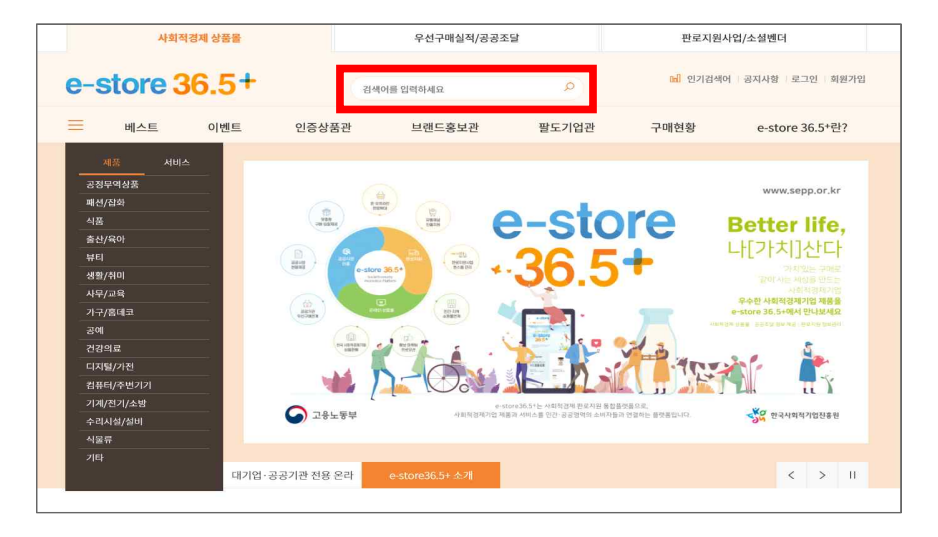

- (상품 찾기) 중분류 또는 소분류 카테고리 메뉴로 상품 및 상품 상세정보 (인증유형, 기술인증, 녹색물품, 지역필터, 가격필터 등) 검색

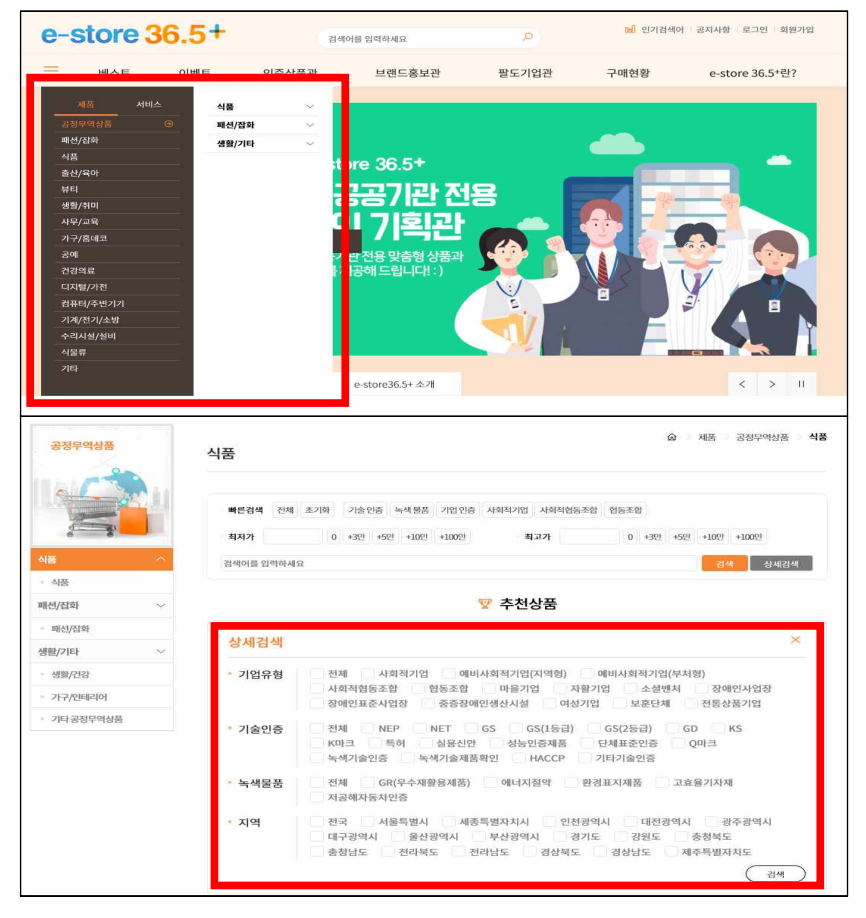

- (사회적기업 찾기) 한국사회적기업진흥원 홈페이지의 검색메뉴 에서 '기업명', '지역', '품목', '사회서비스분야' 검색
	- \* 사회적기업 > 인증기업 현황에서 전체 사회적기업 확인 및 인증 사회적기업 리스트 다운로드 가능

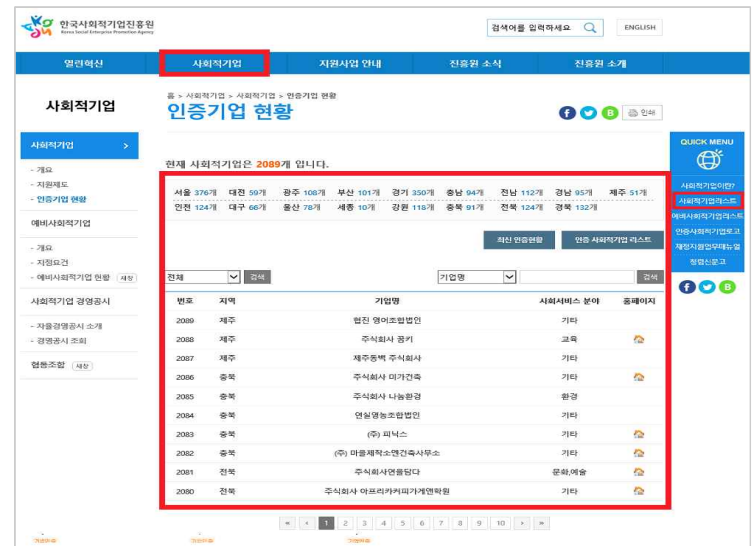

# ○ (오프라인) 오프라인 판매장 "스토어 36.5"에 문의하여 구매

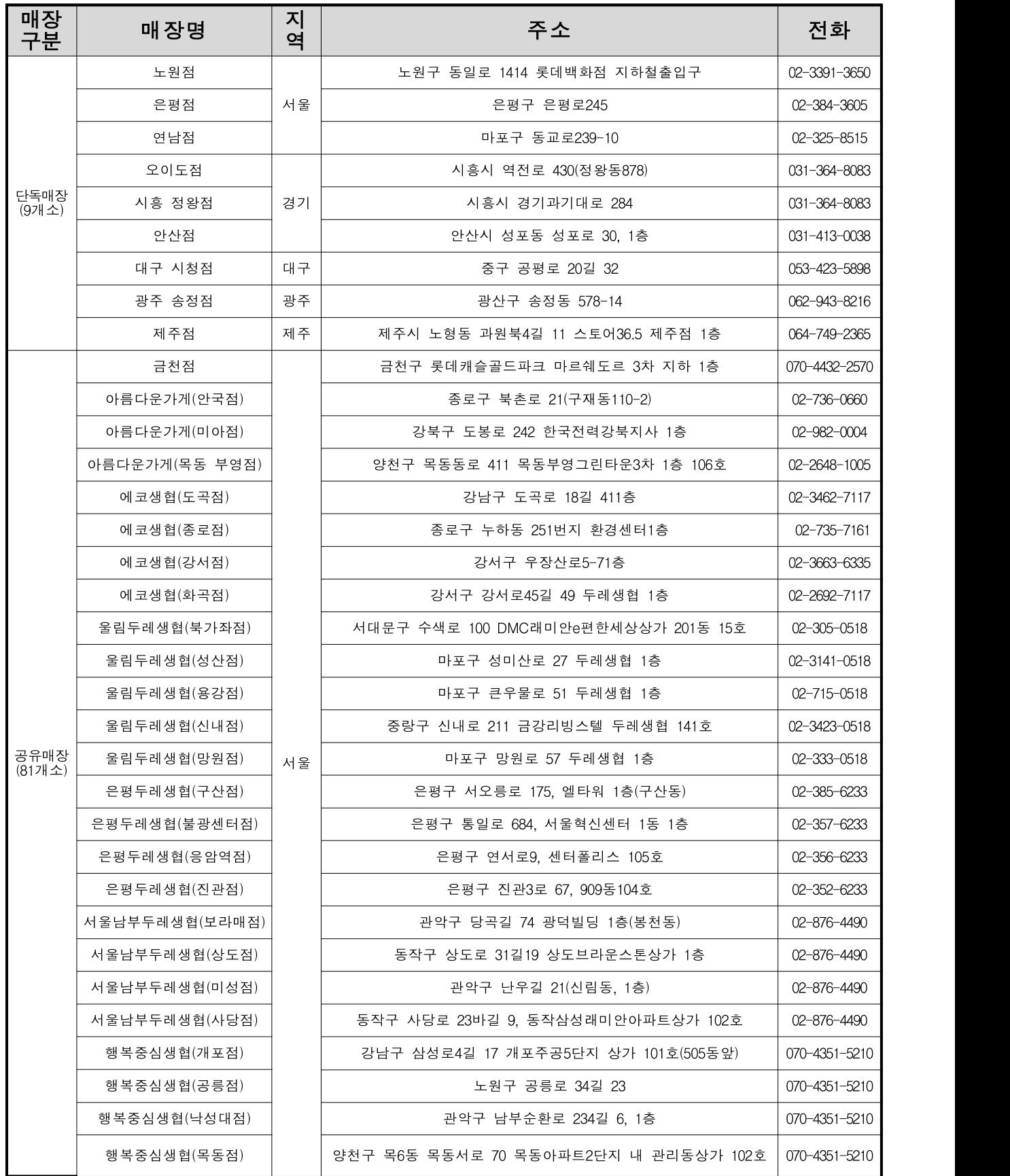

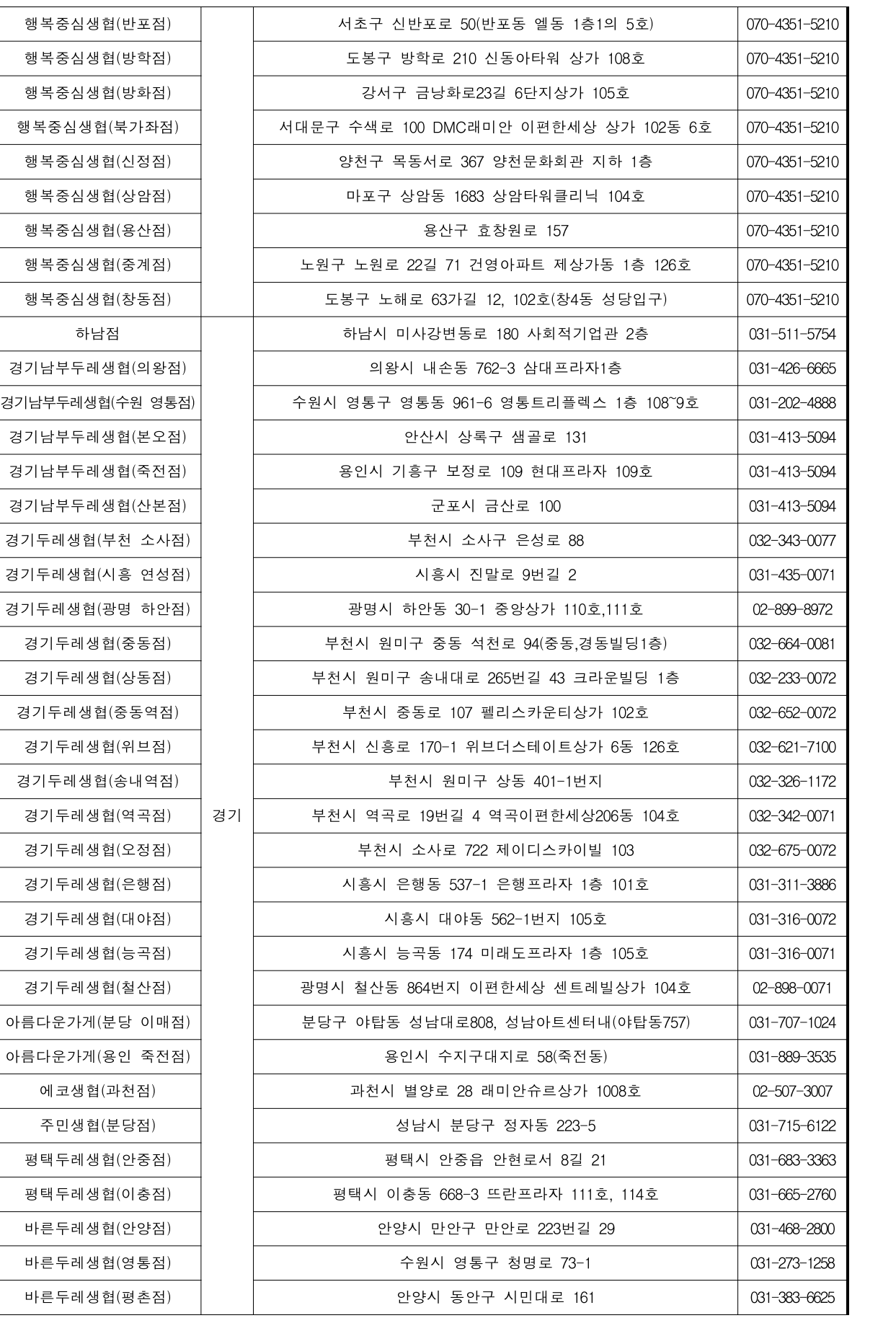

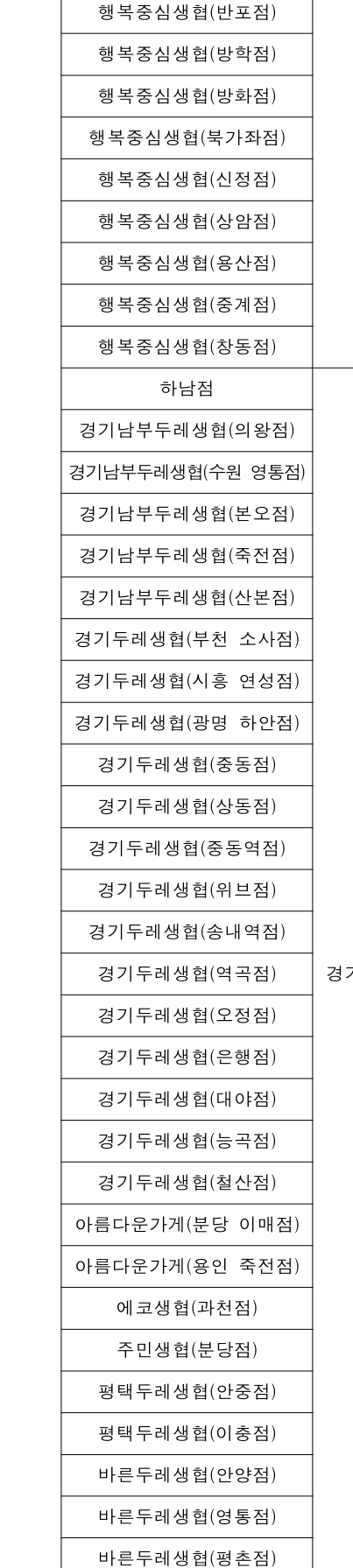

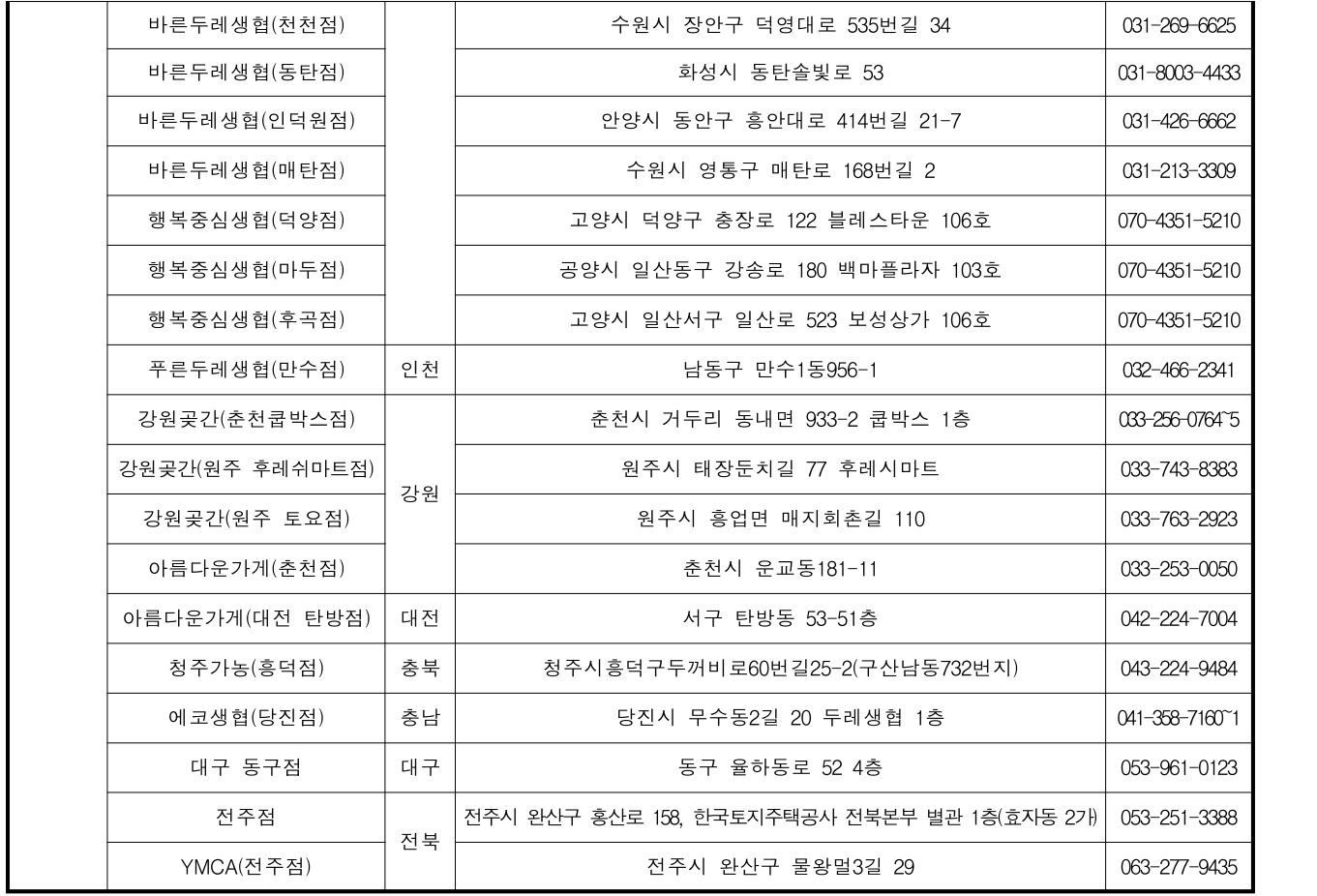

\* 자세한 매장 안내는 e-store 36.5+(www.sepp.or.kr)에서 확인

# ○ (공공구매지원센터) 한국사회적기업진흥원 내 설치된 공공 구매지원센터를 통하여 구매상담(☎1566-5365)

< 공공구매 수요 품목 예시 >

| 구분               | 구매 사례                                        | 품목                                                                                                    |
|------------------|----------------------------------------------|----------------------------------------------------------------------------------------------------|
| 격려품/<br>기념품      | 체육대회,<br>간담회,<br>워크숍 등<br>각종 행사, 명절<br>등 기념일 | ▶비누, 치약, 칫솔, 화장품, 세제, 숯<br>▶건강식품, 꿀, 차, 커피, 제과세트(쿠키,<br>빵, 떡, 초콜릿)<br>▶된장, 고추장, 청국장, 참기름, 들기름, 수<br>제햄, 조미료 세트<br>▶명함지갑, 카드지갑, 다이어리, 핸드폰케이스<br>▶양말, 넥타이, 손수건, 티셔츠, 앞치마, 가방,<br>파우치, 모자<br>▶공연표(오케스트라, 뮤지컬, 연극, k-pop,<br>국악, 타악 연주), 공정여행 티켓<br>▶자전거 |
| 공연               | 각종 행사 시 공연                                   | ▶ 오케스트라, 뮤지컬, k-pop, 국악, 타악연주                                                                                                    |
| 도시락              | 체육대회 및<br>행사 직원 식사                           | ▶ 출장뷔페, 도시락                                                                                                    |
| 식자재류             | 구내식당<br>식자재 공급                               | ▶축산물, 유기농 농산물, 두부, 김치, 된장,<br>고추장, 청국장, 참기름, 들기름, 수제햄,<br>조미료 세트                                                                                                    |
| 사무실<br>소모용품      | 상시                                           | ▶ 복사지, 토너카트리지, 컴퓨터, 프린터, 모니터<br>▶LED 조명, 커튼, 블라인드<br>▶결재판, 파일철, 봉투, 종이컵, 화장지, 박스, 장갑                                                                                                    |
| 사무실<br>기호식품      | 상시                                           | ▶ 건강음료, 차, 커피, 쿠키, 빵, 떡, 초콜릿, 쨈                                                                                                    |
| 의류               | 회사 유니폼                                       | ▶유니폼                                                                                                    |
| 해외출장<br>및 연수     | 출장 및 연수<br>프로그램                              | ▶ 공정여행, 전통문화체험<br>▶영어·중국어·일본어 회화수업                                                                                                    |
| 청소/환경<br>용역      | 상시(건물 관리)                                    | ▶청소. 소독. 방역. 쓰레기 수거. 재활용 쓰레기<br>처리, 세차, 도배·장판                                                                                                    |
| 인쇄/IT/디<br>자인 용역 | 각종 행사,<br>홍보물 제작                             | ▶ 현수막, 리플릿, 명함, 어깨띠, 기념패<br>▶영상물, 웹디자인, 공간 디자인(건물외벽 등)                                                                                                    |
| 기관 행사<br>축하용     |                                              | 개소식 등 행사   ▶ 꽃배달, 가구                                                                                                    |
| 보건/의료            | 직원 건강관리                                      | ▶예방접종, 건강검진                                                                                                    |

### □<sup>2</sup> 2단계 : 사회적기업 제품 구매방법 결정

- (직접구매/간접구매)
- (직접구매) 해당 기관이 직접 구매하는 경우 자체구매(직접 발주 또는 국가종합전자조달시스템인 '나라장터' 활용)**할지, 조달** 구매(조달청을 통해 구매)할지 결정
- (간접구매) 공공기관이 물품 또는 용역 구매를 계약한 업체가 사회적기업 물품 또는 용역을 구매하도록 계약조건 등에 명시
	- \* 업체가 계약을 수행하는 과정에서 사회적기업 제품을 구매하여 사용할 경우 계약금액 범위 내에서 구매실적으로 인정(계약과 무관한 구매는 불인정)
	- \* 단, 계약 업체와 사회적기업간 구매 증빙자료로 구매계약서, 세금 계산서 등을 확인·보관하여야 함

< 간접구매 절차 >

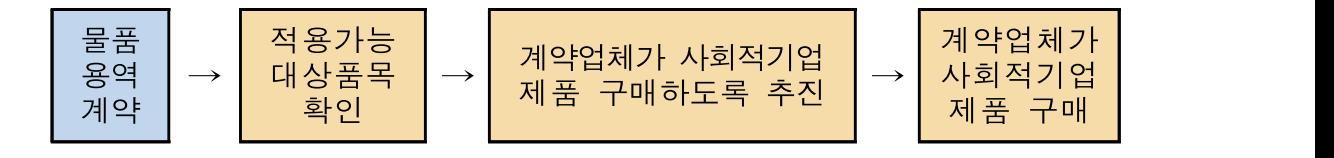

- (계약방법) 구매 품목 및 추정 가격에 따라 제한·지명경쟁, 수의계약, 협상에 의한 계약 등을 활용
	- \* 사회적기업은 중소기업법 제2조에 의해 중소기업자의 범위에 해당 하므로, 중소기업 관련 계약제도 활용 가능하며, 취약계층 고용 비율 30% 이상인 사회적기업은 1인 견적 수의계약금액 5천만원 까지 가능(지방계약법 시행령 시행('18.7.24) 및 국가계약법 시행령 시행('19.3.5.)
- (입찰자격 및 평가기준) 낙찰자 심사 결정을 위한 평가기준에 사회적 가치 항목을 반영하여 추진
- 물품 또는 용역 낙찰자 결정 시 「적격심사 세부기준」의 신인도 평가항목 중 사회적기업 가점 부여를 활용
- 기관별 구매 지침(공기업 등) 또는 조례(자치단체)를 활용하여 사회적기업 제품 구매 우선 검토 및 심사 시 반영

### □<sup>3</sup> 3단계 : 사회적기업 제품 구매

- e-store 36.5⁺(www.sepp.or.kr)에 소개된 구매정보를 이용하여 구매
- e-store 36.5 \* [\(www.sepp.or.kr](http://www.sepp.or.kr)) '공공기관 사업연계 및 희망상품 추천 요청' 기능을 활용하여 구매 및 사업 추진 <붙임6 참조>
- 오프라인 판매장 "스토어 36.5" (전국 90개소)에 문의하여 구매
- 나라장터 종합쇼핑몰(수요빈도가 많은 상품을 조달청이 미리 계약하여 등록한 사이트)내 사회적가치실현기업 전용몰 활용 구매
- 제품 특성에 따라 사회적기업의 공급능력이 부족할 수 있으니 충분한 시간 여유를 두고 구매 상담 및 주문

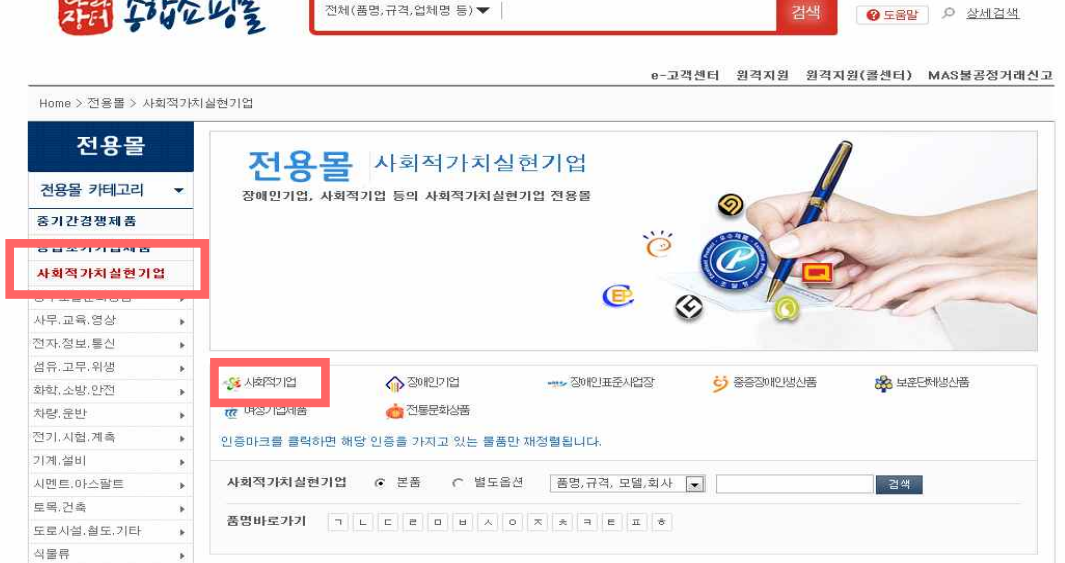

4. 구매실적 및 구매계획 제출·공고

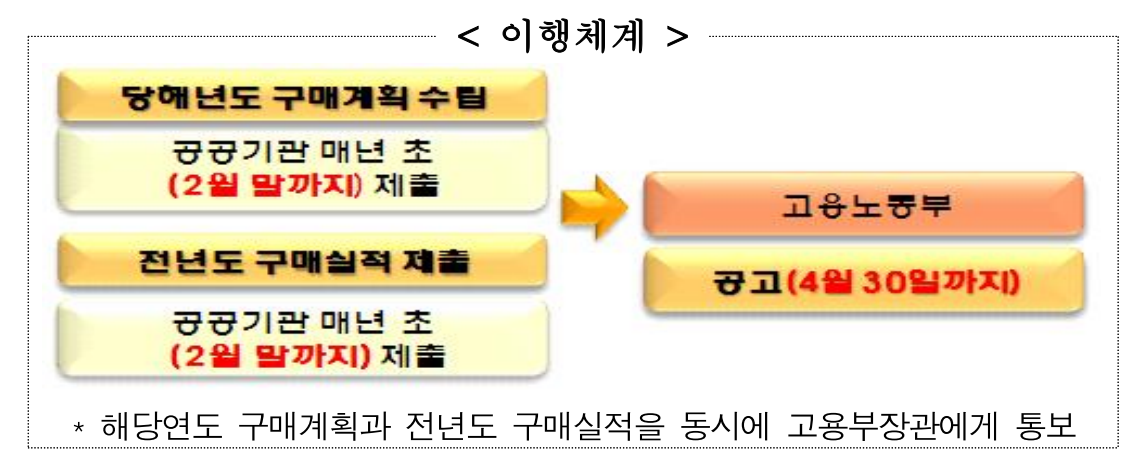

### ○ 당해년도 구매계획 수립 시 고려사항

- 해당 공공기관의 예산, 구매수요, 전년도 사회적기업 제품 구매실적 등을 종합적으로 고려
	- \* 사회적기업 제품의 법적 의무구매비율은 없으나, 공기업‧준정부 기관 「사회적 가치구현」평가, 자치단체 합동평가, 지방공기업 경영 평가 등 관련 평가에 구매실적 반영
- 저녀도 구매실적 집계 방법
- (국가기관‧자치단체‧교육청) 재정시스템인 '디브레인, e-호조, 에듀파인'을 통해 집계
- (그 외 공공기관) 사회적기업 명단을 자체 재정시스템에 반영하여 집계
	- \* e-store 36.5⁺([www.sepp.or.kr\)](http://www.sepp.or.kr) '우선구매실적/공공조달정보' 내 '우선구매 공지사항/우수사례' 에 게시된 사회적기업 명단을 자체 시스템에 반영

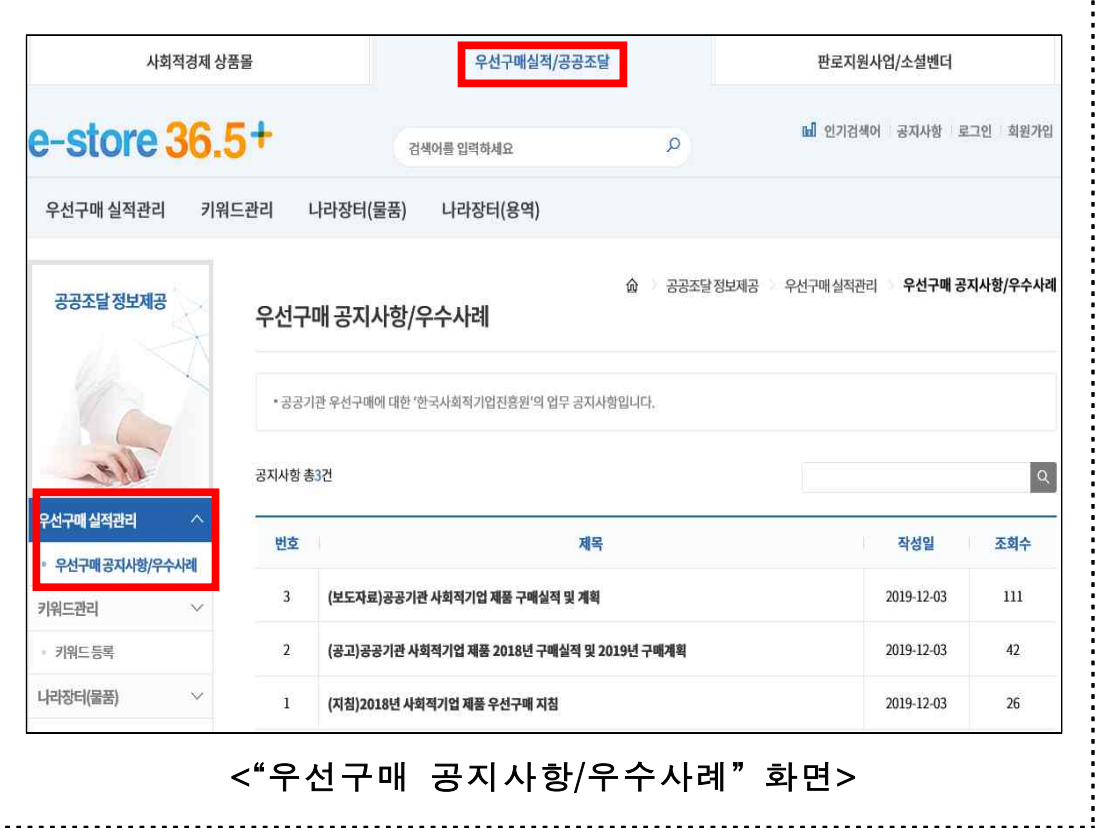

### < 구매실적 및 계획 제출 시 유의사항 >

▶ 구매실적 및 구매계획 : 인증 사회적기업 대상 구매액 및 구매계획

- ▶'총 구매액'은 공사를 제외한 물품과 용역의 총 구매금액으로, 물품 (재화)이나 용역(서비스)을 구매하기 위해 구매 관련 예산 비목으로 지출한 금액은 품의 유형과 상관없이 모두 포함
- \* 지방자치단체는 합동평가 총구매액과 다름에 유의[e-호조시스템의 사회적기업구매실적 탭의 물품+용역+일반(구매실적인정되는 금액에 한함)]
- ▶'사회적기업 제품 구매액'은 모든 예산 비목으로 지출한 물품(재화) 과 용역(서비스, 공사 포함) 구매금액을 의미

### ▶ 금액은 "원"단위로 작성

\* 문의처: 한국사회적기업진흥원 판로지원팀

(①작성·제출 문의 ☎1566-5365/ ②제도 문의 ☎031-697-7834))

▶ 구매실적 및 계획 집계 기준 시점 : 계약일이 아닌 대금 지급(집행)일 기준

- `19년도 구매실적 입력 대상기간: 2019.1.1.부터 2019.12.31.까지

- `20년도 구매계획 입력 대상기간: 2020.1.1.부터 2020.12.31.까지

### ‣구매실적 및 계획 제출 시 제외 항목

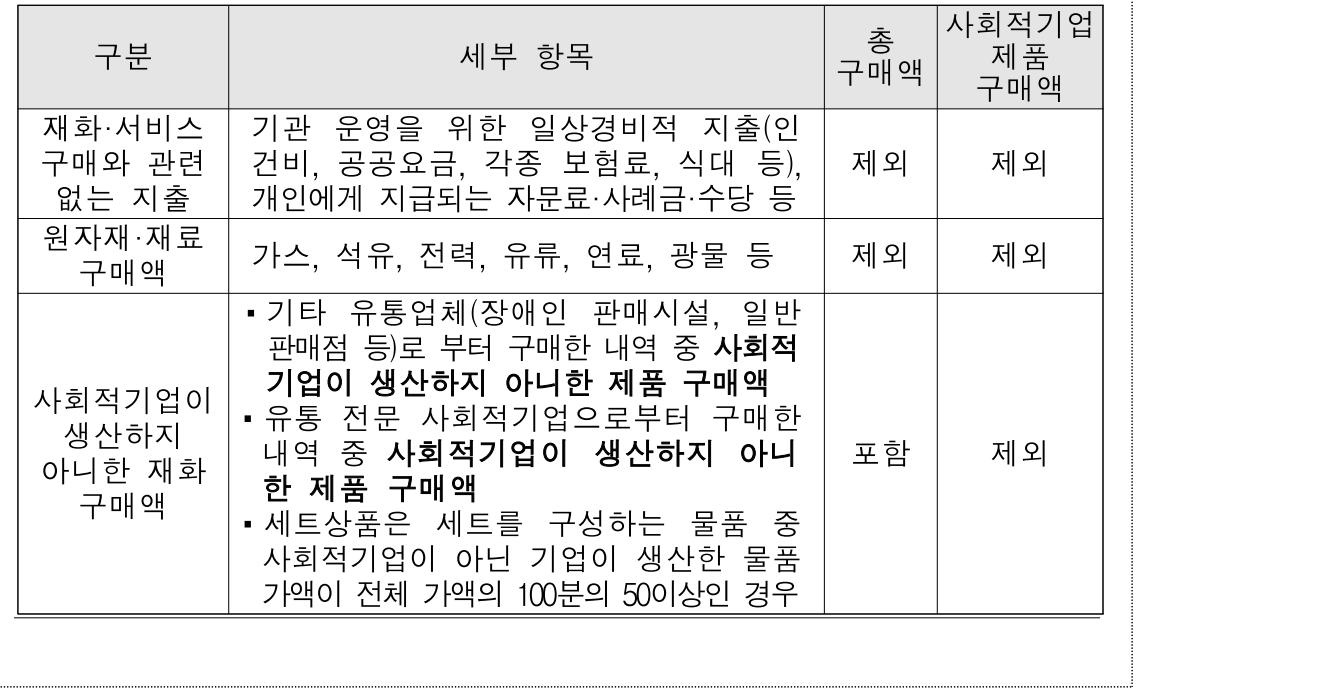

※ "구매실적 관련 평가"의 공공기관 평가도 준용<붙임4 참조>

### ○ 제출 시기 및 방법

- 최상위기관(본사, 지방교육청)이 소속 기관의 당해년도 구매계획 및 전년도 구매실적을 **집계**하여,<br>- **매년 2월 말까지** e-store 36.5'(www.sepp.or.kr)에 **입력**<붙임5 참조>
- \* 대상 기관별로 아이디와 비밀번호를 통해 로그인 후 이용 가능
- 구매실적 등 입력시 관련 매뉴얼에 따라 해당 기관에서 구매한 사회적기업 제품의 산업분류별 구매금액 입력 (사 ■ 회적기업 판로지원 정보제공 관련)<br>○ 공고 시기 및 방법
- 
- 공공기관이 제출한 구매계획과 구매실적을 종합하여 **고용노동부**<br>- **장관이 매년 4월 30일까지 인터넷 홈페이지에 공고**
- 구매실적 및 구매계획 미제출기관은 공고 시 명단 공개

### Ⅲ. 협조사항

### □ **全** 공공기관 공통 협조사항

- 매년 공공기관 구매계획 수립 시 사회적기업 제품 구매계획을 함께 수립하고, 소속 기관도 구매계획을 수립하도록 관리
	- 사회적기업 제품 구매계획 수립 시 전년도 구매실적보다 높은 비율로 수립
	- 사회적기업 제품을 우선구매 할 수 있도록 <mark>조례</mark>(자치단체)나<br>- **내부 계약 지침, 규정**(공기업 등) 등에 **사회적가치 항목을 참가** 자격 및 평가기준으로 반영
- 물품 및 용역 구매 계약 체결 시 <mark>계약업체가 사회적기업 제품을</mark><br>○ 이용하도록 적극 독려
- 사회적기업 제품 자체조달(수의계약, 전화주문 등)시 특정 사회적기업에 편중되지 않도록 안배하여 구매
- 사회적기업 제품 및 우선구매 제도 이해를 위해 기관 자체적으로 사회적기업 제품 구매 교육 실시
	- 한국사회적기업진흥원(공공구매지원센터, ☎1566-5365), 지역별 공공구매 상담기관\*, 지역별 공공구매 상담기관으로 우선구매 제도 교육을 포함한 구매상담회 등 개최 협조요청
		- \* '20년 초 선정 예정
- 공공기관 품목별 구매실적 입력<붙임5 참조>
- 담당자 변경 시 '우선구매 실적입력' 시스템 로그인 및 해당 정보 갱신
- □ 공공기관 유형별 협조사항
- (자치단체) 사회적기업 육성법 제5조의2제1항 및 동법 시행령 제7조의2에 따라 시·도별 사회적기업 지원계획 수립 시 사회적기업 제품 우선구매 제도를 반영하여 수립
- (중앙행정기관) 디브레인시스템 '지출 법적의무구매' 메뉴의 사회적기업 제품 구매액 집계 기능을 이용하려면, 기관별 권한 승인 부서를 통해 사용자 권한 승인을 받아야 함
	- \* 최상위기관 담당자는 '부처별 관리자 권한', 소속기관 담당자는 '기관별 관리자 권한'을 받아야 하며, 권한 승인 절차는 디브레인으로 문의
- (해당기관) 아래의 공공기관은 법 제12조에 따른 사회적기업제품<br>우선구매 촉진
	- 최근 3년 연속 사회적기업제품 구매실적비율이 감소한 기관
	- 직전년도 구매실적이 0원인 기관
	- 신규 공공기관 등

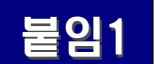

### 붙임1 자주하는 질문(FAQ)

### □ 사회적기업 제품 우선구매 제도 관련

질문

사회적기업 제품 구매실적 및 구매계획 제출 의무가 있는 공공 기관의 범위는 어디까지인가요?

사회적기업 제품 우선구매 대상기관은「중소기업 제품 구매촉진 및 판로지원에 관한 법률 제2조제2항, 동법 시행령 제2조·제3조」에 따른 공공기관입니다. 상세한 내용은 동 지침의 <붙임3>을 참고 하여 주시기 바랍니다.

답변 단위 전체 실적으로 포함하여야 합니다.(교육청의 경우 광역 최상위 단위가 소속 하위 단위의 구매실적을 합산하여 최상위 단위가 소속 기초단위 구매실적 합산)

단, 해당 기관의 소속 기관이 기타 공공기관으로 별도 지정 되어 있을 경우에는 해당 기관의 실적에 합산하지 말고 소속 기관의 실적으로 구분하여야 합니다. (지방공기업의 경우 자치 단체에 포함하지 않습니다.)

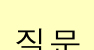

질문 사회적기업 제품 구매 실적에 포함되는 구매 범위는 어떻게 되나요?

답변 사회적기업의 물품 및 용역(서비스)를 구매한 경우)도 포함됩니다. 공공기관이 예산으로 재화(물품) 및 서비스(용역)를 직접 구매한 경우 뿐 아니라 간접적으로 구매한 경우(예: 공공기관과 물품 및 용역(서비스) 계약을 체결한 기관이 해당 계약 수행을 위해 단, 간접구매는 그 내역을 확인할 수 있는 증빙자료(세금계산서, 거래명세서 등 관련 내용을 확인할 수 있는 자료)를 보관하여야 합니다.

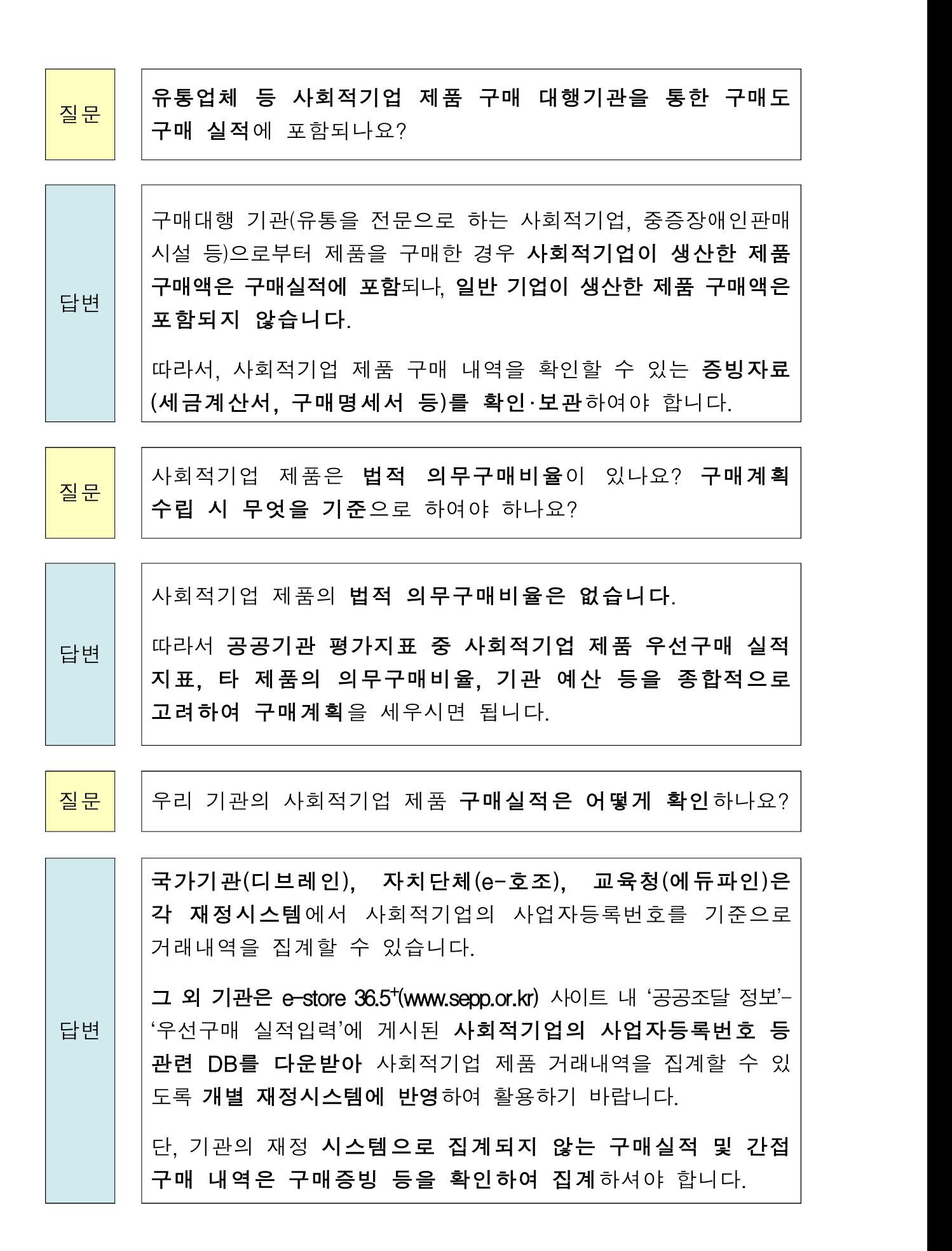

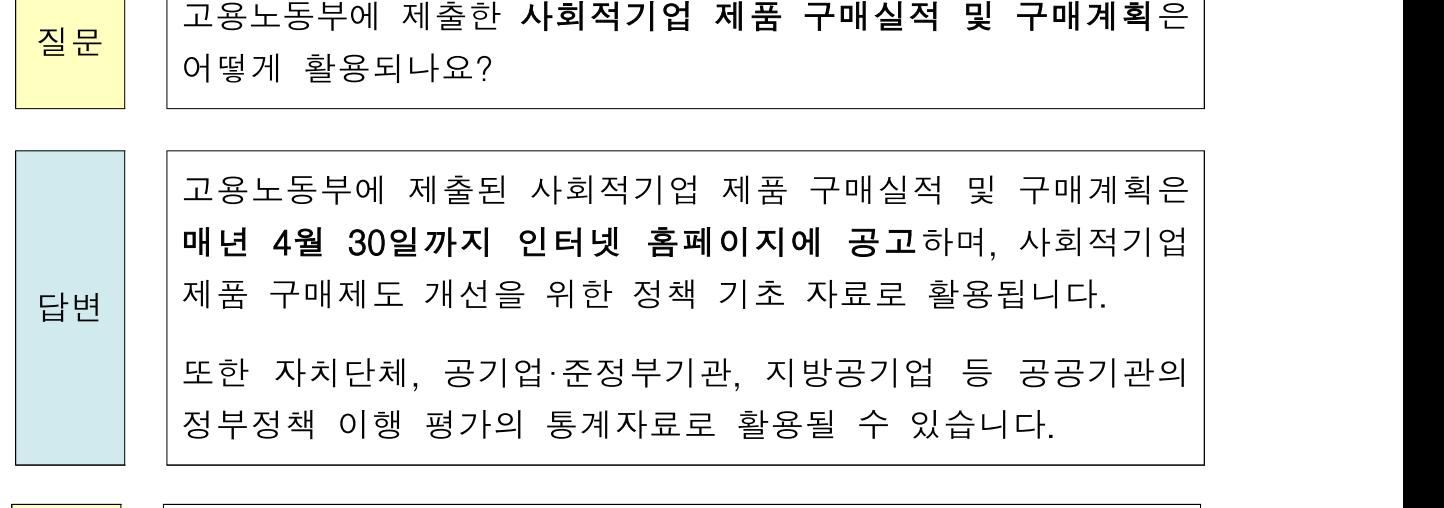

질문 고용노동부에 사회적기업 구매실적 및 구매계획 제출 시 예비 사회적기업 실적도 제출해야 하나요?

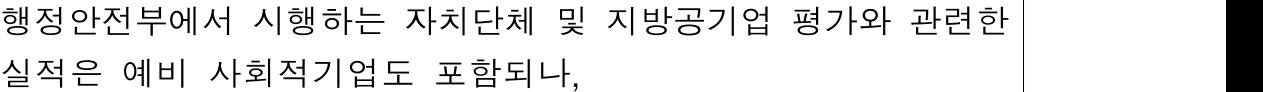

답변 고용노동부에서 매년 4월 30일까지 공고하는 실적 및 계획 자료는 인증 받은 사회적기업에서 구매한 실적만 대상으로 합니다. 따라서 예비 사회적기업 관련 실적 및 계획 자료는 제출하지 않아야 합니다.

### □ 사회적기업 제품 구매 방법 관련

 $\overline{\phantom{0}}$ 

<mark>질문</mark>││사회적기업이 생산하는 제품은 **어디에서 확인**할 수 있나요?

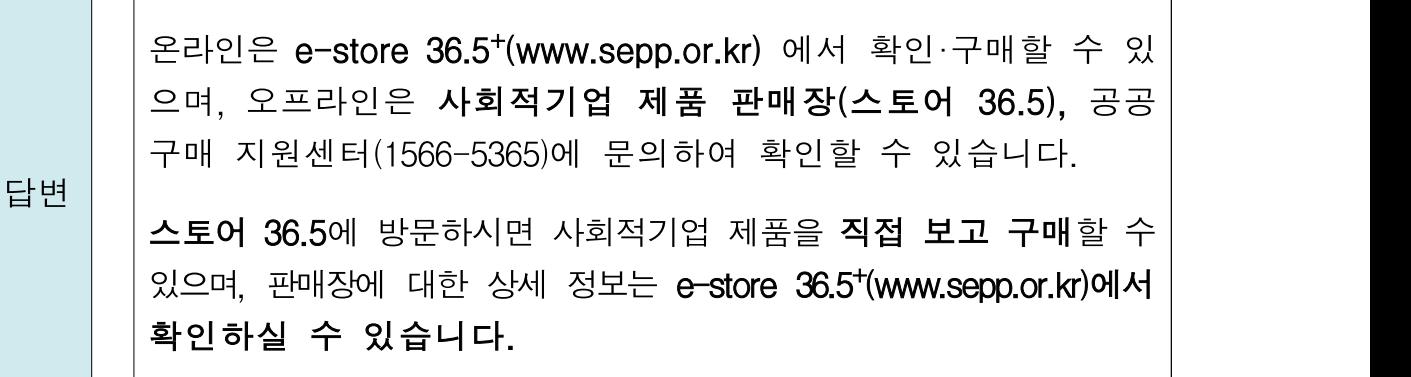

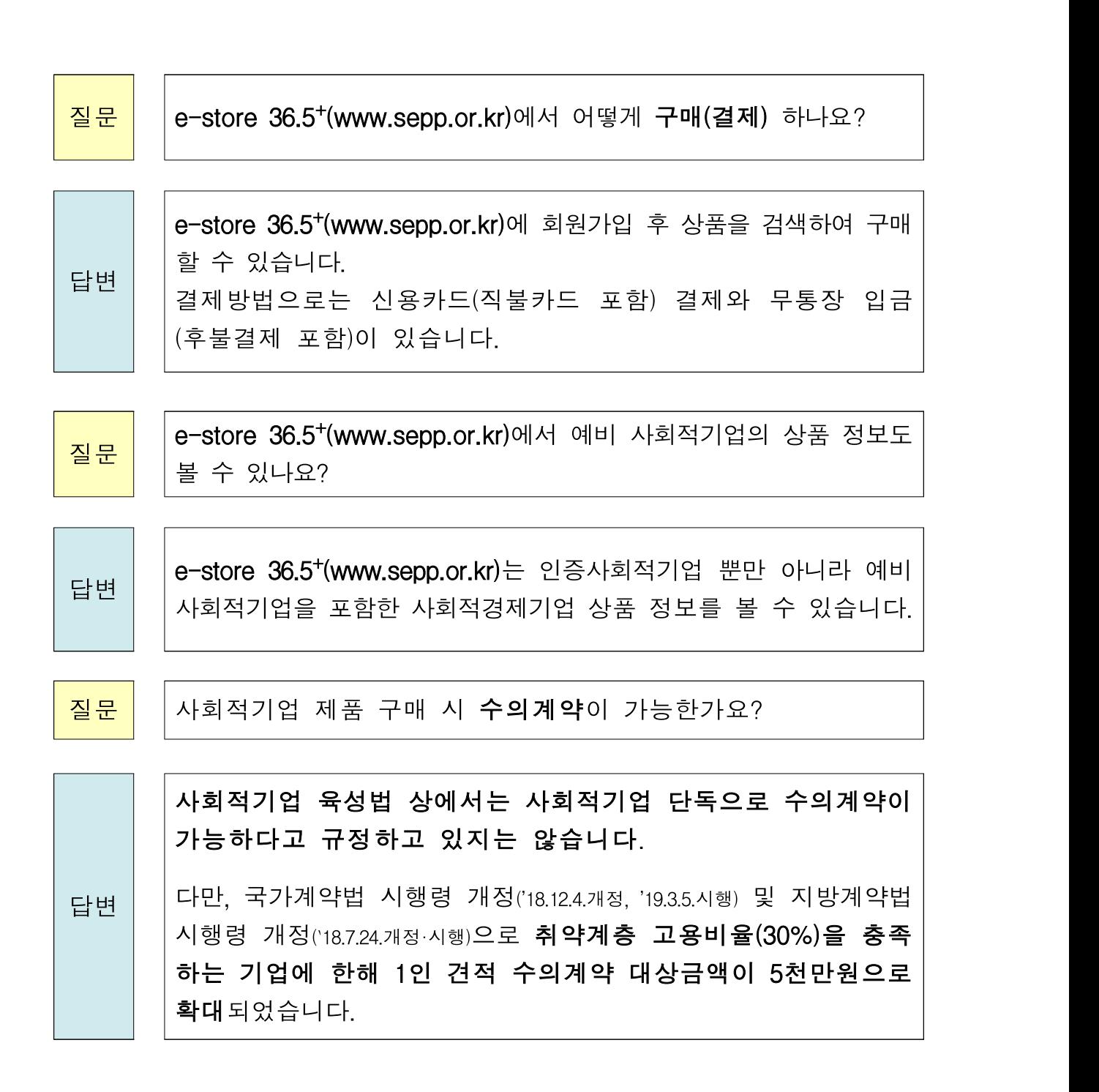

### □ 사회적기업 제품 구매실적 평가 관련

<mark>질문 |</mark> |사회적기업 제품의 **구매실적 관련 평가**가 있나요?

답변 평가, 행정안전부에서 실시하는 자치단체 합동평가, 지방공기업 기획재정부에서 실시하는 공기업·준정부기관 사회적 가치 구현 경영평가가 있습니다.

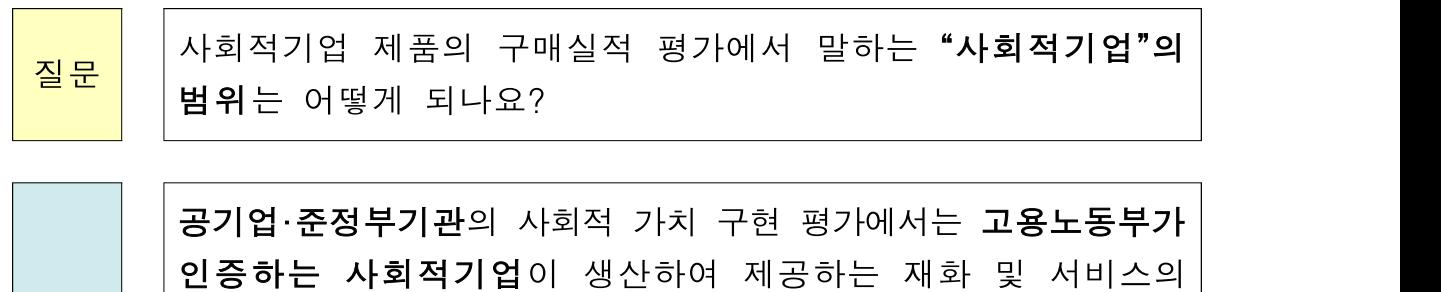

답변 구매 실적만 대상입니다. 자치단체 합동평가와 지방공기업 경영평가에서는 예비 사회적

기업의 재화 및 서비스 구매실적도 포함합니다.

질문

구매 당시에는 사회적기업이 아니었으나, 해당 연도 말에는 사회적 기업으로 인증 받은 경우 실적으로 인정되나요?

답변 연도 <sup>말</sup> 기준으로 사회적기업으로 인증 받은 업체에서 구매한 경우 해당 연도 내에서는 실적으로 인정됩니다.

질문

사회적기업 제품 구매실적 관련 모수가 되는 총구매액은 어떻게 산정하나요?

답변 정보망(SMPP) 기준으로 공사를 제외한 물품 및 용역의 구매액을 국가기관·공기업·준정부기관·지방공기업의 경우 공공구매 종합 말하고, 자치단체의 경우 자치단체 합동평가 지표에 따릅니다.

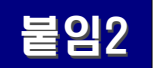

### 붙임2 「사회적기업 육성법」관련 조항

### 사회적기업 육성법 제12조 (공공기관의 우선구매) (개정: '12.8.2.부터 시행)

- ① [「중소기업제품](http://www.law.go.kr/lsSc.do?menuId=0&p1=&subMenu=1&nwYn=1&query=%EC%82%AC%ED%9A%8C%EC%A0%81%EA%B8%B0%EC%97%85+%EC%9C%A1%EC%84%B1%EB%B2%95&x=54&y=12#AJAX) 구매촉진 및 판로지원에 관한 법률」 제2조제2호에 따른 공공기관의 장(이하 "공공기관의 장"이라 한다)은 사회적기업이 생산하는 재화나 서비스(이하 "사회적기업제품"이라 한다)의 우선 구매를 촉진하여야 한다. <개정 2012.2.1.>
- ② 공공기관의 장은 사회적기업제품의 구매 증대를 위한 구매계획과 전년도 구매실적을 고용노동부장관에게 통보하여야 한다. <개정 2012.2.1.>
- ③ 고용노동부장관은 제2항에 따른 구매계획과 구매실적을 종합하여 공고 하여야 한다. <신설 2012.2.1.>
- ④ 제2항 및 제3항에 따른 구매계획과 구매실적의 통보 및 공고에 필요한 사항은 [대통령령으로](http://www.law.go.kr/lsSc.do?menuId=0&p1=&subMenu=1&nwYn=1&query=%EC%82%AC%ED%9A%8C%EC%A0%81%EA%B8%B0%EC%97%85+%EC%9C%A1%EC%84%B1%EB%B2%95&x=54&y=12#AJAX) 정한다. <신설 2012.2.1.>

### 사회적기업 육성법 시행령 제12조의2 (구매계획과 구매실적의 통보) (신설: '12.8.2.부터 시행)

제12조의2(구매계획과 구매실적의 통보)

- ①「중소기업제품 구매촉진 및 판로지원에 관한 법률」 제2조제2호에 따른 공공기관의 장은 법 제12조제2항에 따라 매년 2월 말일까지 사회적기업이 생산하는 재화나 서비스(이하 이 조에서 "사회적기업제품"이라 한다)의 해당 연도 구매계획 및 전년도 구매실적과 해당 기관의 총 구매액에 대한 사회적기업제품의 구매액 비율 등을 고용노동부장관에게 통보하여야 한다.
- ② 고용노동부장관은 제1항에 따른 공공기관별 구매계획 및 전년도 구매실적을 종합하여 매년 4월 30일까지 인터넷 홈페이지에 공고하여야 한다.

# 붙임3 '19년 구매실적 및'20년 구매계획 제출 대상 공공기관

### □ 구매계획 및 실적 제출 대상 (최상위) 공공기관 (843개)

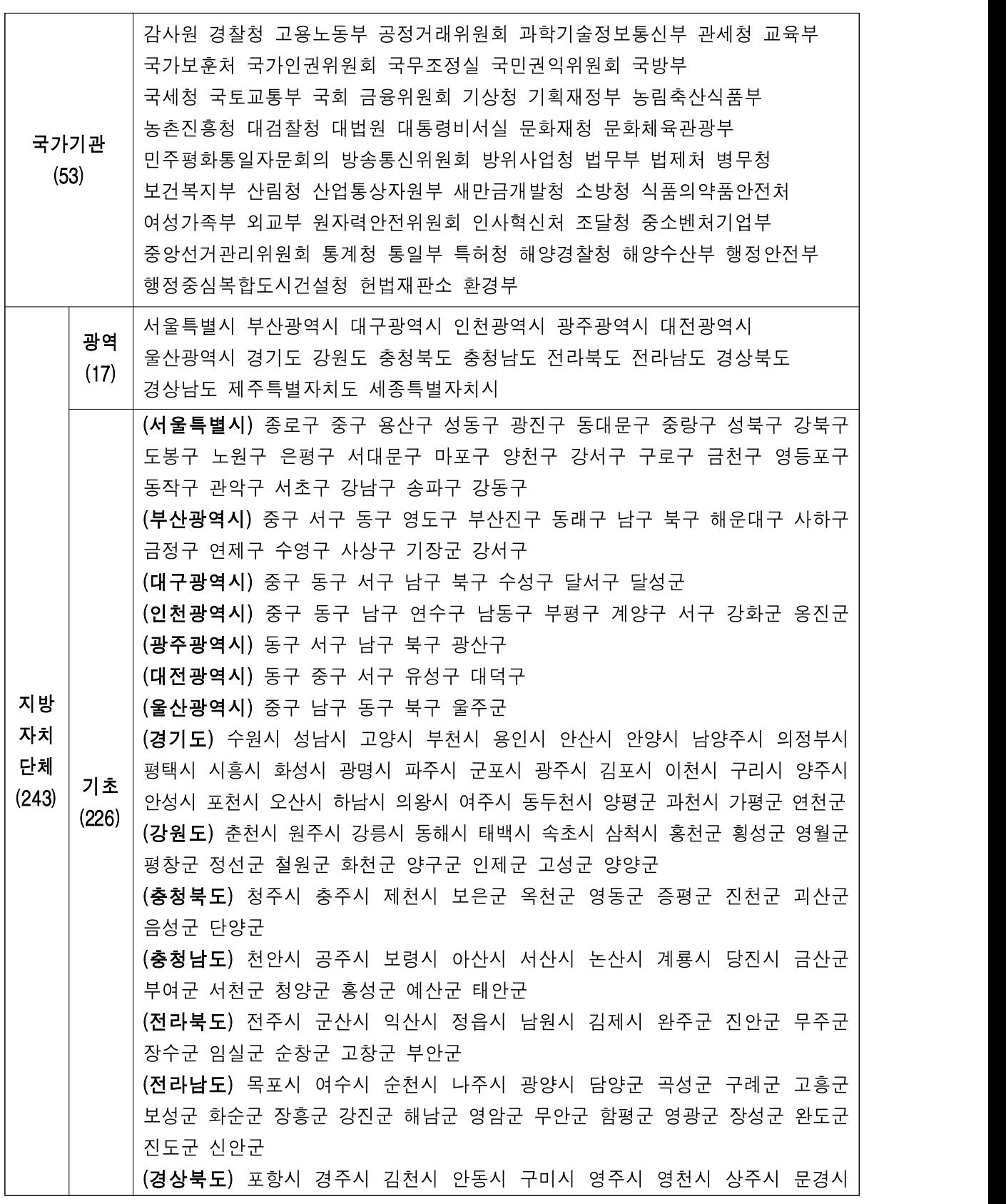

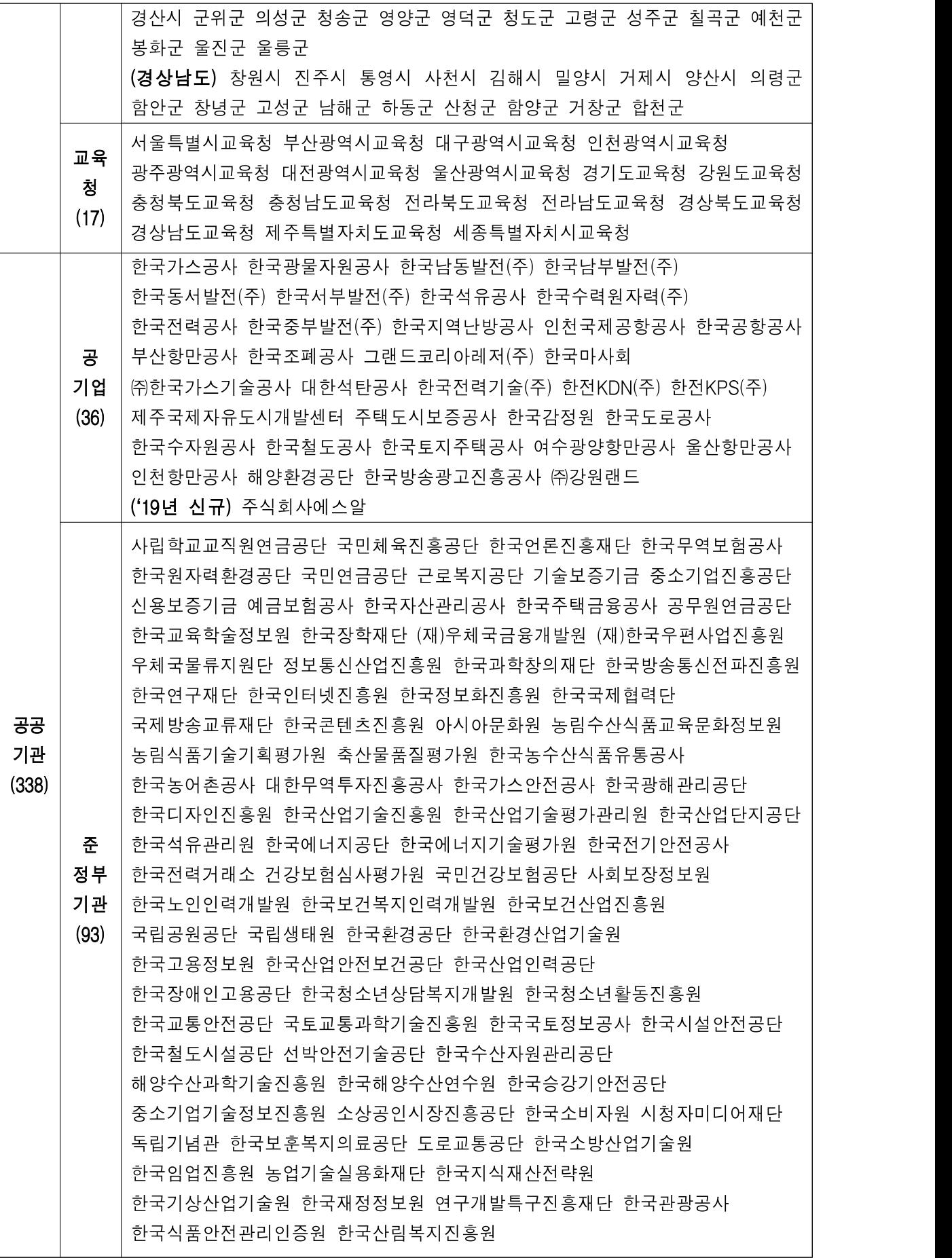

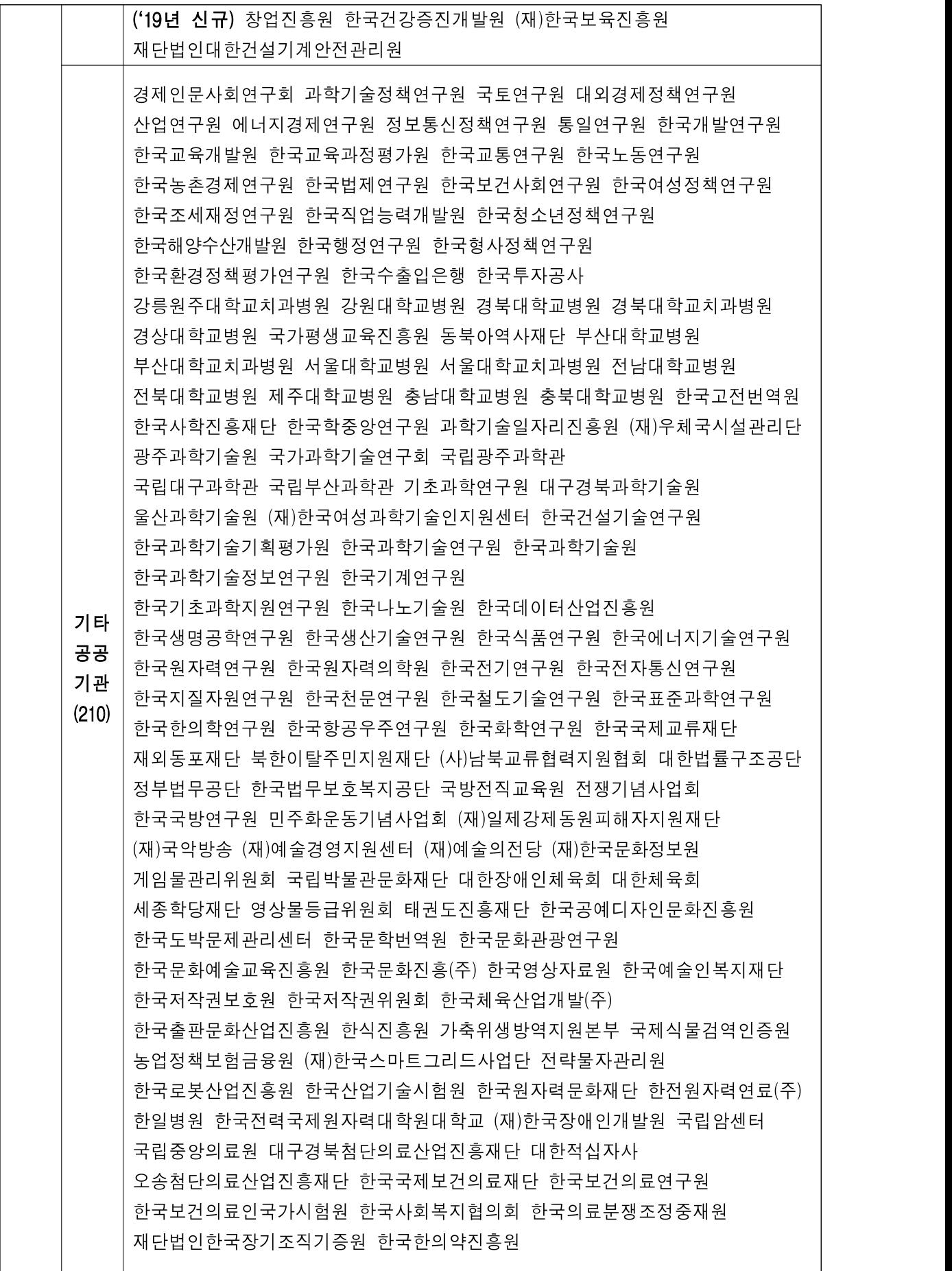

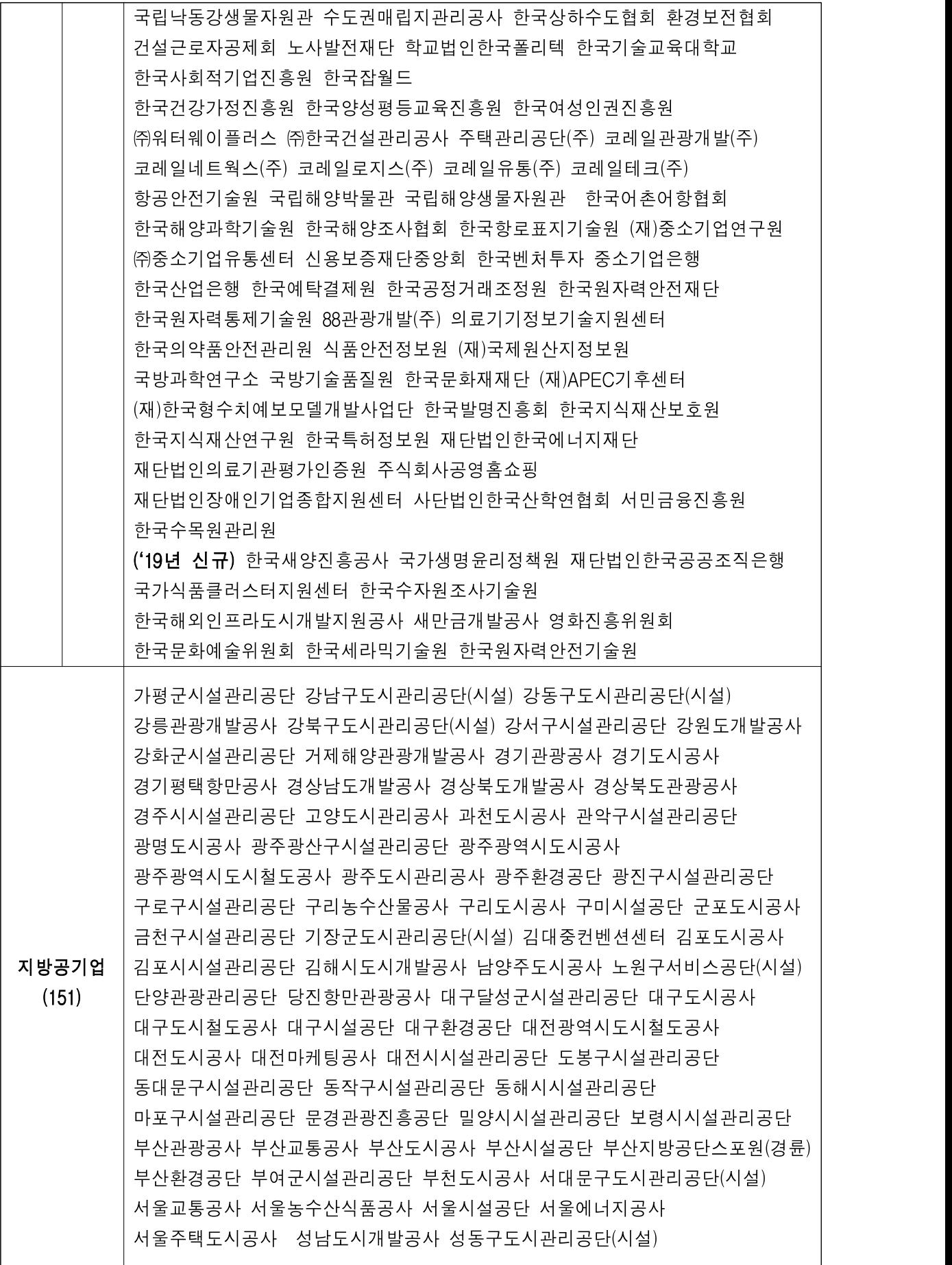

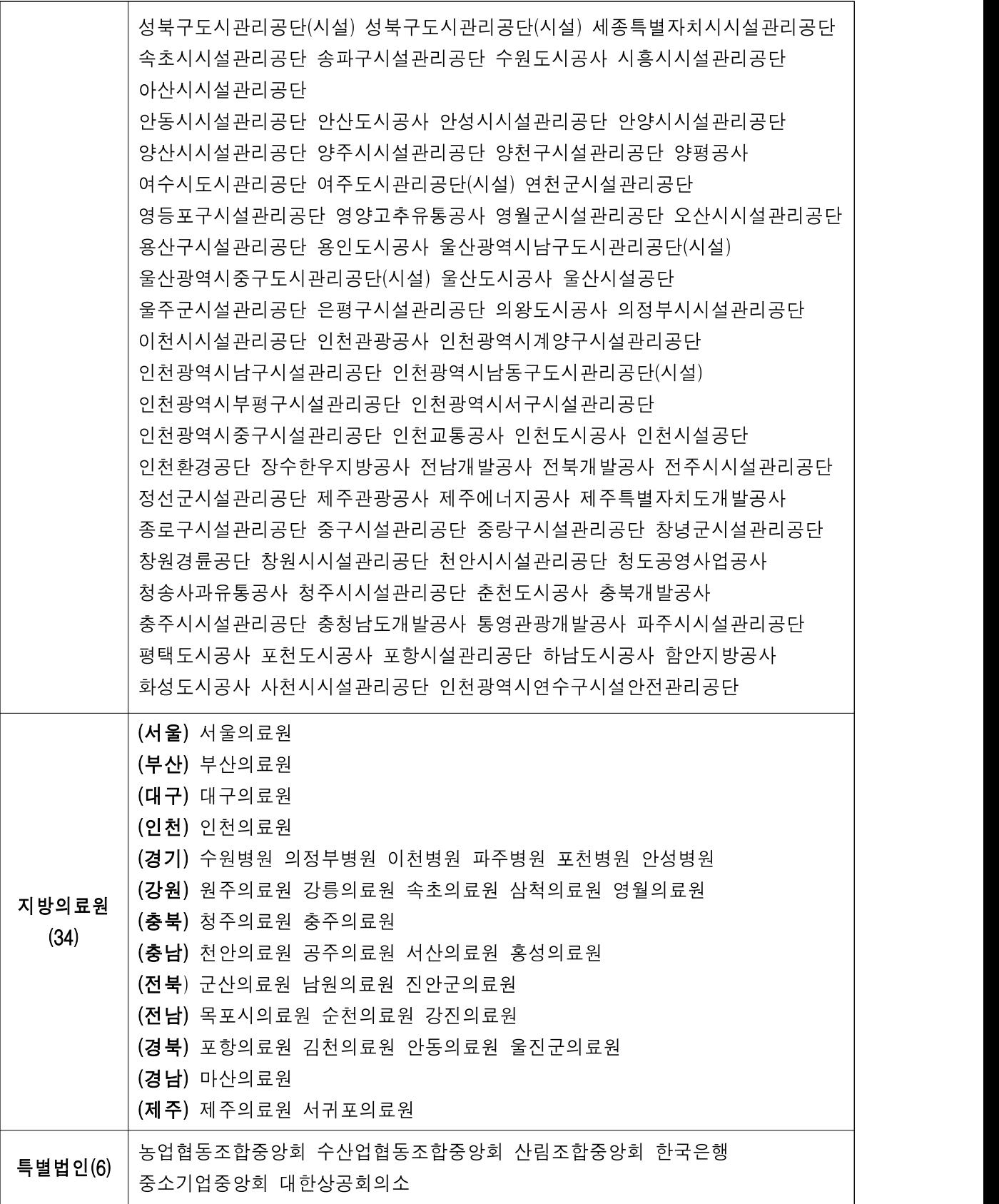

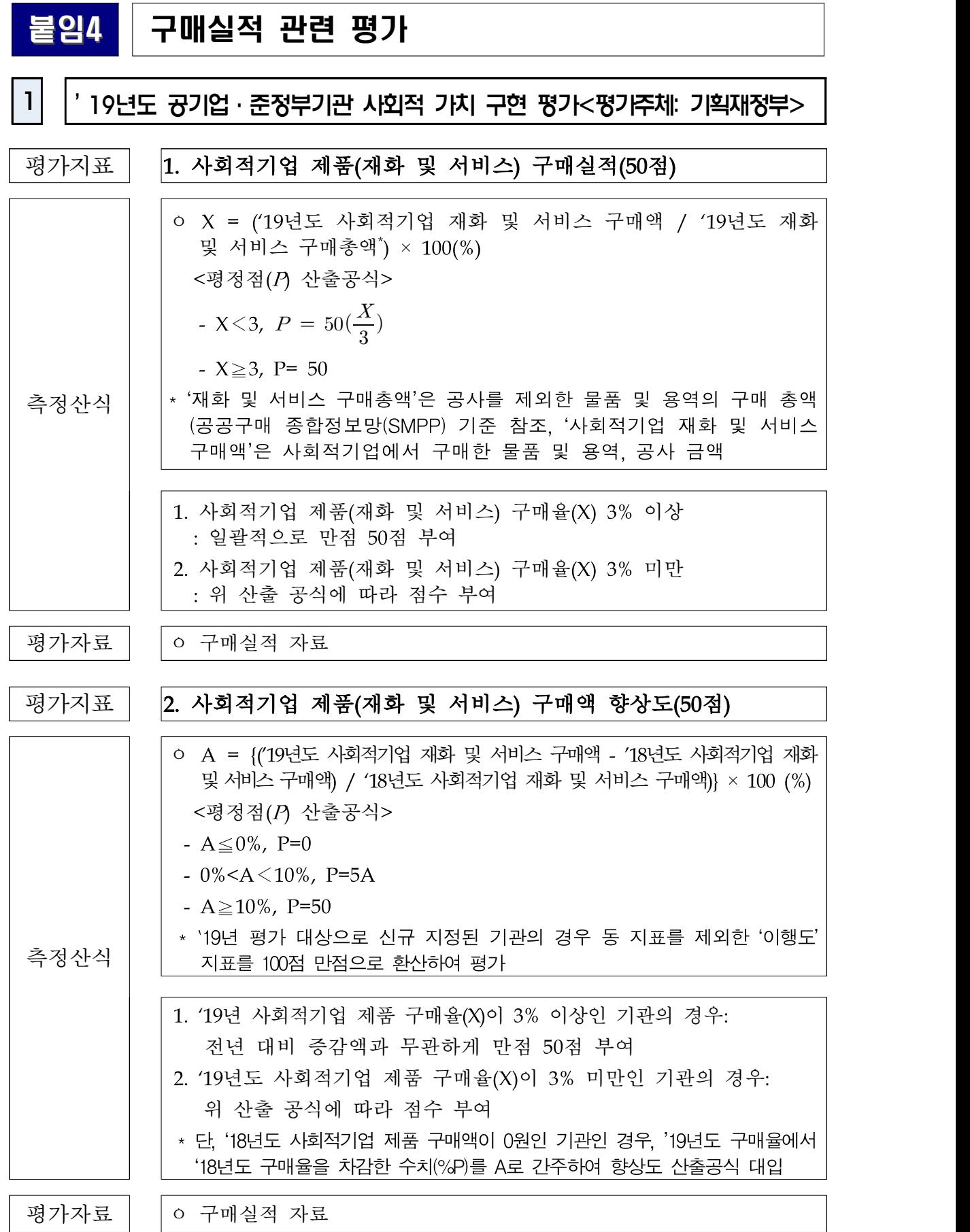

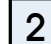

# 2 '20년도(`19년 실적) 자치단체 합동평가 관련 평가지표<평가주체: 행정안전부>

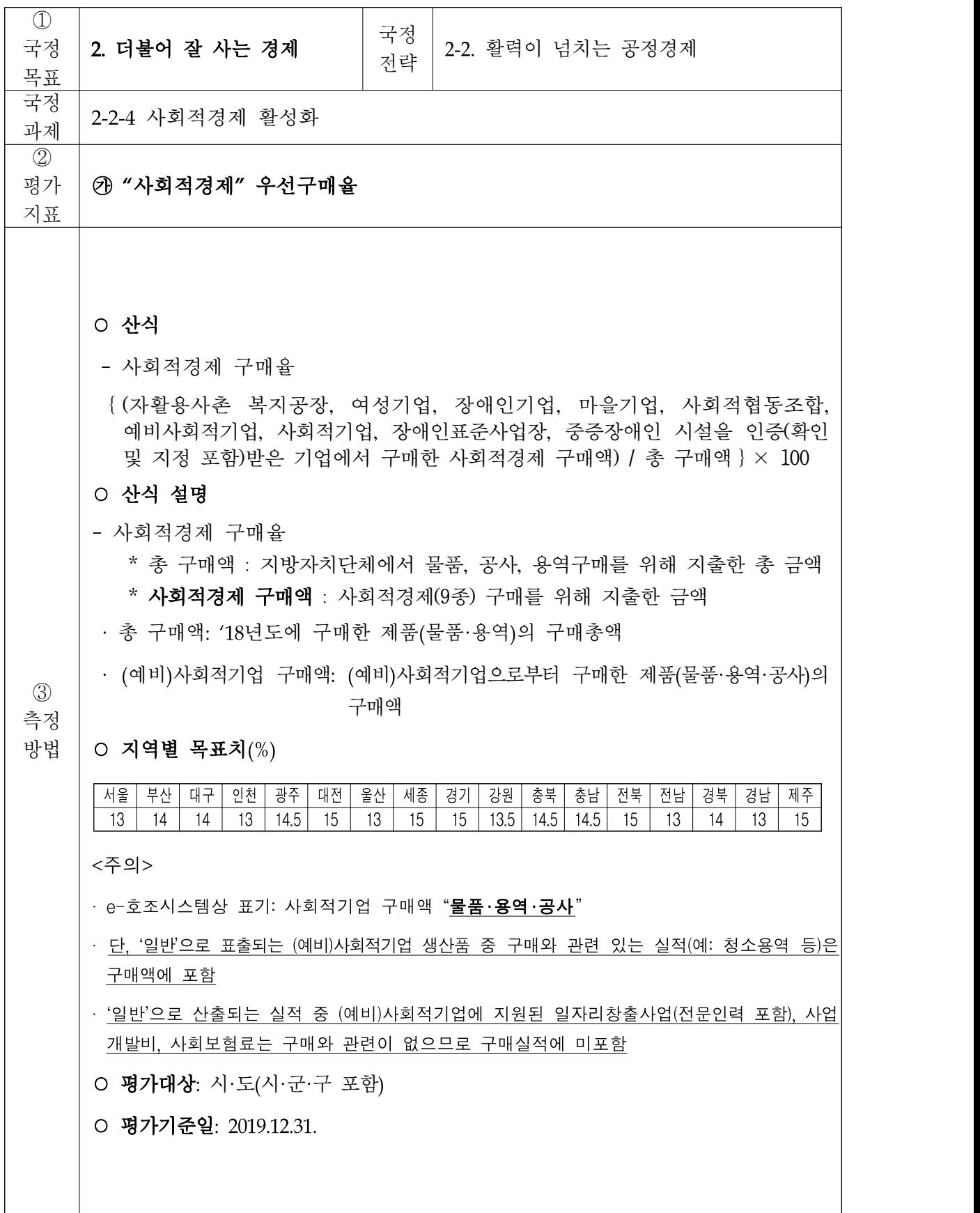

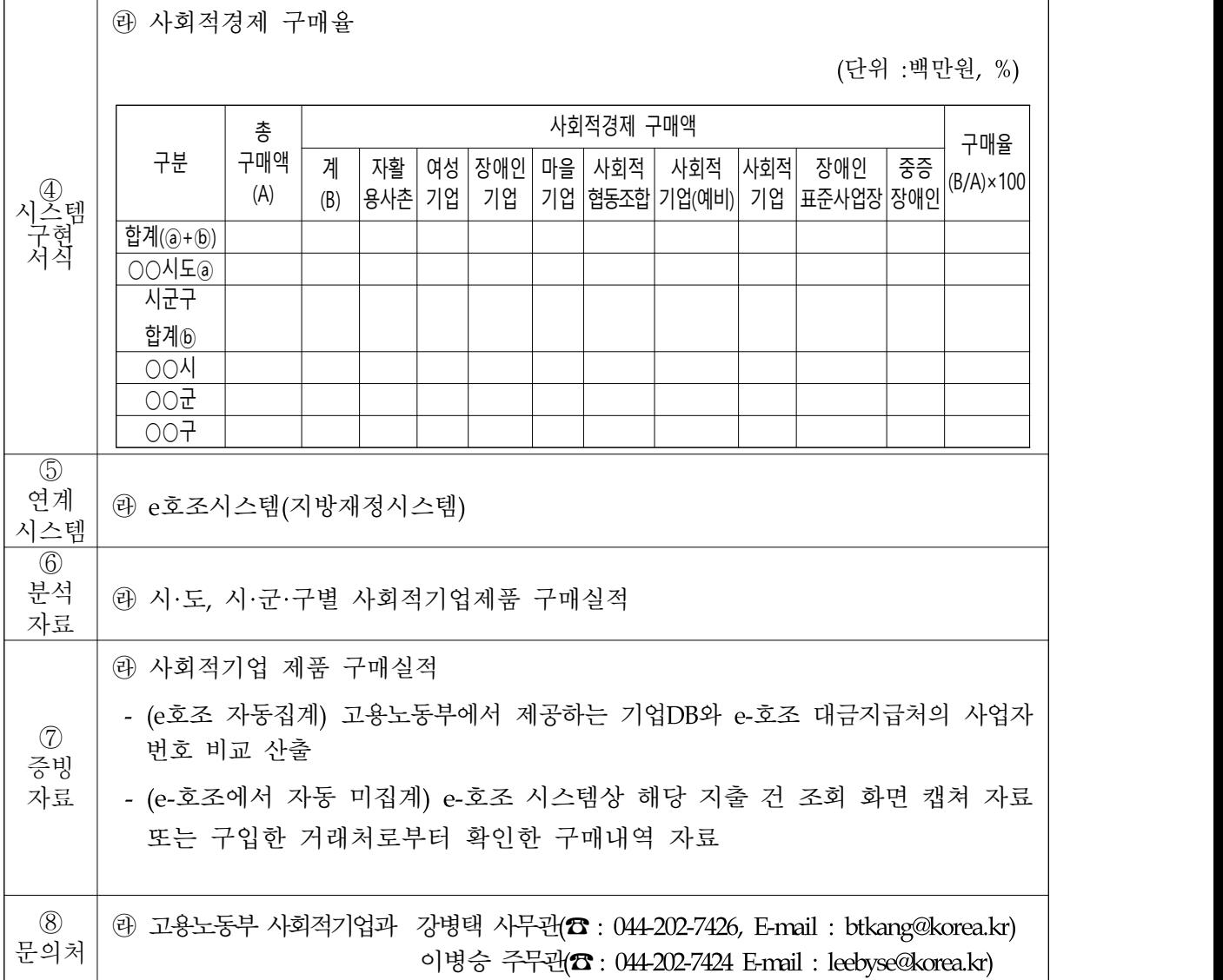

# 3 '19년도(`18년 실적) 지방 공기업 경영 평가<평가주체: 행정안전부>

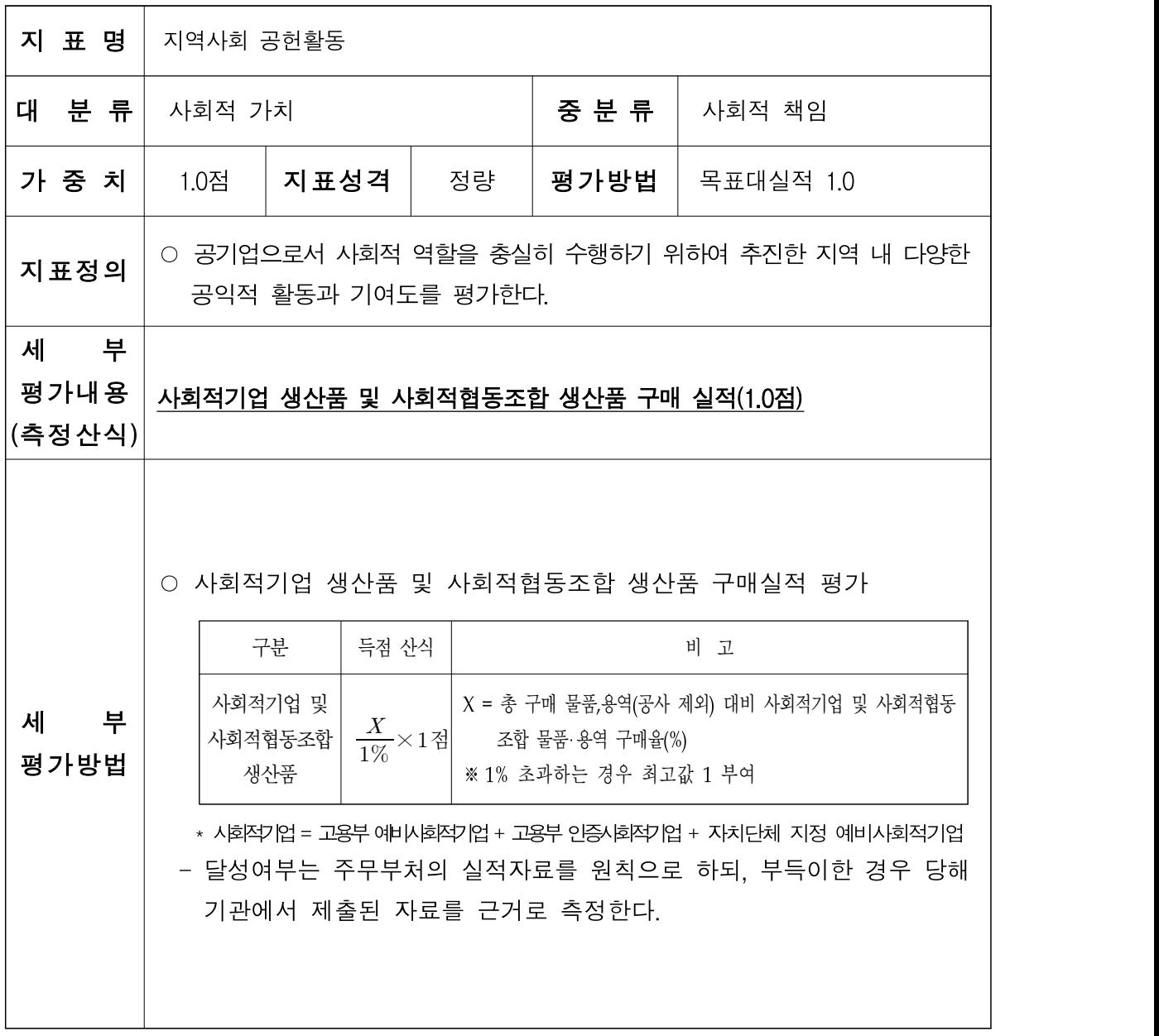

# 붙임5 구매실적 및 구매계획 제출 전산매뉴얼

### 1. 사이트 접속

○ e-store 36.5+(사회적경제 판로지원 통합플랫폼) www.sepp.or.kr 접속

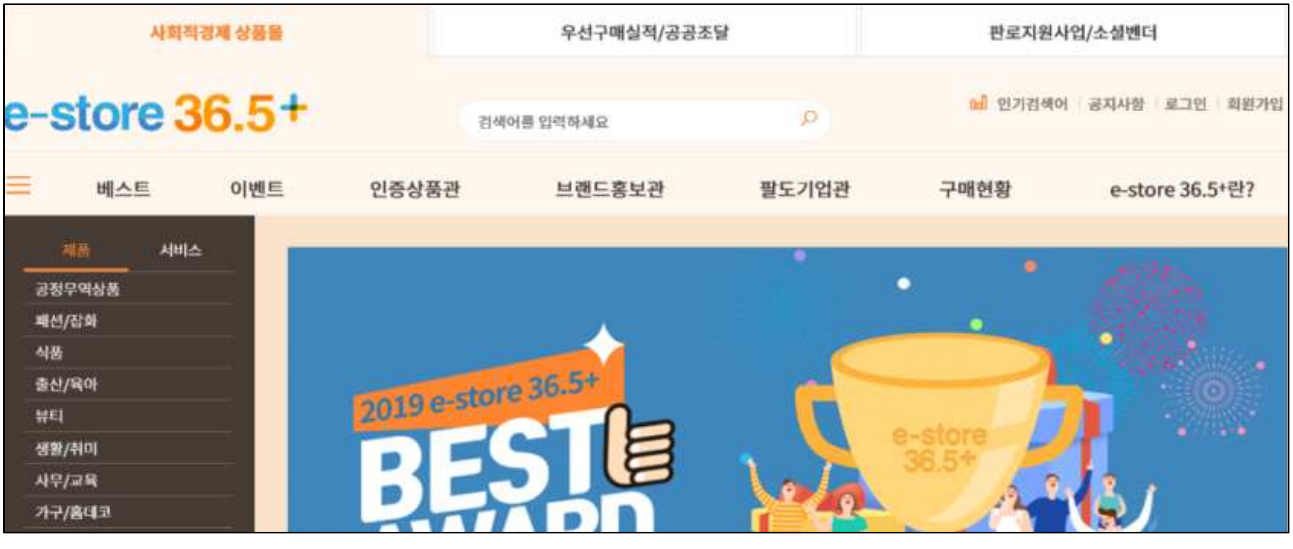

### 2. 회원가입

### ○ 화면 상단 [회원가입] 클릭

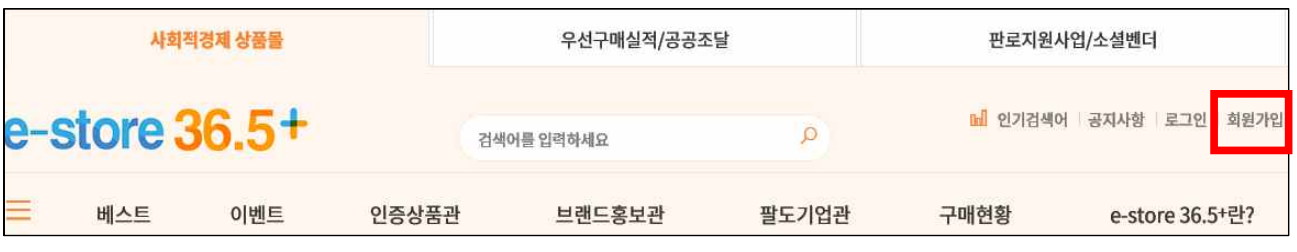

## ○ [공공기관 가입하기] 클릭

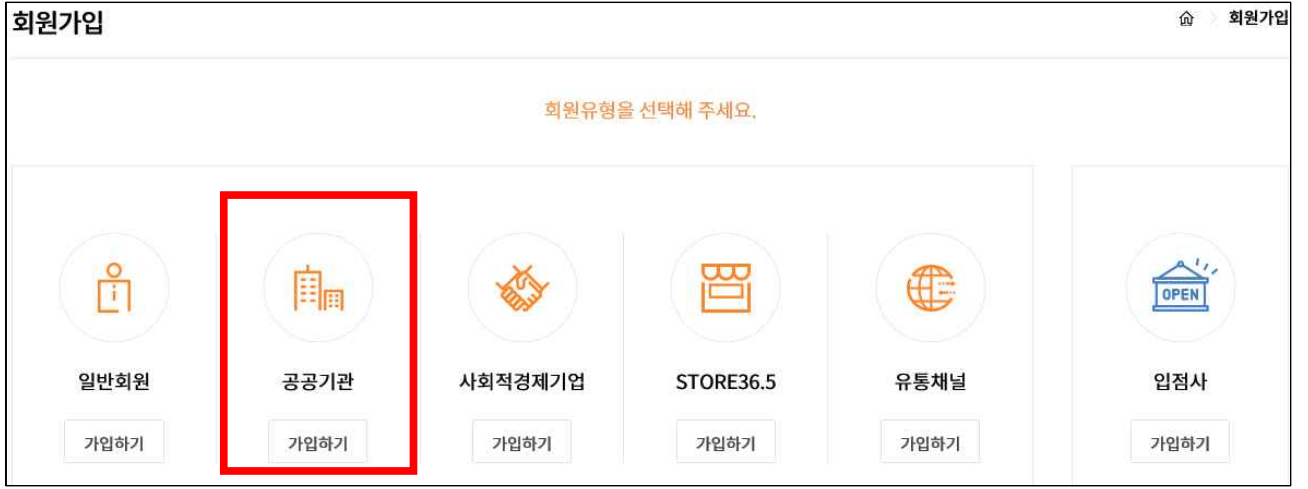

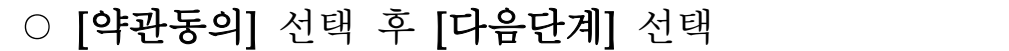

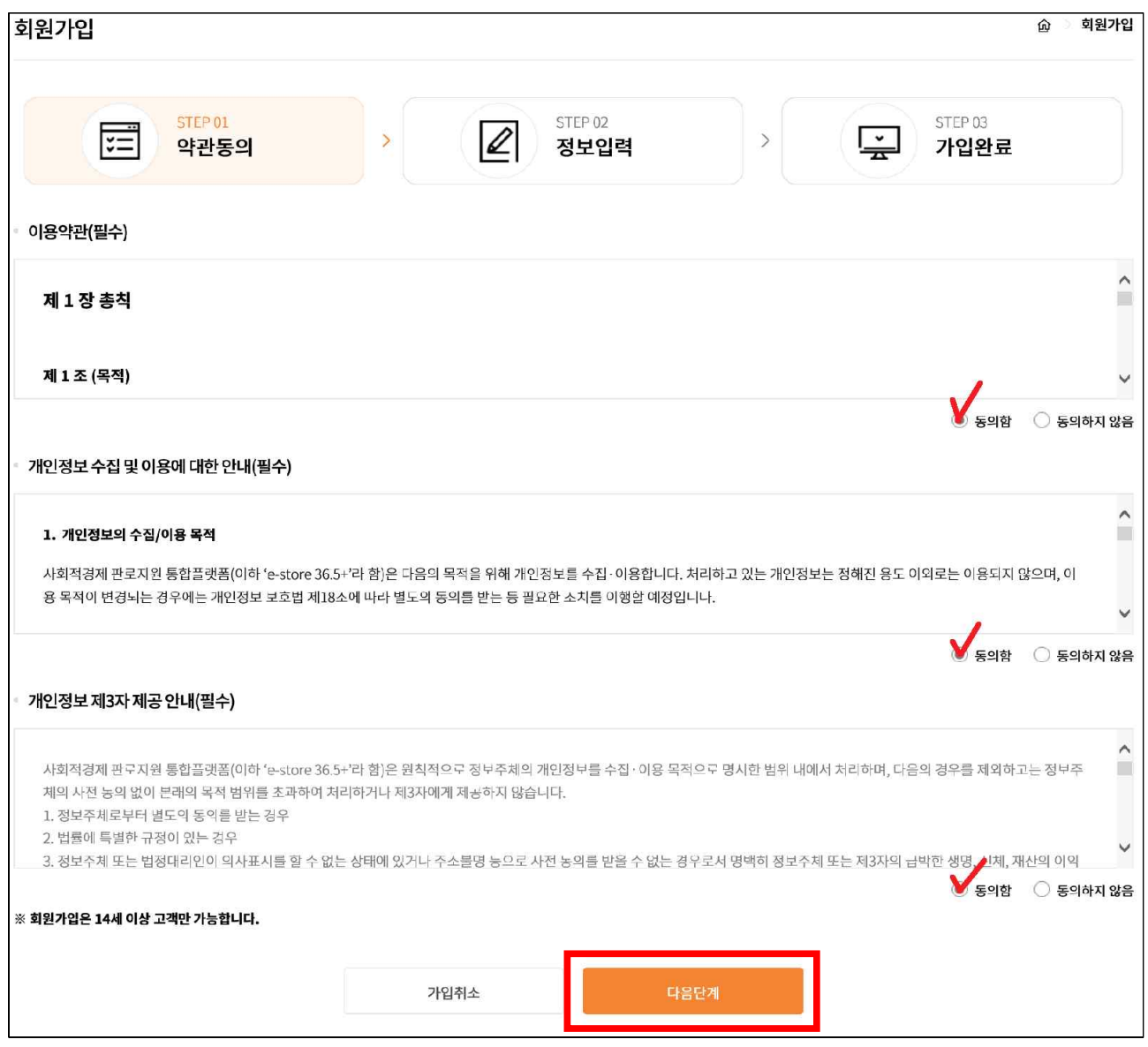

○ [기관정보 입력]

- 소재 시/도: 최상위 기관이 위치한 지역 선택
- 소속 기관: 실적 입력대상 최상위 기관명 검색

※ 실적관리자 승인불가 기관: △△지사, △△면·리, △△유·초·중·고, △△교육지원청· 도서관, △△시 @@과, 문화재청 △△관리소, 문화체육관광부 △△재정과 등 → 각 기관의 최상위 기관이 하위 기관의 구매실적 합산

- 기관 주소: 최상위 기관이 위치한 주소 입력
- 가입자 부서명: 실적입력 담당자의 부서명 입력
- 고유번호: 고유번호증(사업자등록증) 번호 입력

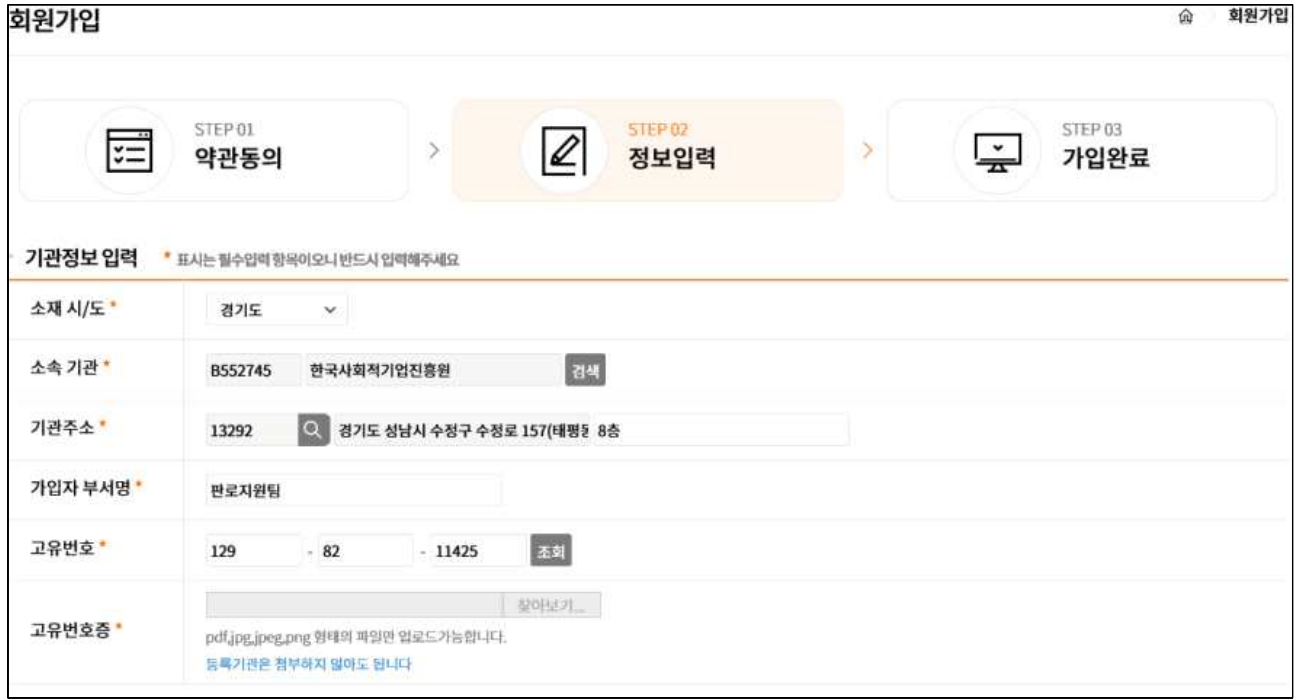

# ○ [기본정보 입력] 입력 후 [다음단계] 클릭

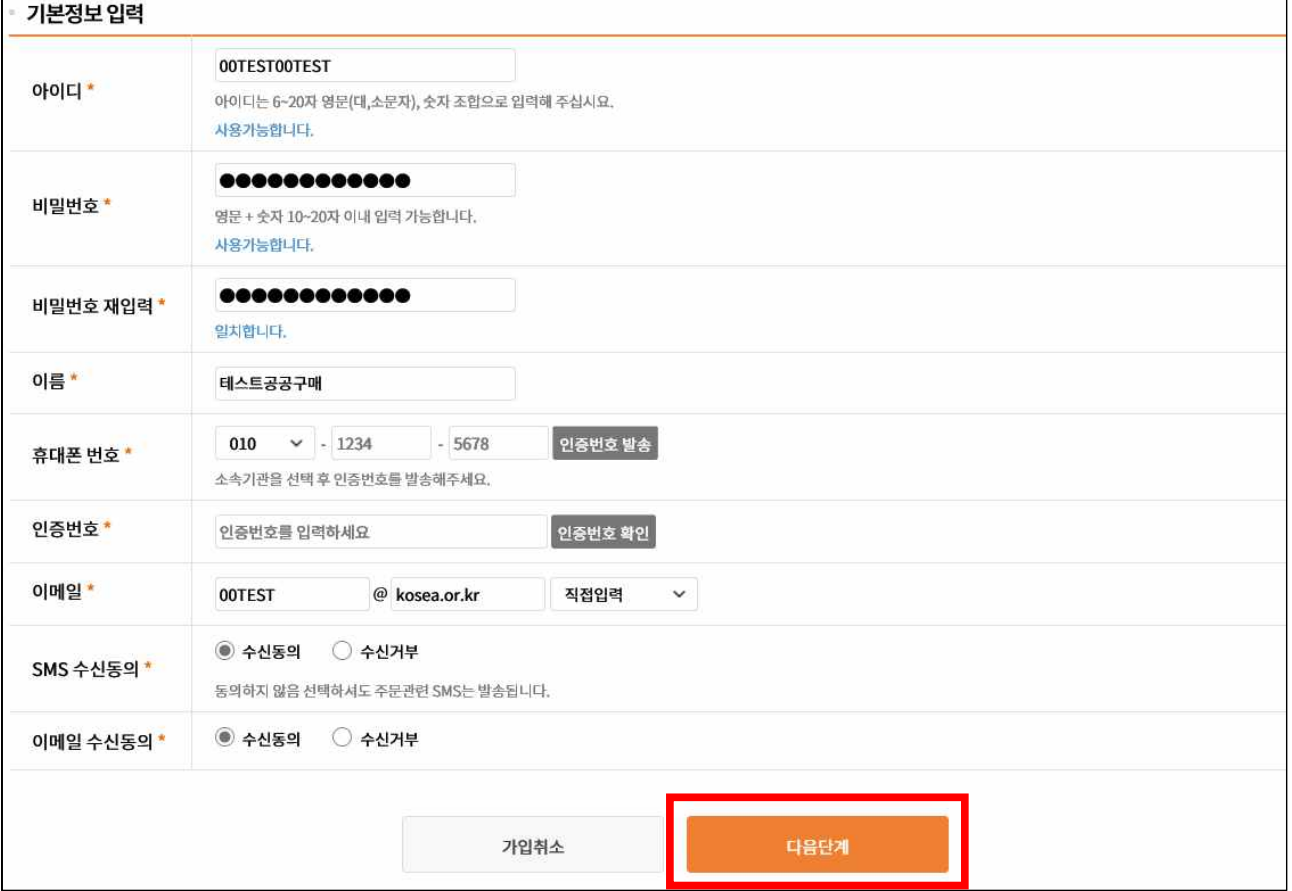

### ○ [가입완료] 확인, 관리자 승인 후 [로그인] 가능

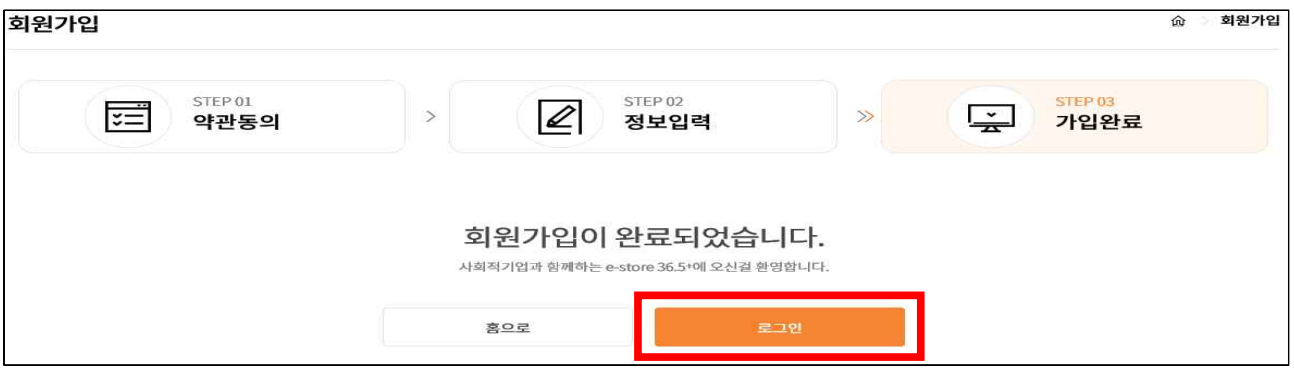

### 3. 로그인

### ○ 화면 상단 [로그인] 클릭

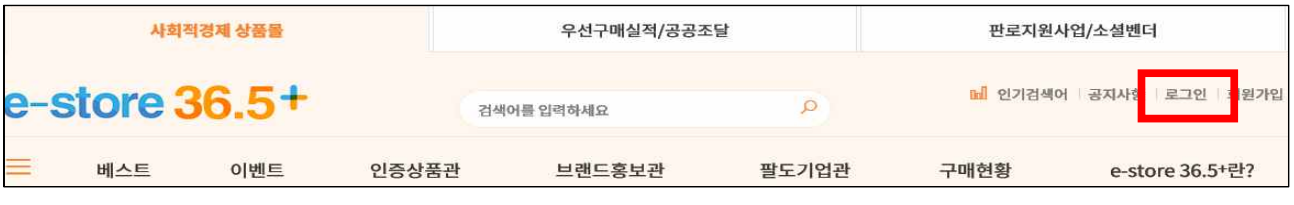

### ○ [아이디], [비밀번호] 입력 후 [로그인] 클릭

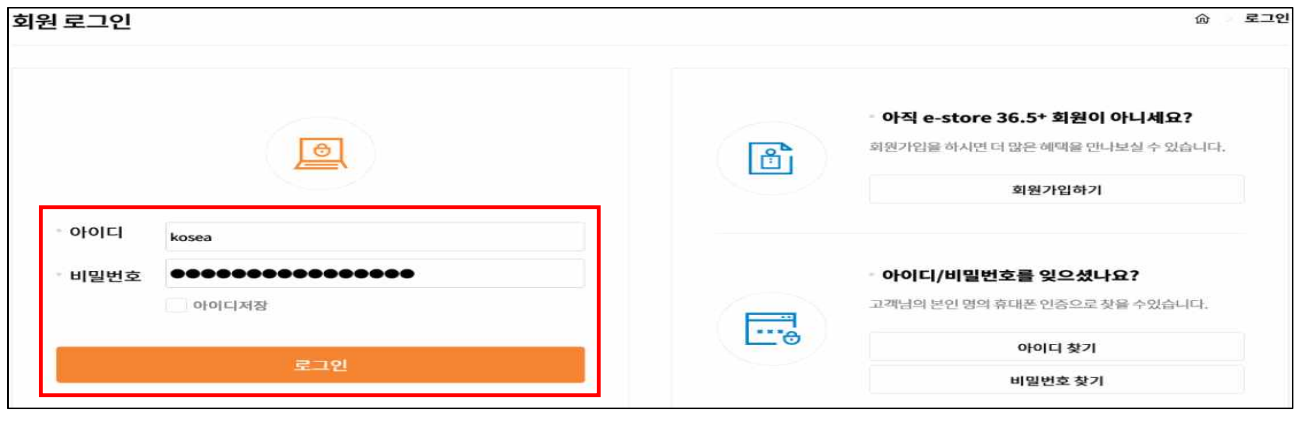

※ 담당자, 휴대폰번호, 메일 변경, 비밀번호 5회 불일치로 계정을 알 수 없는 경우 ☎ 사이트 하단의 고객센터 또는 031-697-7863(한국사회적기업진흥원)으로 문의 ※ 과거 실적입력 사이트(www.e-store365.or.kr)에 승인된 공공기관 회원은 별도의 가입절차 없이 기존의 아이디로 로그인 가능 \* 단, 비밀번호는 임시비밀번호(기존아이티 + sepp00)로 초기화 되었음 \*\* (예) 기존 아이디가 "kosea"인 경우, 임시비밀번호는 "koseasepp00" (로그인 후 임시 비밀번호 변경 요망)

### 4. 2019년도 구매실적 입력

### <작성시 유의사항>

○ 고용노동부 제출용 구매실적 → 반드시 "인증사회적기업"만 작성 (고용노동부에서 공고하는 자료는 기관 경영평가 등과 관련 없음)

○ 입력기한 : 2020.2.29.까지(기한 내 수정 가능하며, 기한 이후 수정 불가)

- [총 구매액] : 물품과 용역(공사 제외) 구매금액(SMPP 총구매액 기준 참조) 품의 유형과 무관하며 물품, 용역 구매 관련 예산 비목으로 지출한 총 구매액
	- \* 지방자치단체는 합동평가 총구매액과 다름에 유의[e-호조시스템의 사회적기업구매실적 탭의 물품+용역+일반(구매실적인정되는 금액에 한함)]

### ○ 구매한 사회적기업 제품이 없을 경우  $\rightarrow$  [총 구매액] 반드시 입력, [사회적기업 제품 구매액] "0" 입력

- 국가부처, 자치단체, 교육청 → 디브레인,이호조, 에듀파인 등 재정시스템 조회
- 그 외 공공기관 → 사회적기업 명단을 자체 재정시스템에 반영 집계
- 구매실적·계획 집계 기준 시점은 계약일이 아닌 **대금 지급(집행)일 기준**
- '19년도 구매실적 입력 대상 기간:2019.1.1.∼2019.12.31.

- '20년도 구매계획 입력 대상 기간:2020.1.1.∼2020.12.31.

○ [2020년도 구매계획]은 [2019년도 구매실적]을 참고하여 작성

- [총 구매액]과 [사회적기업 제품 구매액]에서 모두 제외되는 항목
- 재화, 서비스 구매와 관련 없는 금액
	- \* 기관운영을 위한 일상 경비적 지출(인건비, 공공요금, 각종 보험료, 식대 등)
	- \* 개인에게 지급되는 자문료, 사례금, 수당 등
- \* 산하기관 보조금 등
- 원자재, 재료 구매액
- \* 가스, 석유, 전력, 유류, 연료, 광물 등

○ [총 구매액]은 포함되나 [사회적기업 제품 구매액]에서 제외되는 항목

- 기타 유통 업체(장애인판매시설, 일반 판매점 등)에서 구매한 내역 중 사회적기업이 생산 하지 않은 제품 구매액
- 유통 전문 사회적기업에서 구매한 내역 중 사회적기업이 생산하지 않은 제품 구매액
- 세트상품은 세트를 구성하는 물품 중 사회적기업이 아닌 기업이 생산한 물품가액이 전체 가액의 100분의 50이상인 경우

## ○ [우선구매실적/공공조달] → [우선구매 계획/실적 등록] 선택 - 우선구매 실적관리자 권한 승인 후 접속 가능(문의: 031-697-7863)

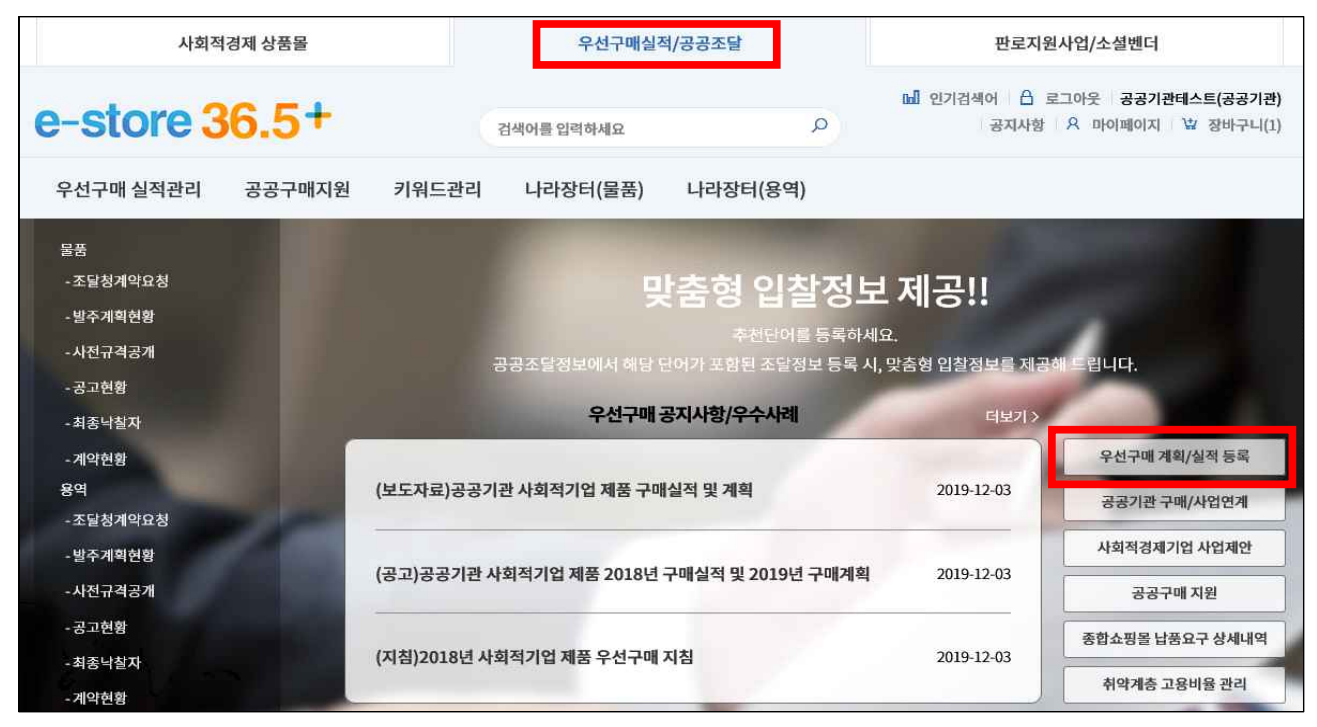

## ○ [구매실적관리] 접속, [기준연도 조회]로 실적 조회 가능

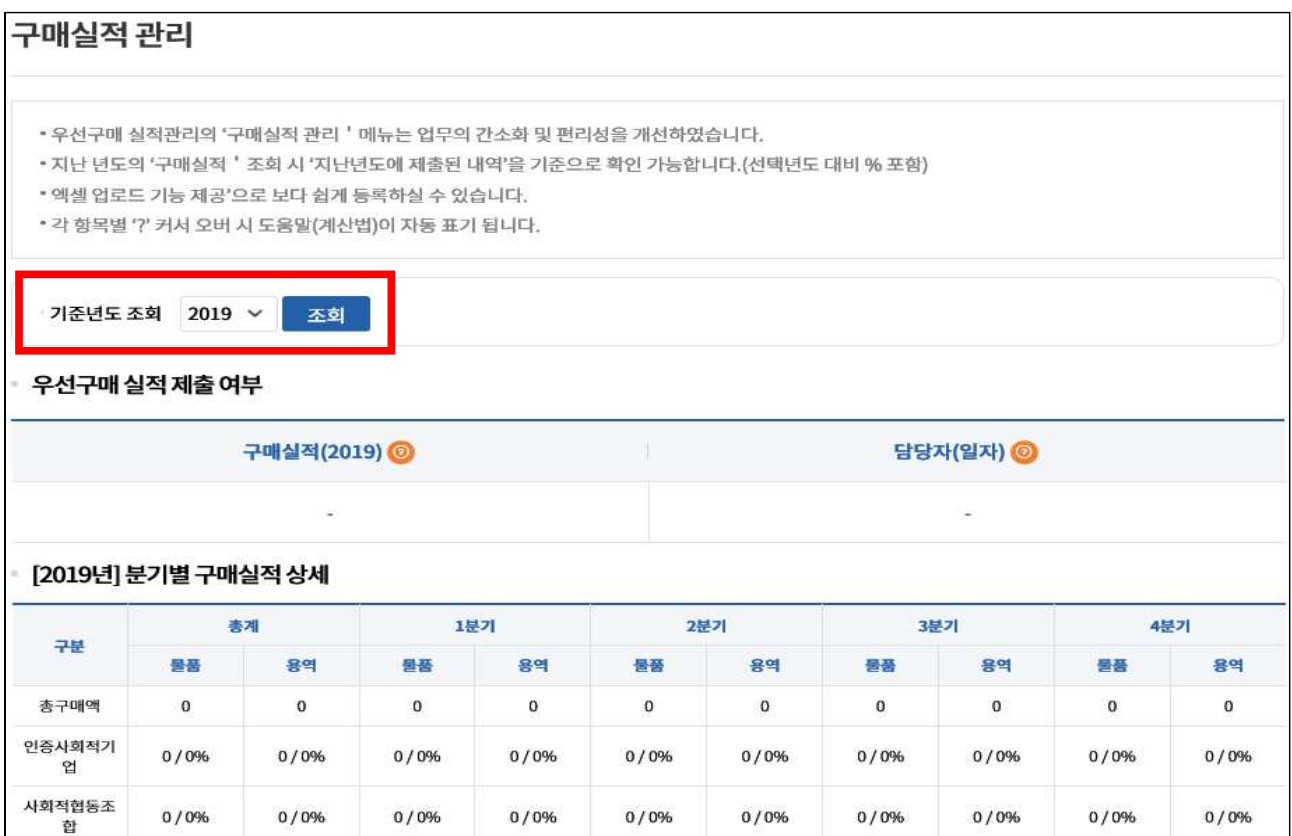

- [구매실적관리]에서 [총구매액], [인증사회적기업], [예비사회적기업 -지방공기업만 해당]실적 엑셀 등록 및 사이트 직접 입력 가능
	- ※ 엑셀로 업로드 할 경우, 기존 매이터는 자동 삭제되며, 최근 업로드 데이터로 갱신됨
	- ※ 실적입력 후 다른 탭을 클릭하기 전 반드시 [저장] 버튼을 클릭하 여야 입력 데이터가 유지됨
	- ※ 각 탭의 [저장]버튼을 반드시 클릭 후 [제출] 가능

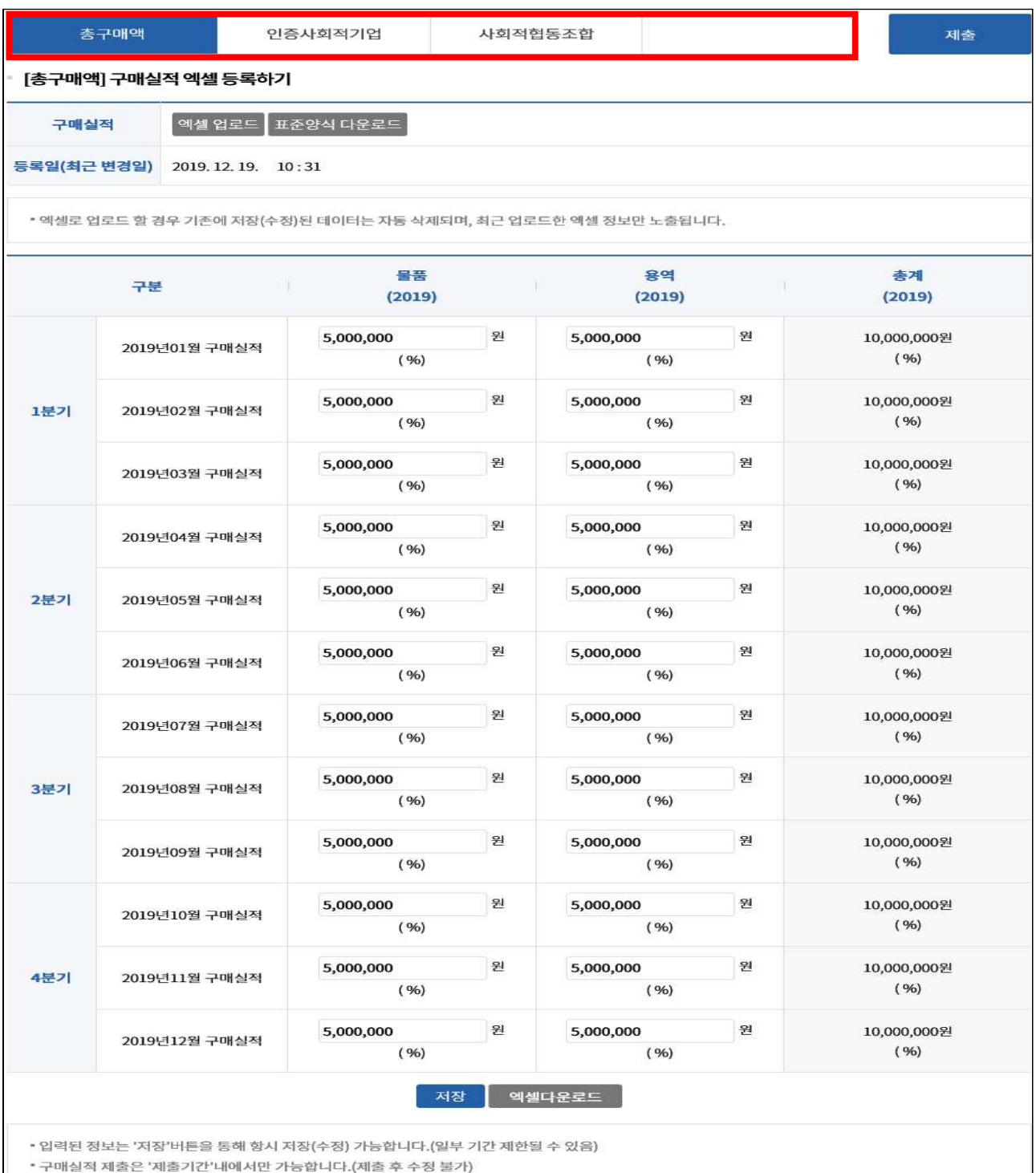

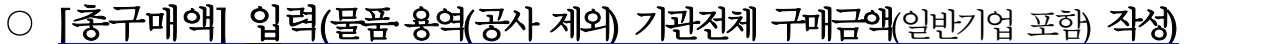

- [총구매액] 탭 → [표준양식 다운로드] 선택

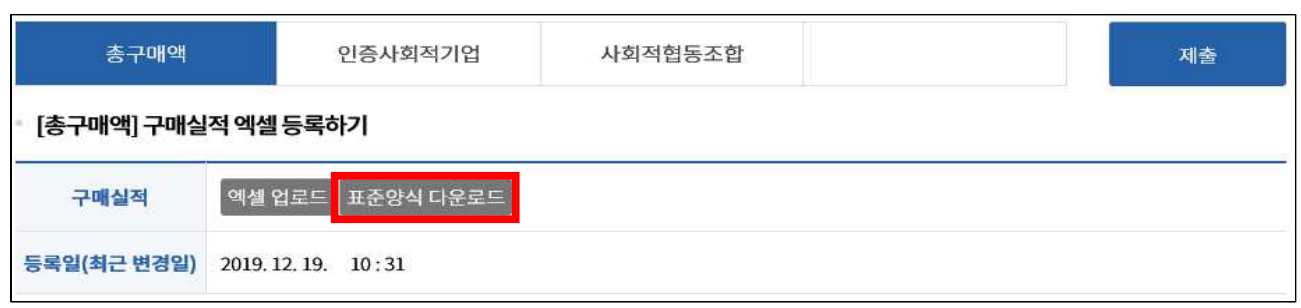

### - [총구매액] 표준양식 엑셀 [저장] → [열기]

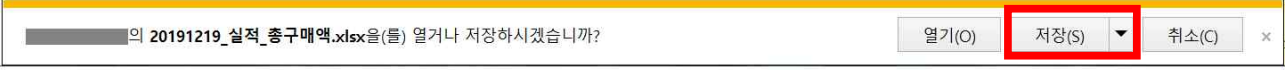

## - [편집 사용] 선택 및 [총구매액 물품·용역] 월별 입력(원 단위)

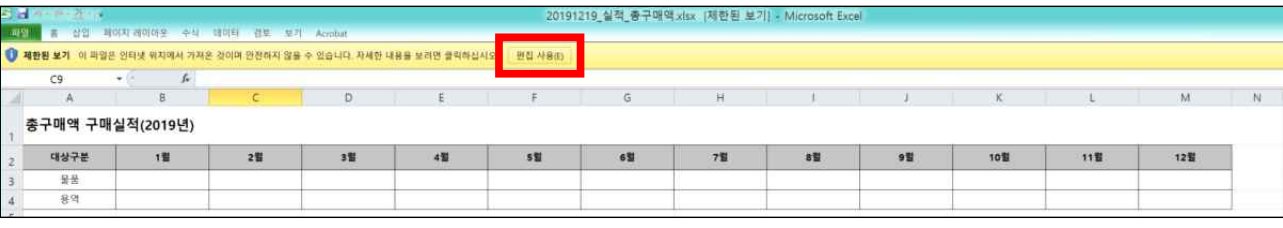

### - [엑셀 업로드] 클릭

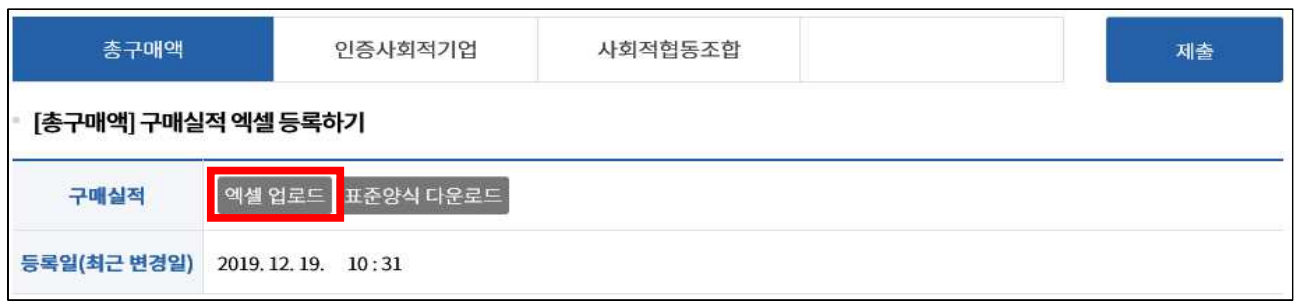

### - [찾아보기] 클릭

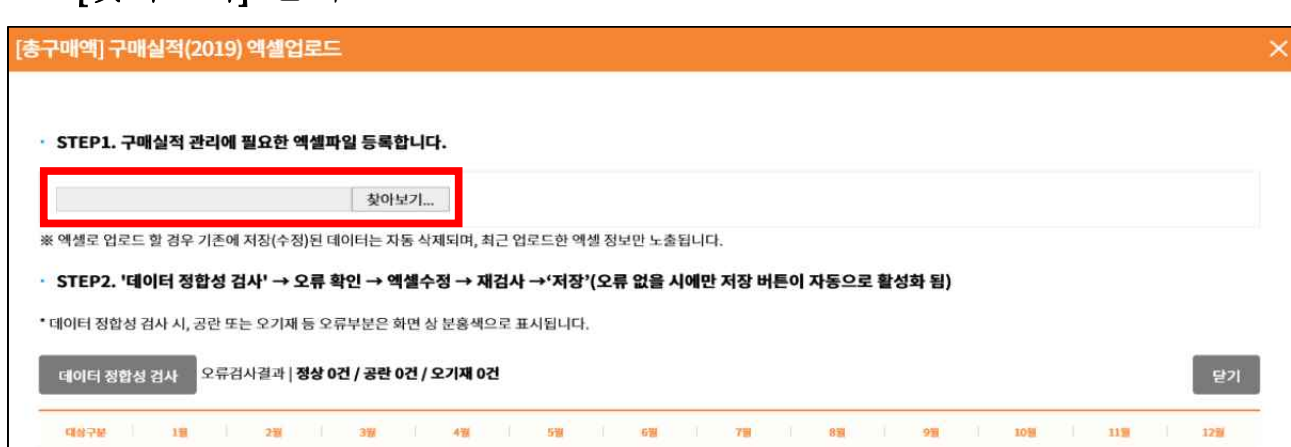

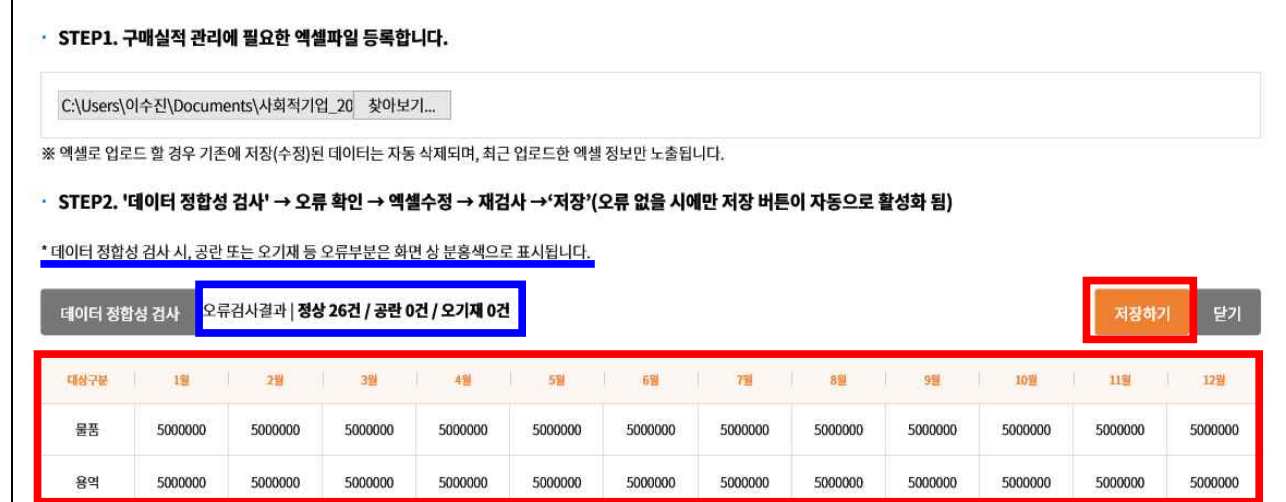

# ※ 오류검사결과 모두 정상(26건)이 나와야 [저장하기] 버튼 생성됨

 $\mathbf{\hat{x}}$ 

- [오류검과결과] 확인 후 [저장하기] 클릭

[총구매액] 구매실적(2019) 액셀업로드

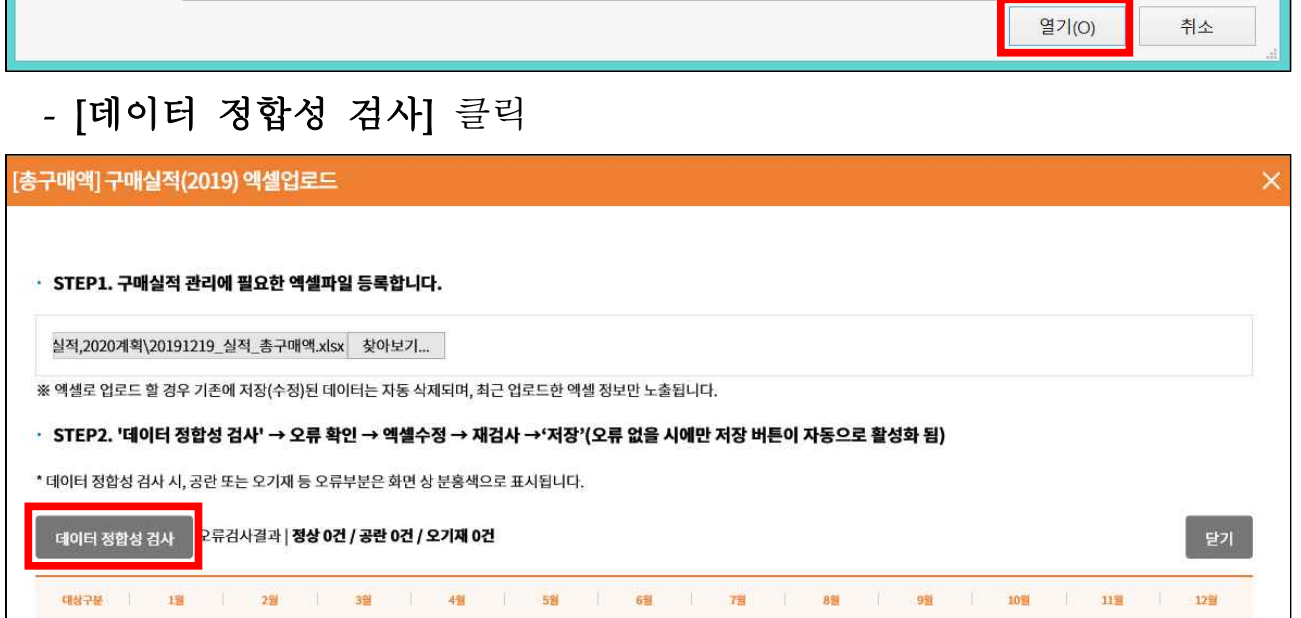

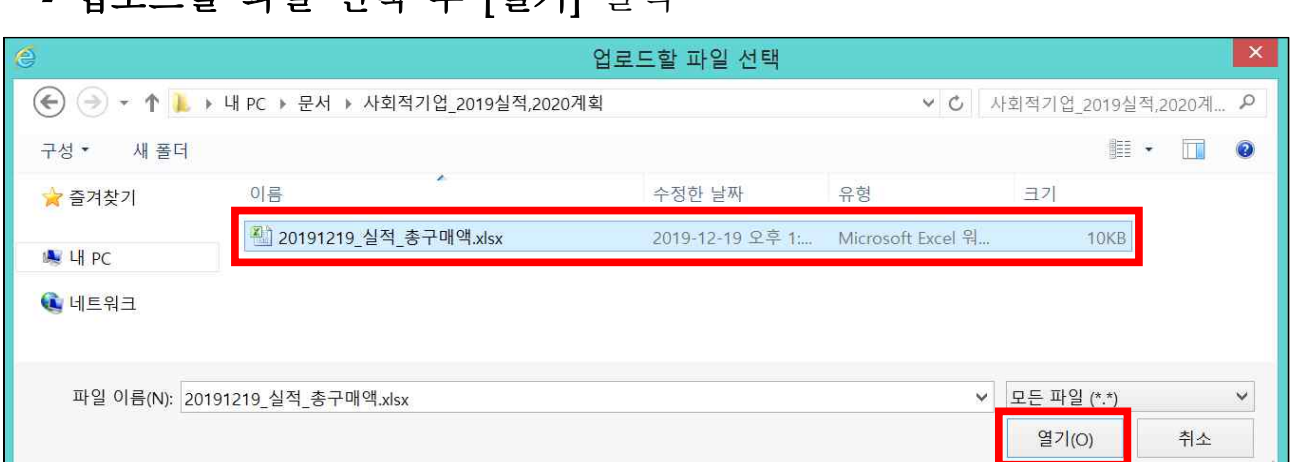

### - 업로드할 파일 선택 후 [열기] 클릭

### - 메시지 확인 후 [확인] 클릭

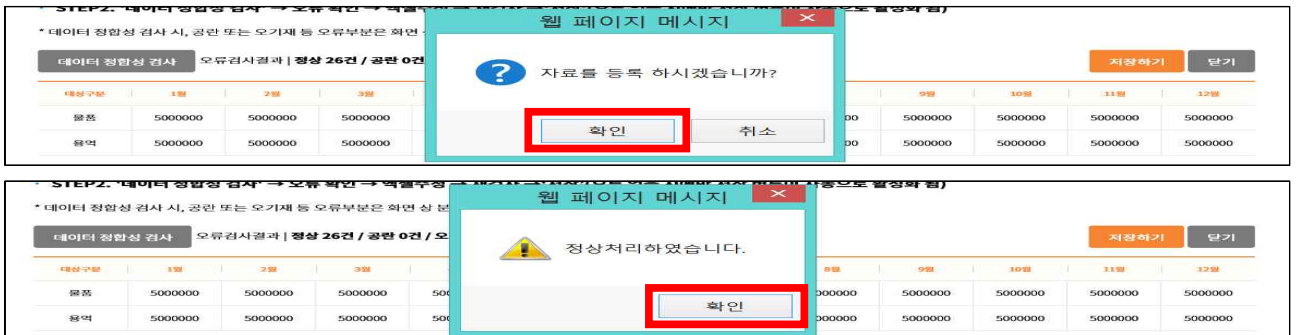

# - 엑셀 자료 사이트 적용 확인, 직접 사이트상에서 수정 가능

### \* 금액 하단의 %는 전년도 대비 증가 비율

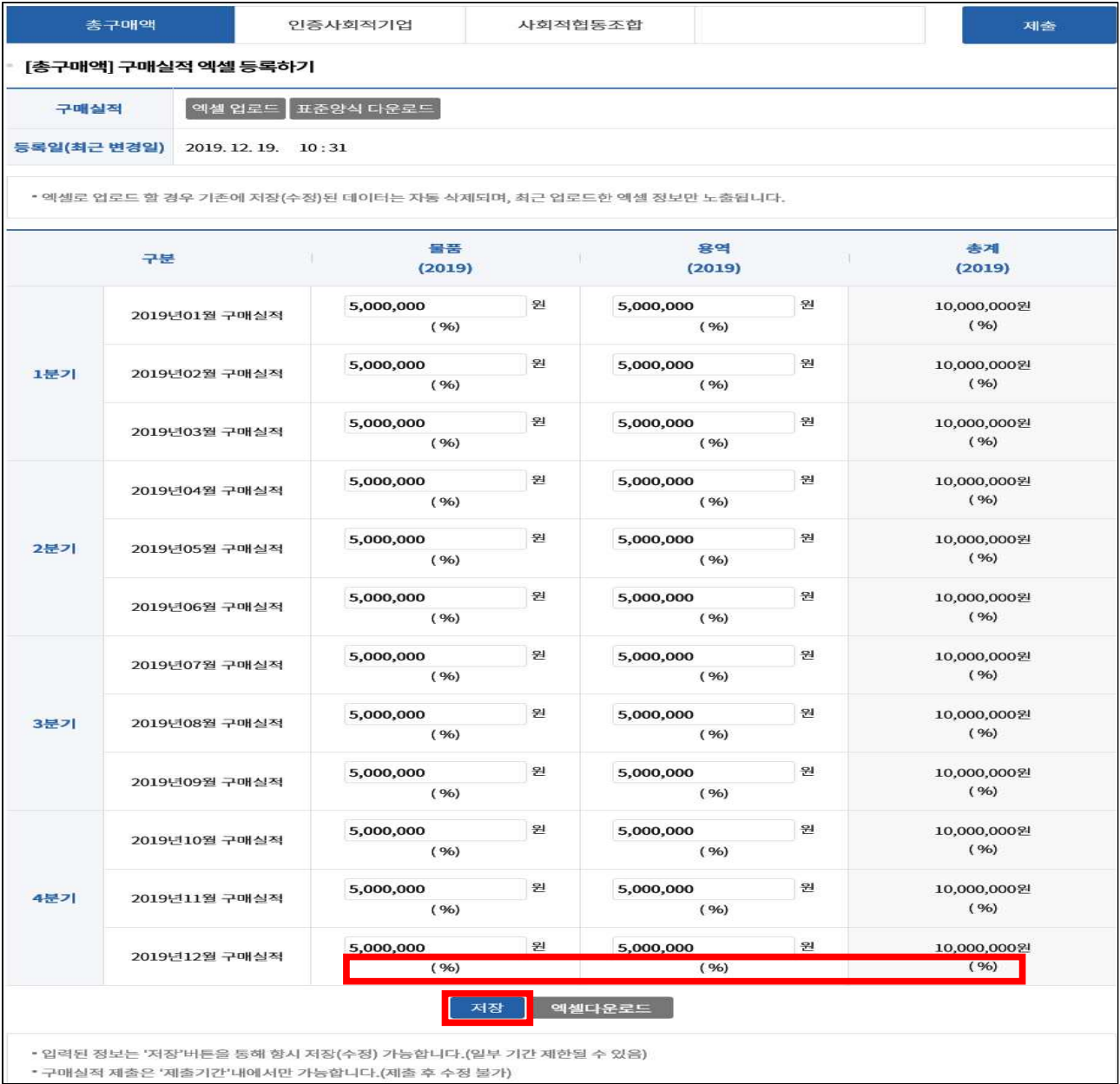

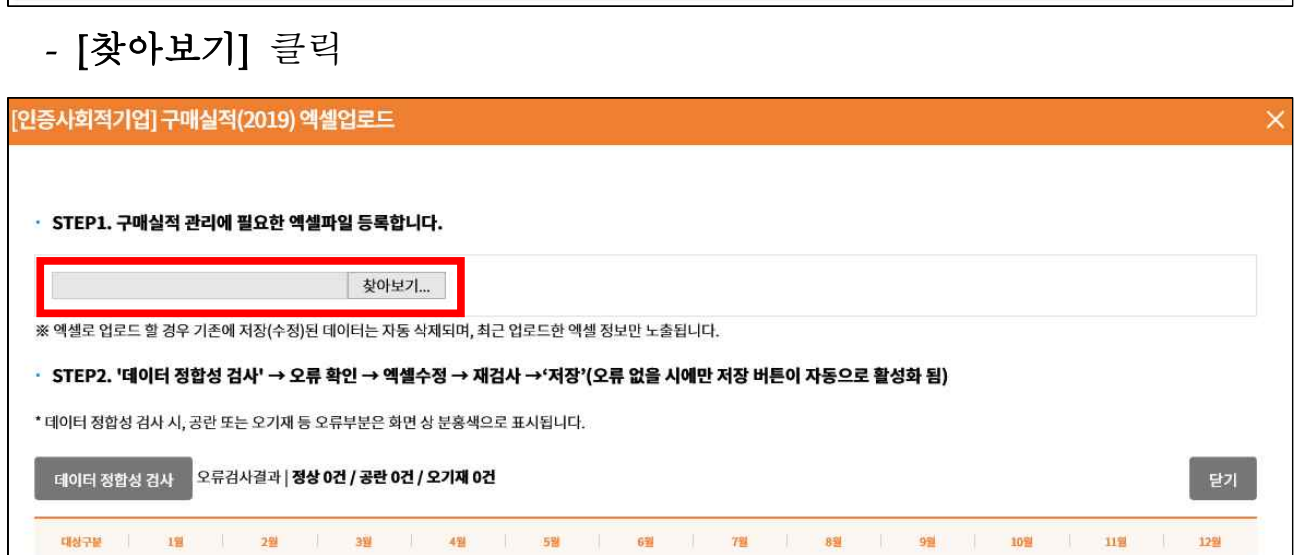

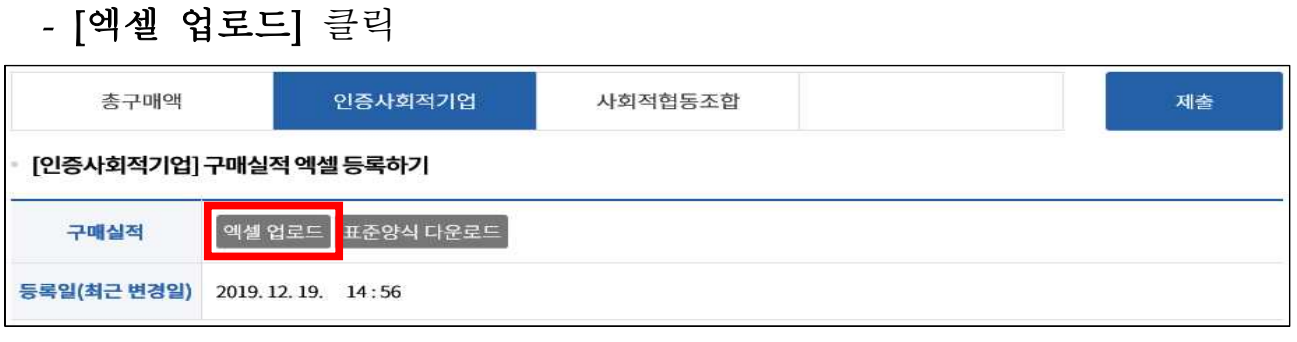

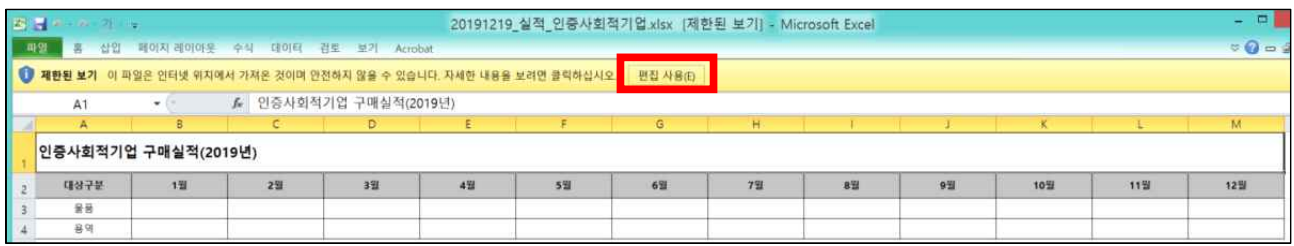

# - [편집 사용] 선택 및 [인증사회적기업 구매실적 물품·용역] 월별 입력(원 단위)

열기(O)

저장(S) ▼

취소(C)

 $-$  [인증사회적기업] 표준양식 엑셀 [저장] → [열기]

112.220.85.26의 20191219\_실적\_인증사회적기업.xlsx을(를) 열거나 저장하시겠습니까?

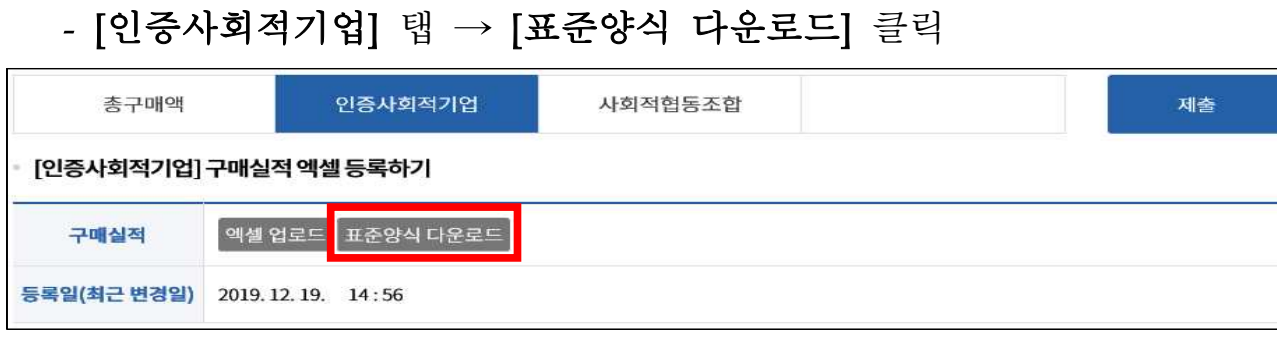

## ○ [(인증)사회적기업 제품 구매실적] 입력 (물품·용역·공사 구매금액 작성)

### - 업로드할 파일 선택 후 [열기] 클릭

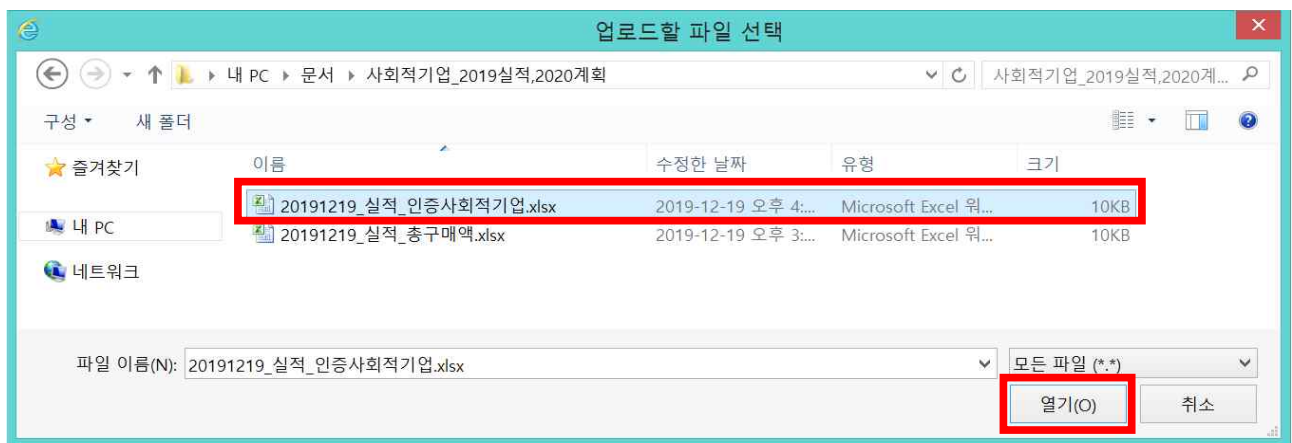

### - [데이터 정합성 검사] 클릭

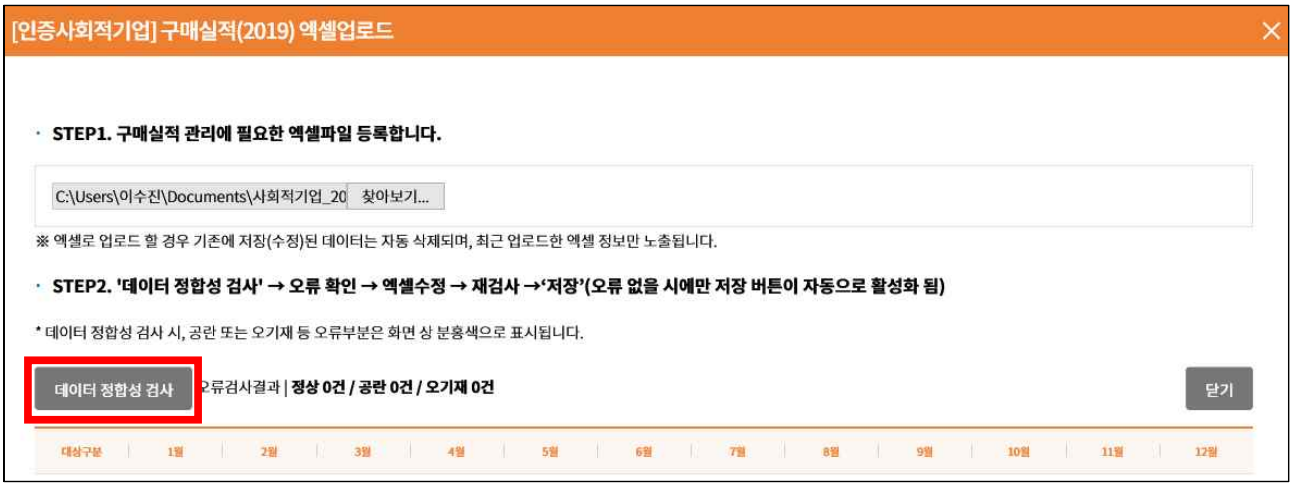

## - [오류검과결과] 확인 후 [저장하기] 클릭

### ※ 오류검사결과 모두 정상(26건)이 나와야 [저장하기] 버튼 생성됨

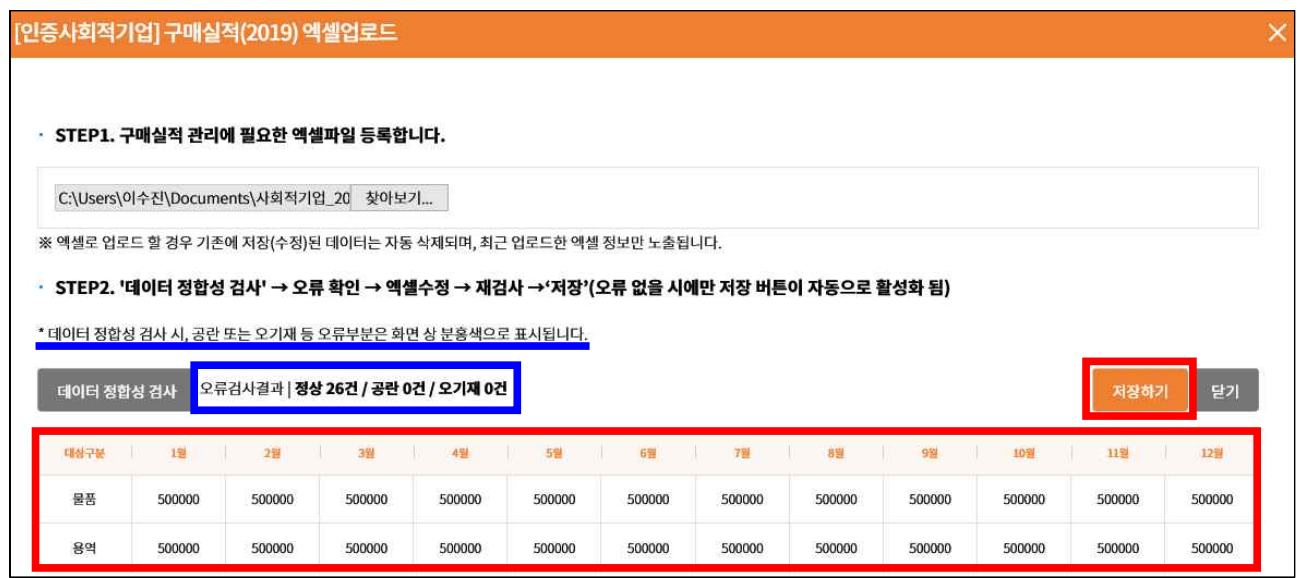

### - 메시지 확인 후 [확인] 클릭

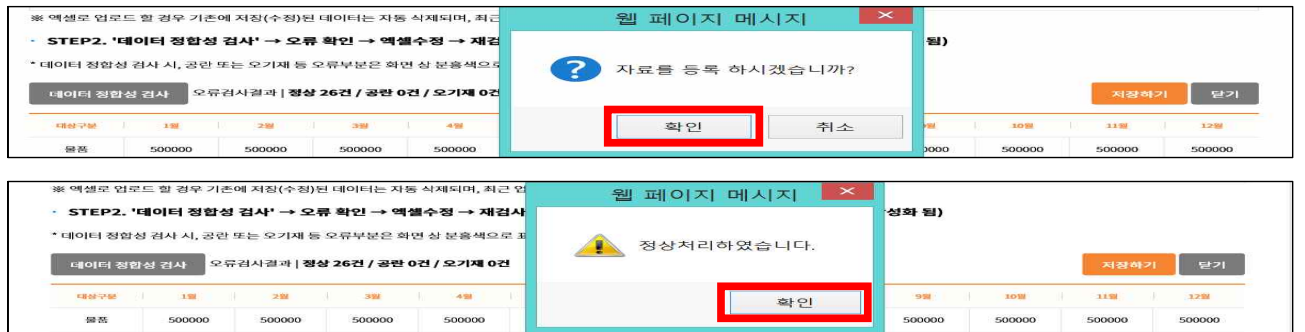

# - 엑셀 자료 사이트 적용 확인, 직접 사이트상에서 수정 가능

\* 금액 하단의 %는 전년도 대비 증가 비율

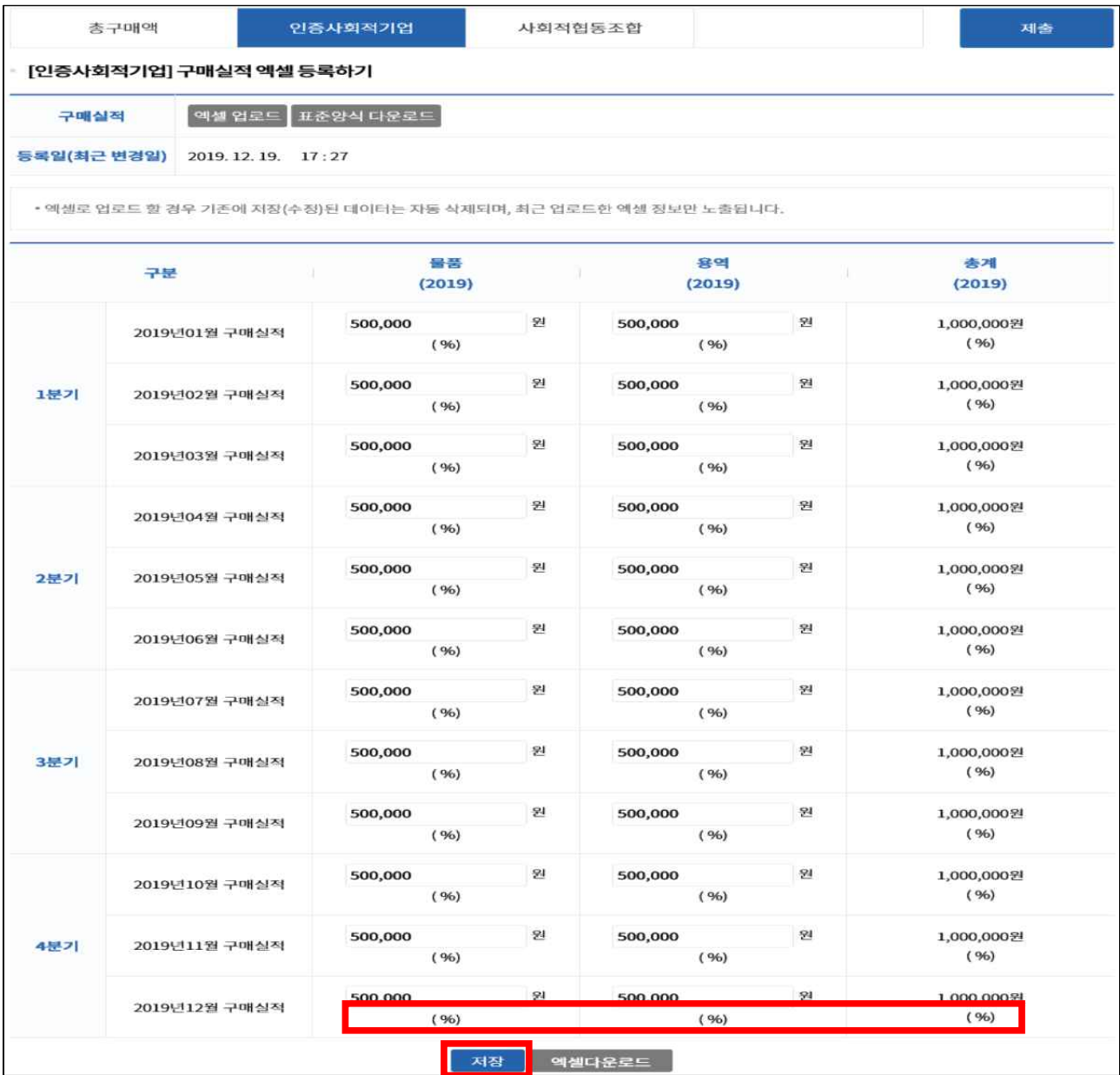

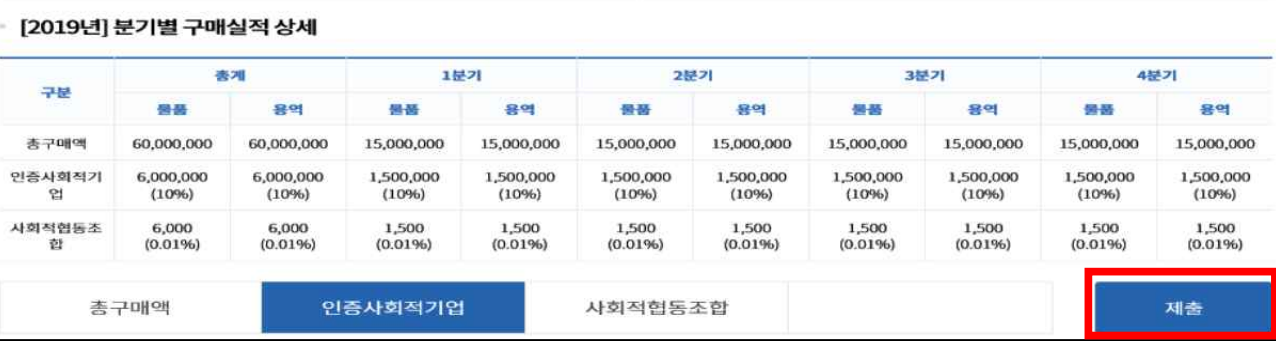

담당자(일자) **ⓒ** 

<br>命 공공조달정보제공 우선구매실적관리 **품목별 실적관리** 

5. 2019년도 품목별 구매실적 입력

- [기준연도 조회]로 실적 조회 가능

품목별 실적 관리

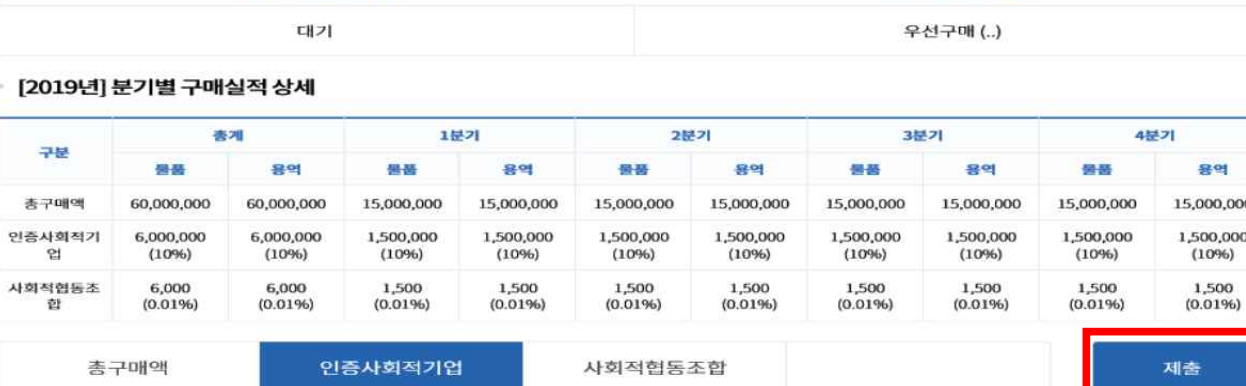

- 입력기간 중 상시 저장·제출 가능, 입력기한 이후 수정·제출 불가

- 구매금액이 없는 우선구매 항목은 "0" 입력 후 저장

# ○ 입력 금액 확인 후 [제출] 클릭

구매실적(2019) **3** 

우선구매 실적 제출 여부

공공조달 정보제공

○ [품목별 실적관리]접속, 인증사회적기업 품목별 구매실적 엑셀 등록

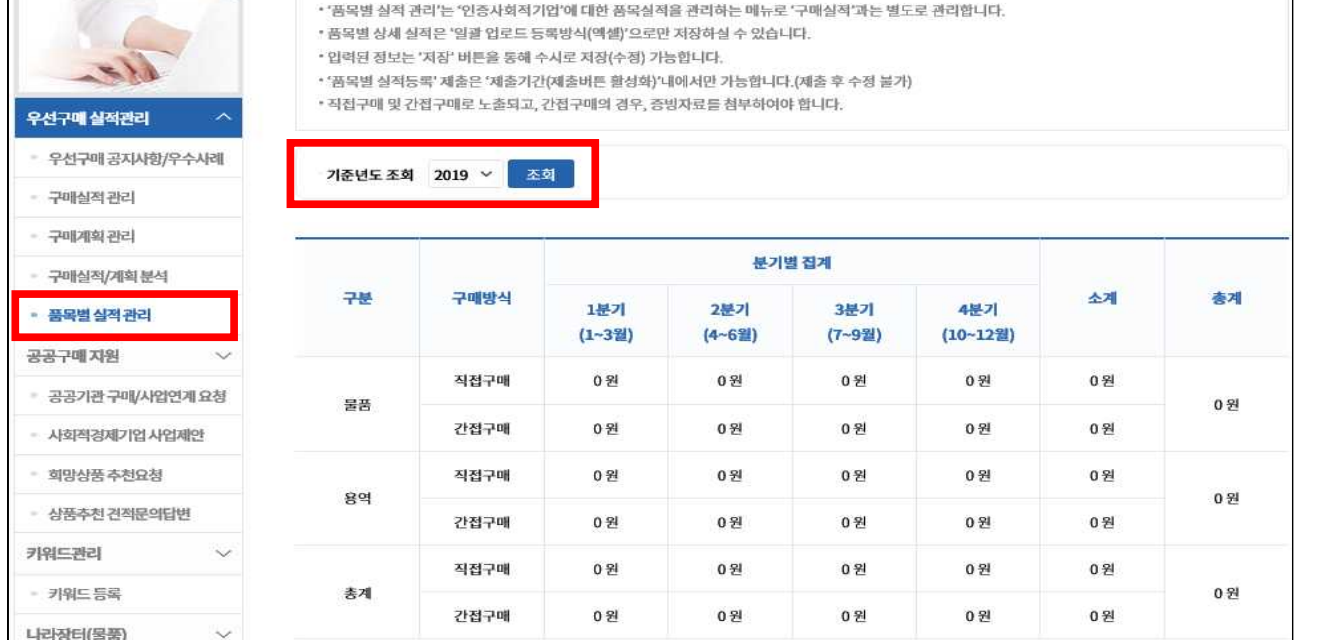

### ○ (인증)사회적기업 품목별 [직접구매] 실적 입력

- ※ 엑셀로 업로드 할 경우 기존에 저장된 데이터는 자동 삭제되며, 최 근 업로드한 데이터로 갱신됨
- [표준양식]을 클릭하여 파일 내려받기

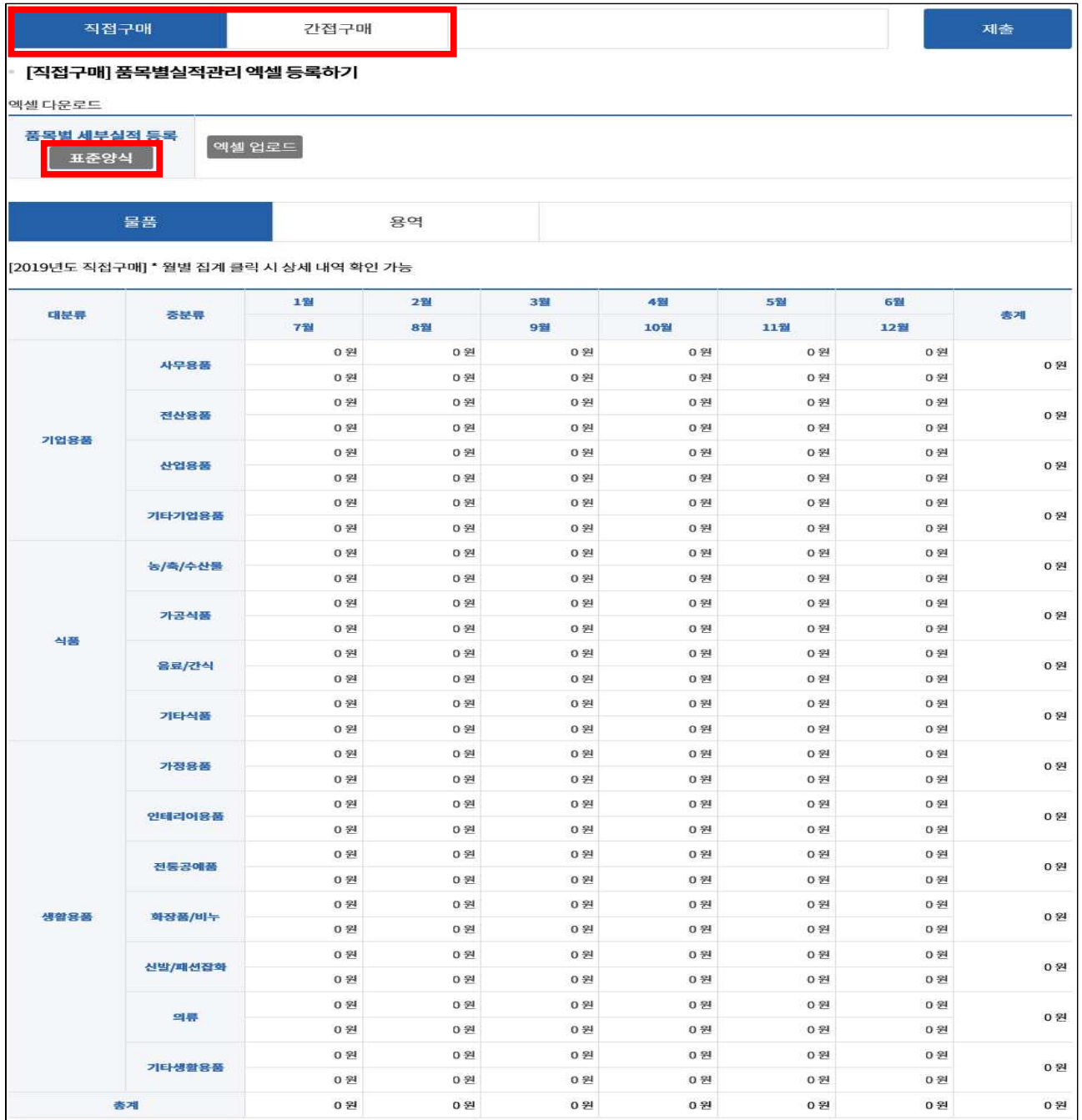

### - [직접구매] 표준양식 엑셀 [저장] → [열기]

112.112.85.85의 직접구매.xlsx(13.4KB)을(를) 열거나 저장하시겠습니까?

- [직접구매] 표준양식 엑셀 예시와 같이 작성

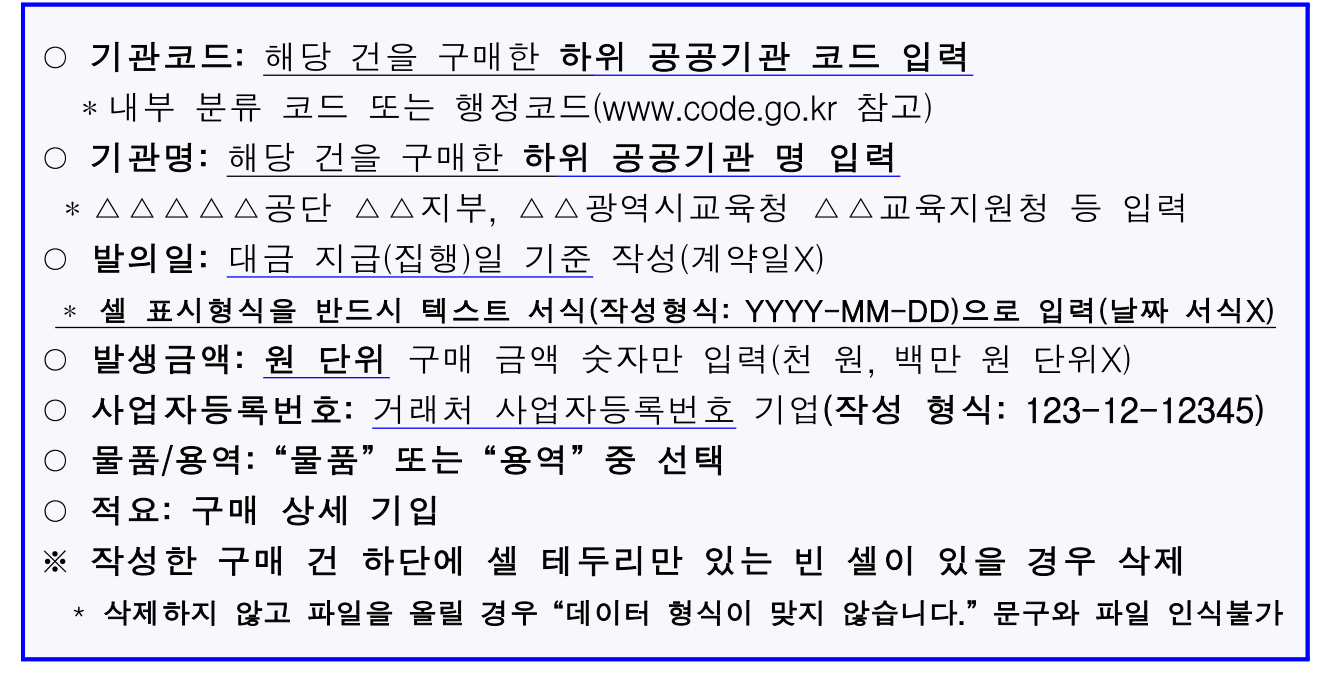

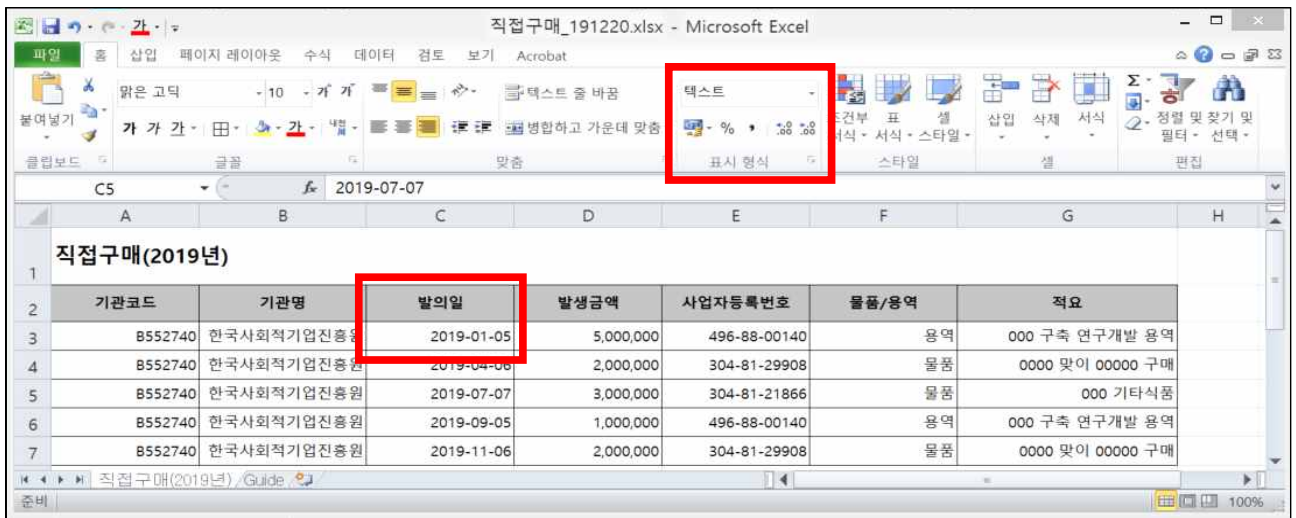

### - [엑셀 업로드] 클릭

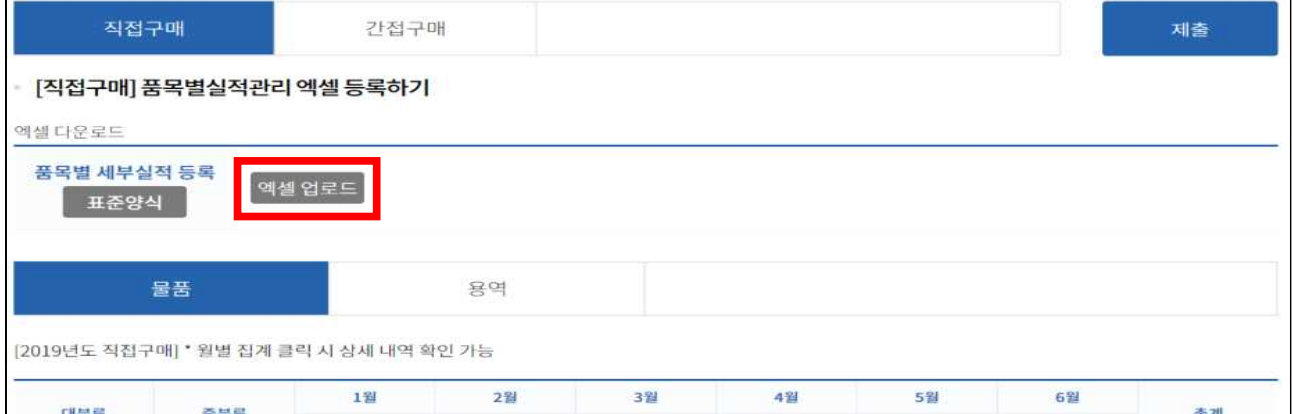

- [파일 선택] 클릭

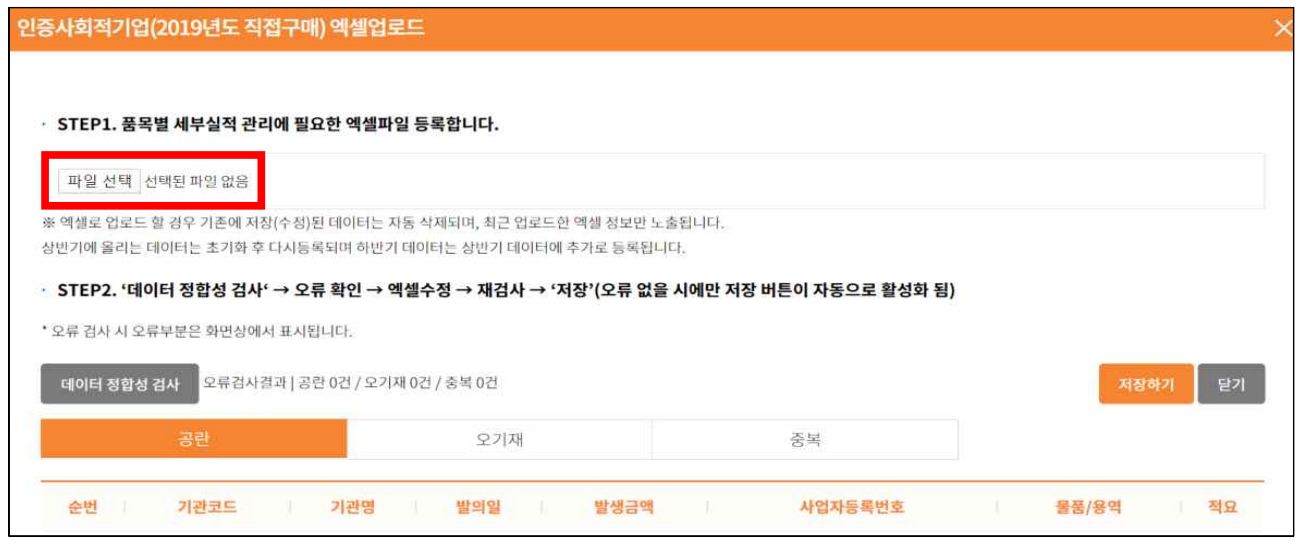

# - 업로드할 파일 선택 후 [열기] 클릭

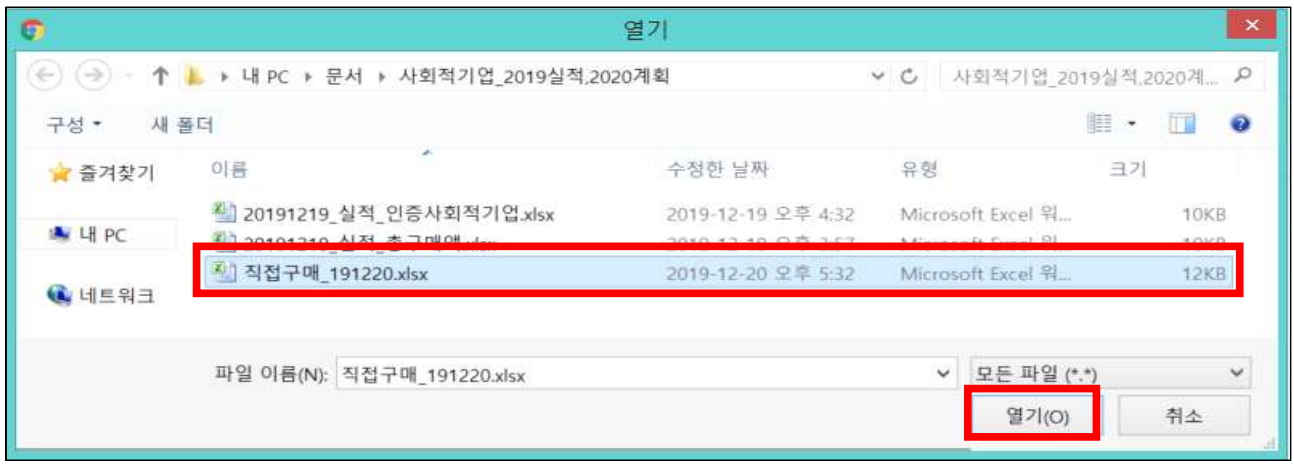

## - [데이터 정합성 검사] 클릭

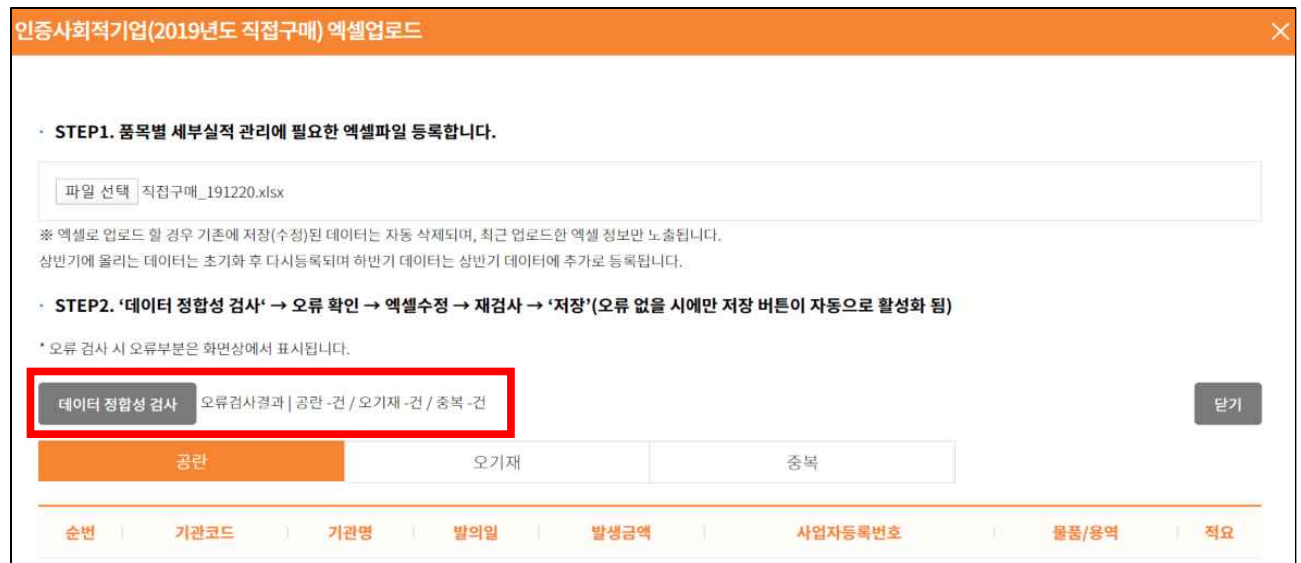

### - [오류검과결과] 확인 후 [저장하기] 클릭

### ※ 오류검사결과 모두 정상(공란0건, 오기재0건, 중복0건)이 나와야 [저장하기] 버튼 생성됨

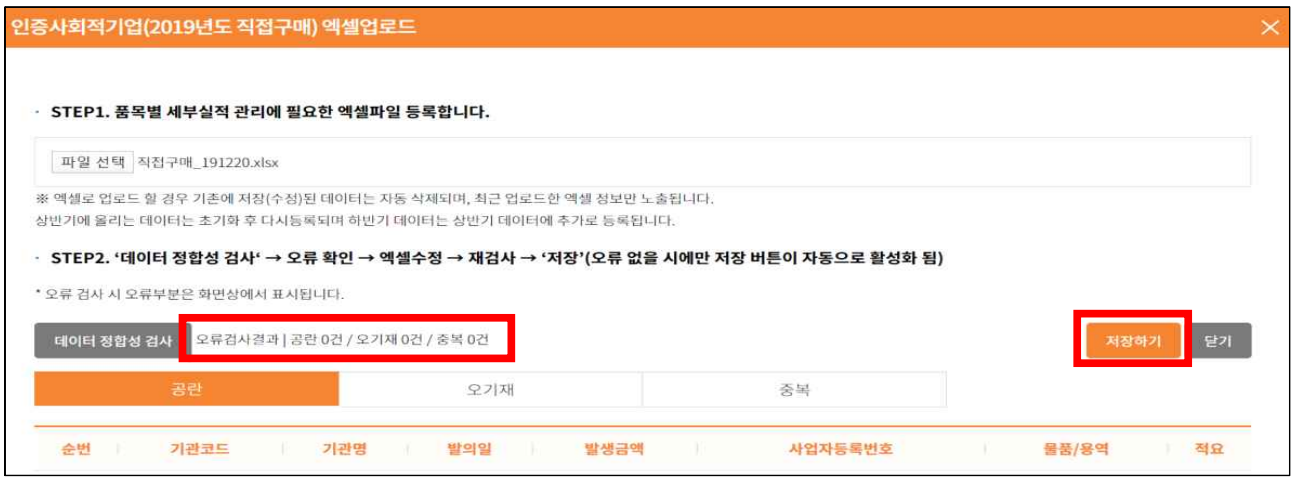

- 메시지 확인 후 [확인] 선택

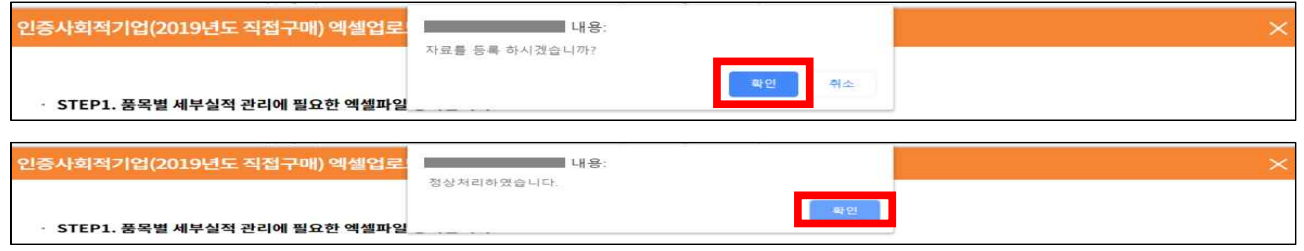

○ 반영된 간접구매 [분기별 집계] 및 [물품 용역 품목별 금액] 확인 후 [제출] 선택 - 입력기간 중 상시 제출 가능, <u>입력기한(2020.2.29.) 이후 제출 불가</u>

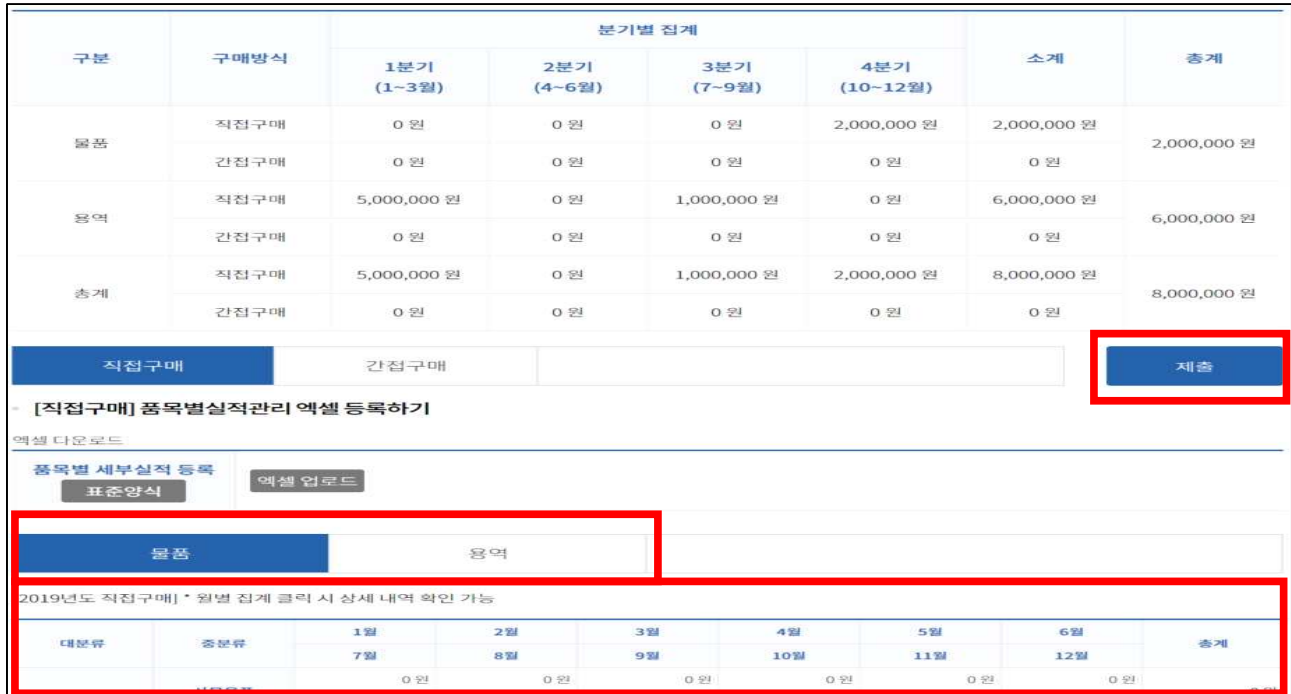

### ○ (인증)사회적기업 품목별 [간접구매] 실적 입력

## ※ 엑셀로 업로드 할 경우 기존에 저장된 데이터는 자동 삭제되며, 최근 업로드한 데이터로 갱신됨

- [표준양식] 선택

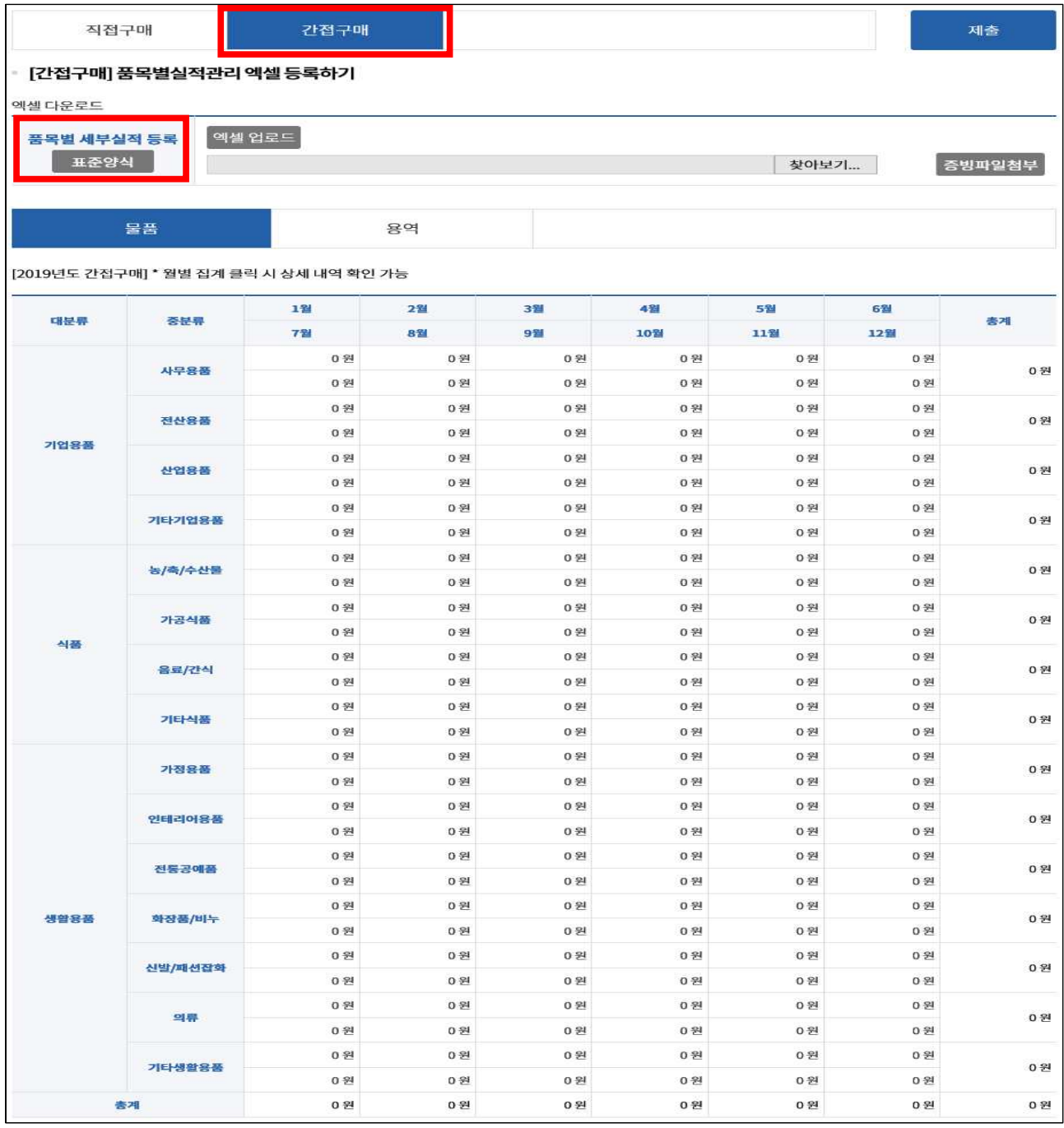

### - [간접구매] 표준양식 엑셀 [저장] → [열기]

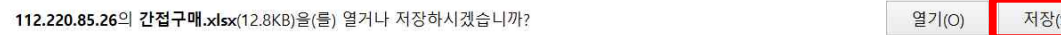

 $\times$ 

- [간접구매] 표준양식 엑셀 예시와 같이 작성

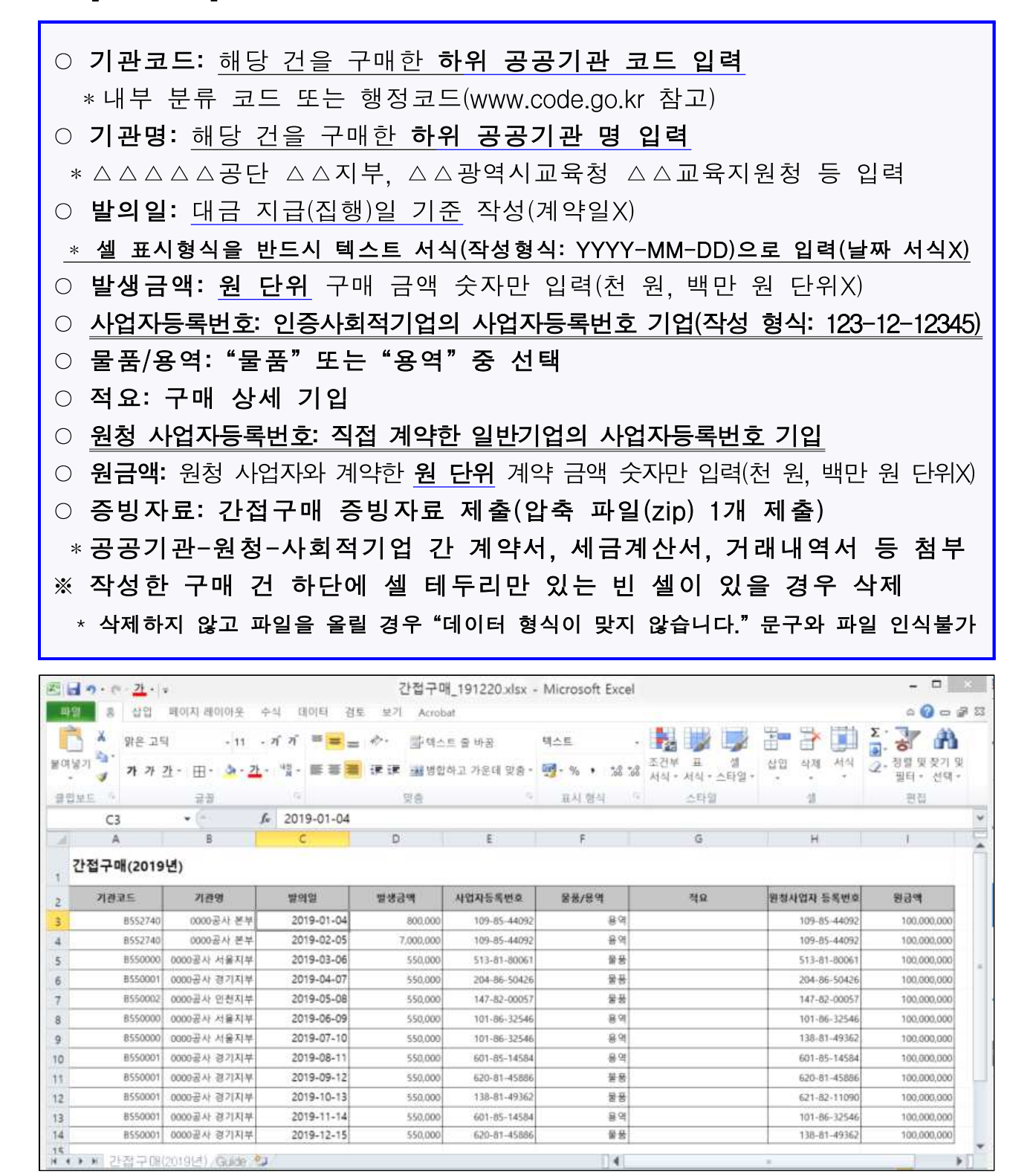

 $\mathbb{R}$ 

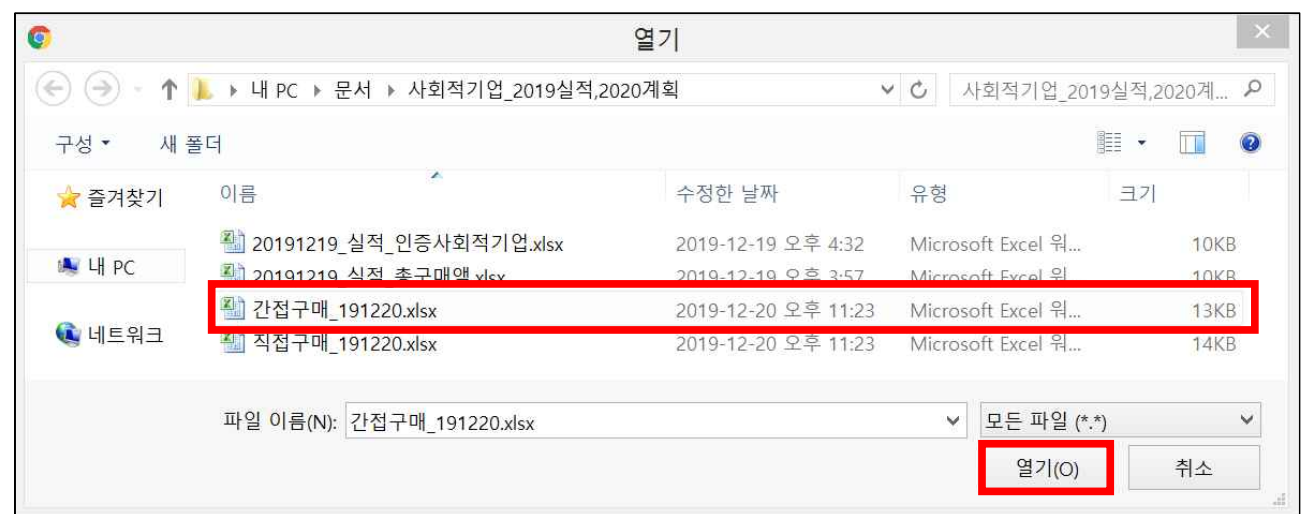

# - 업로드할 파일 선택 후 [열기] 클릭

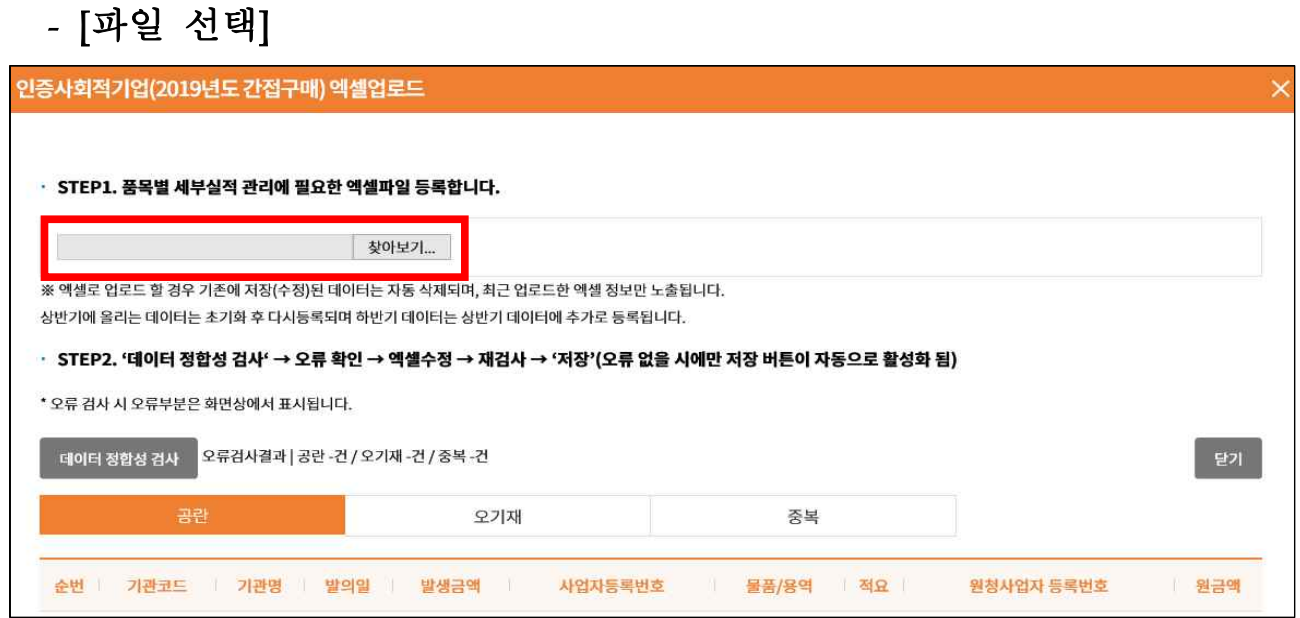

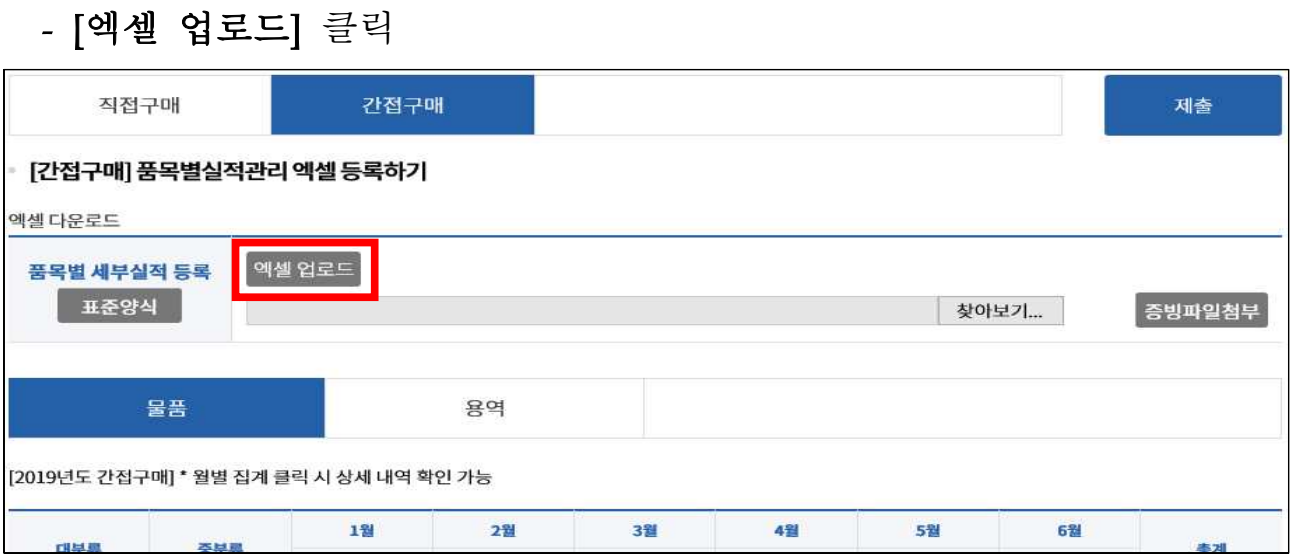

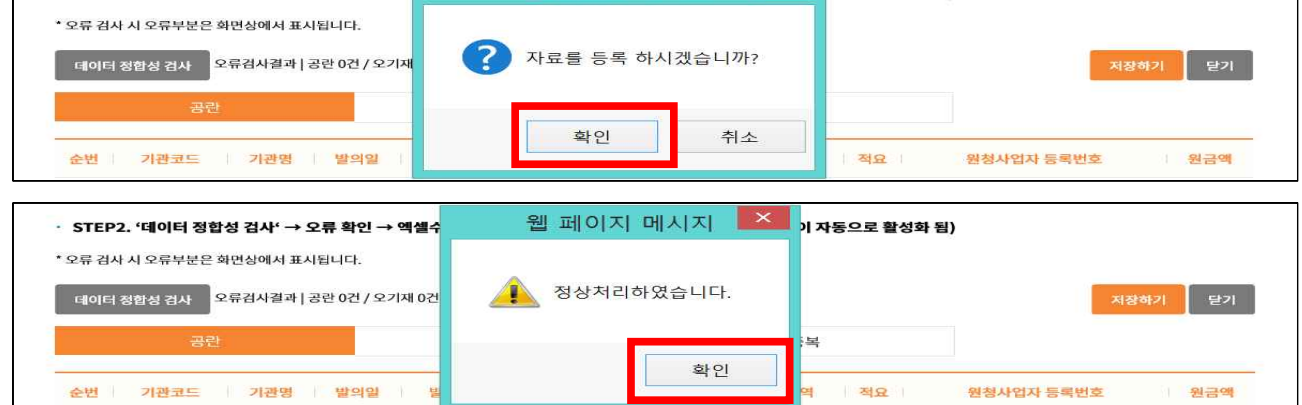

### - 메시지 확인 후 [확인] 클릭

.<br>인증사회적기업(2019년도 간접구매) 엑셀업로드

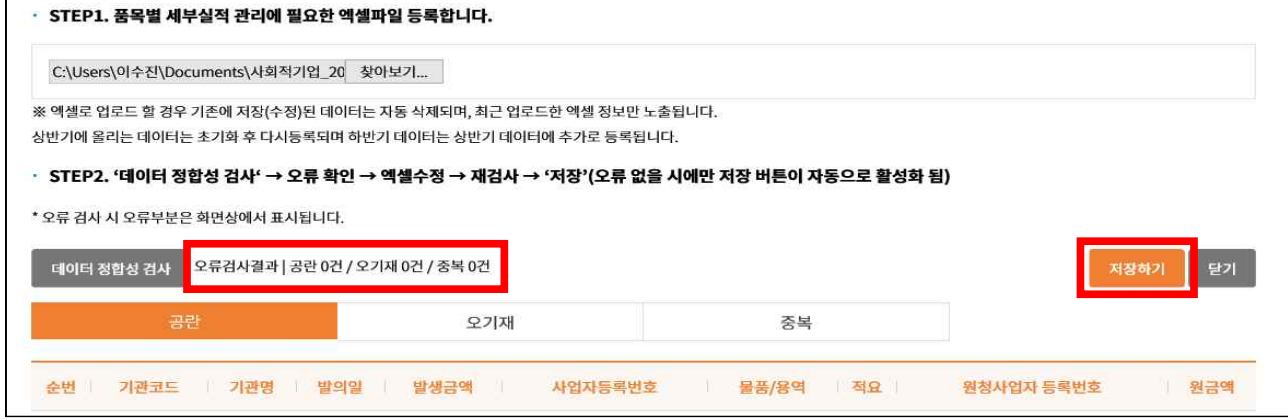

# ※ 오류검사결과 모두 정상(공란0건, 오기재0건, 중복0건)이 나와야 [저장하기] 버튼 생성됨

- [오류검과결과] 확인 후 [저장하기] 클릭

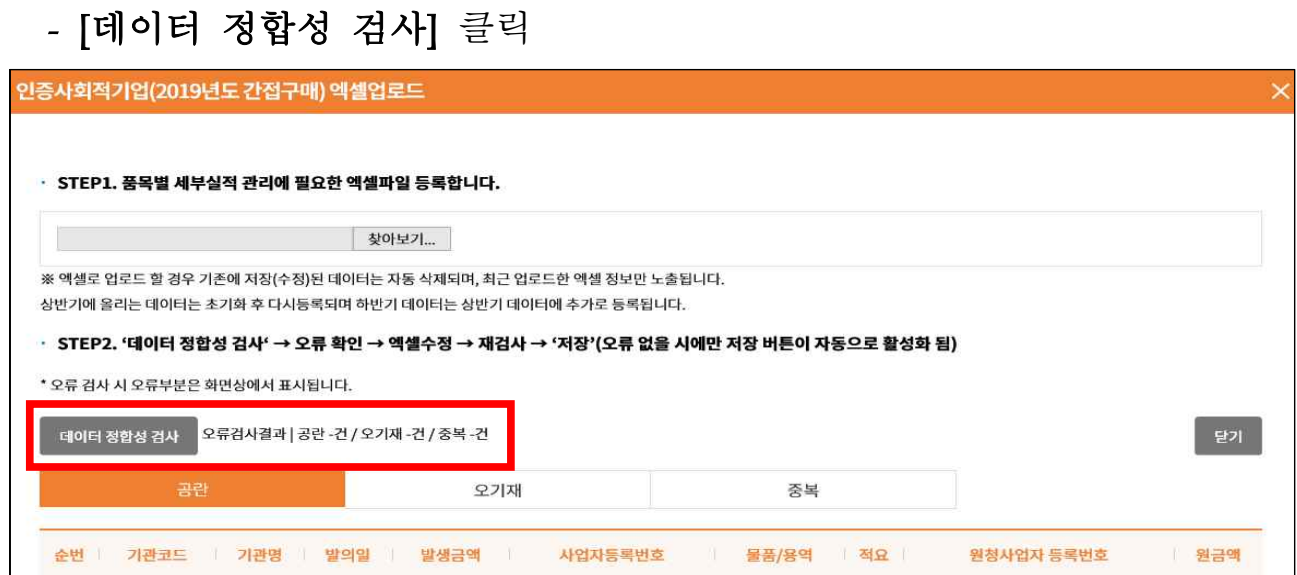

- 반영된 간접구매 [분기별 집계] 및 [<u>물품·용역 품목별 금액] 확인</u>

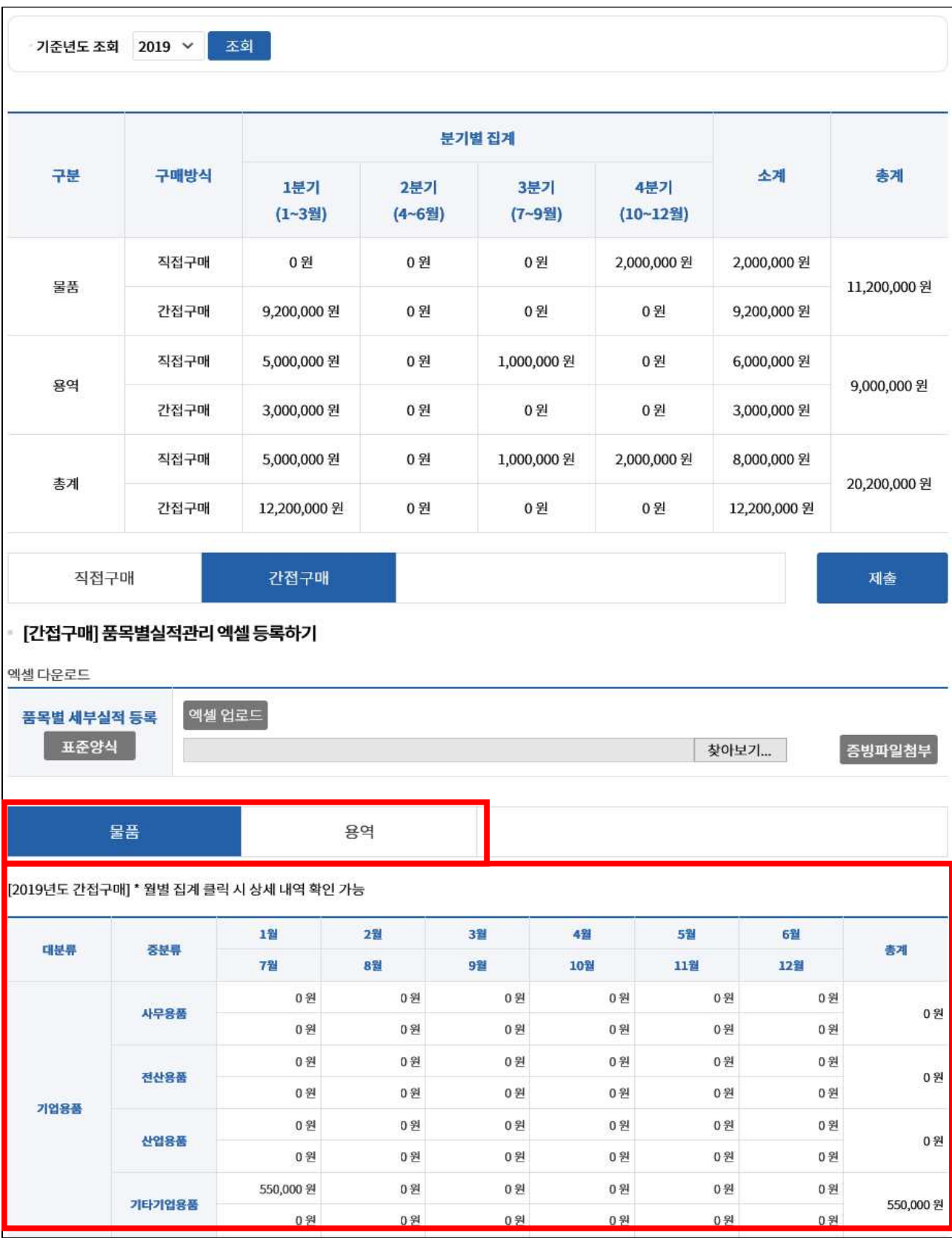

### ○ [간접구매 증빙파일] 첨부

### - [찾아보기] 클릭

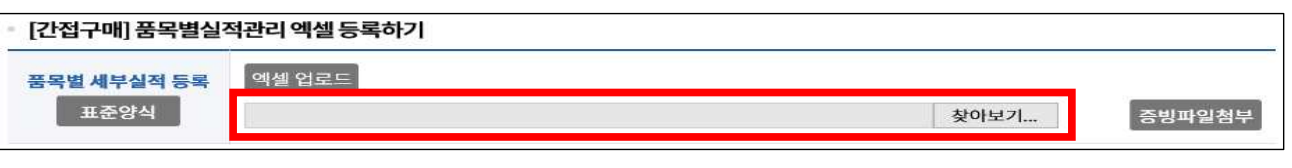

### - 업로드할 파일 선택 후 [열기] 선택

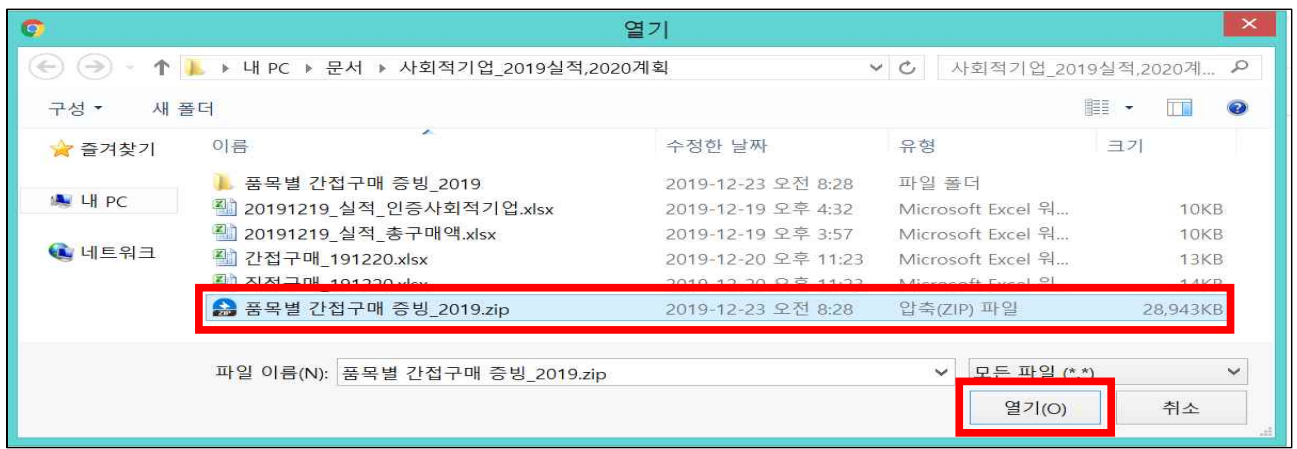

### - [증빙파일첨부] 버튼 선택하여 파일 클릭

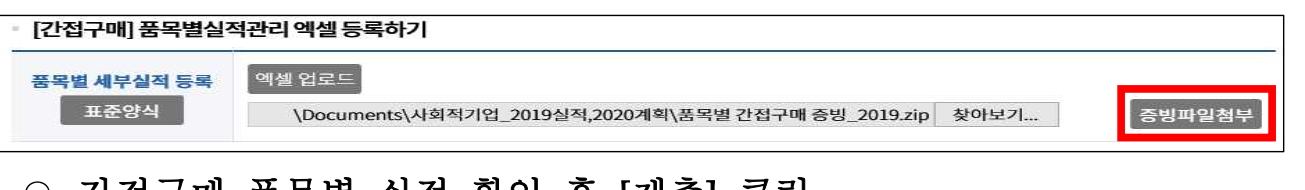

# ○ <u>간접구매 품목별 실적 확인 후 [제출] 클릭</u>

# - 입력기간 중 상시 제출 가능, 입력기한(2020.2.29.) 이후 제출 불가

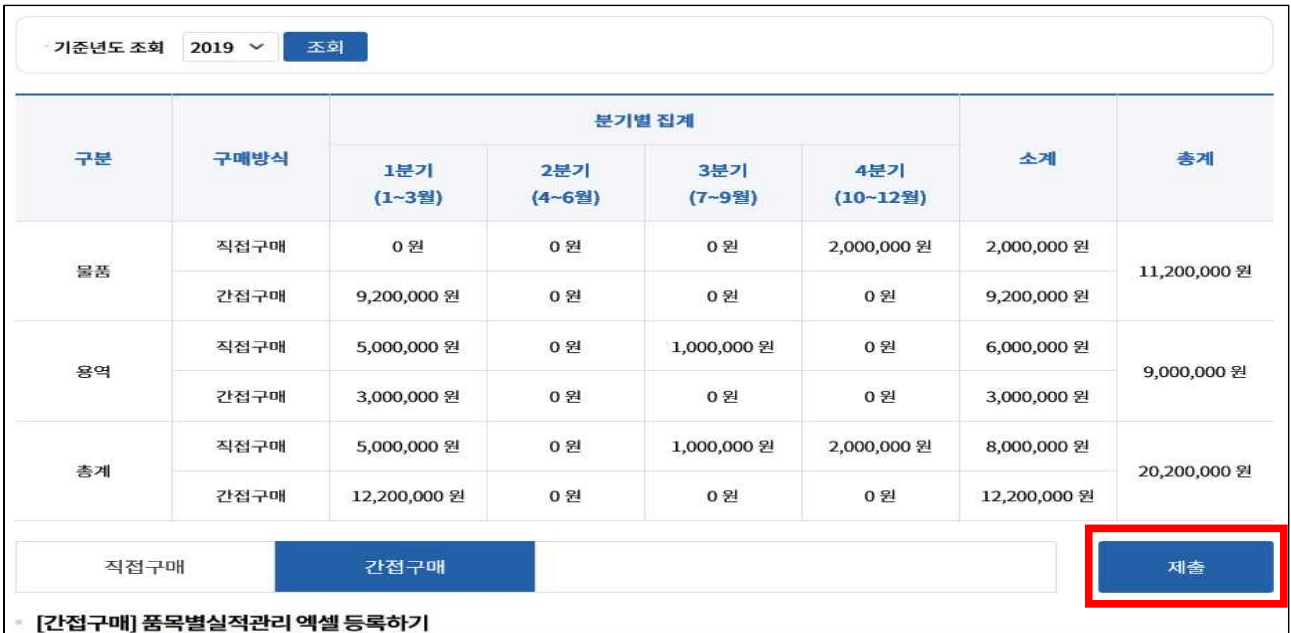

### 6. 2020년도 구매계획 입력

○ [구매계획관리] 접속, [기준연도 조회]로 계획 조회 가능

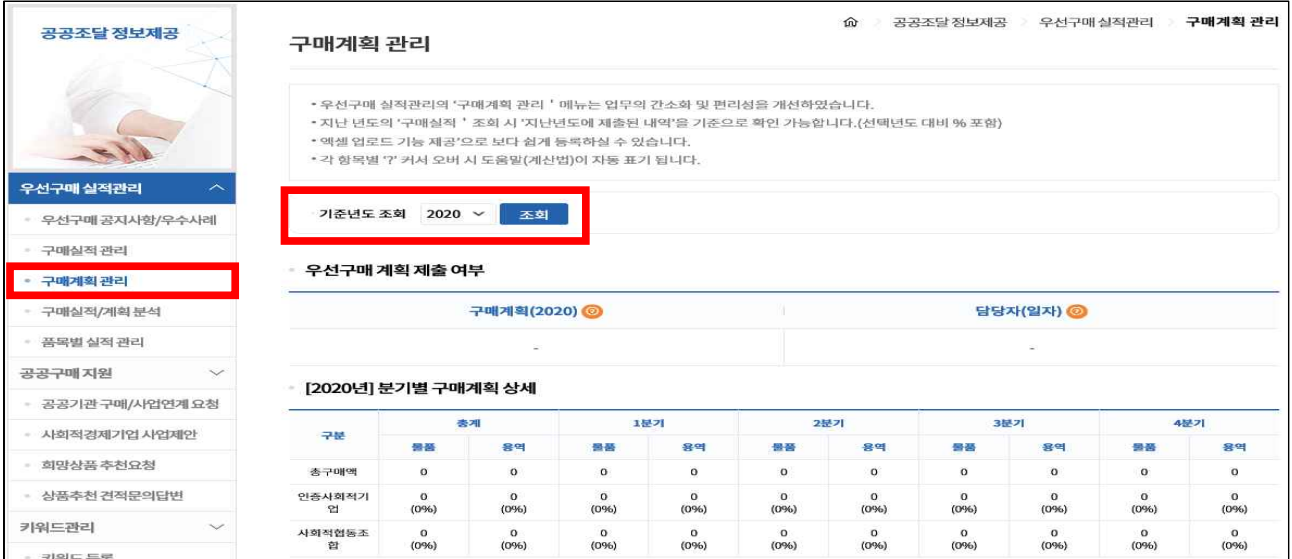

- [구매계획관리]에서 [총구매액], [인증사회적기업] 구매계획 엑셀 등록 및 구매계획 자동 등록, 사이트 직접 입력 가능
	- ※ 엑셀로 업로드 할 경우, 기존 데이터는 자동 삭제되며, 최근 업로드 데이터로 갱신됨
	- ※ 실적입력 후 다른 실적입력 탭을 클릭하기 전 반드시 [저장]버튼을 클릭하여야 입력한 데이터가 유지됨
- ※ 각 탭의 [저장]버튼을 반드시 클릭 후 [제출] 가능

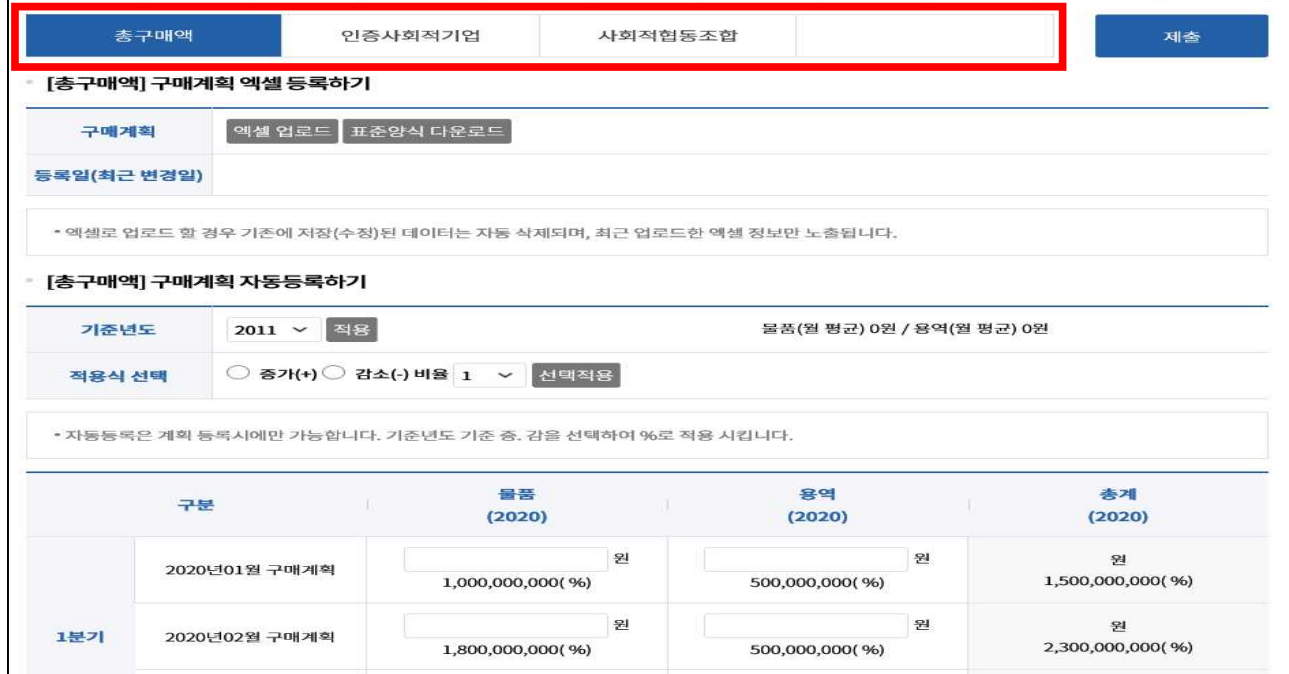

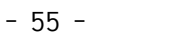

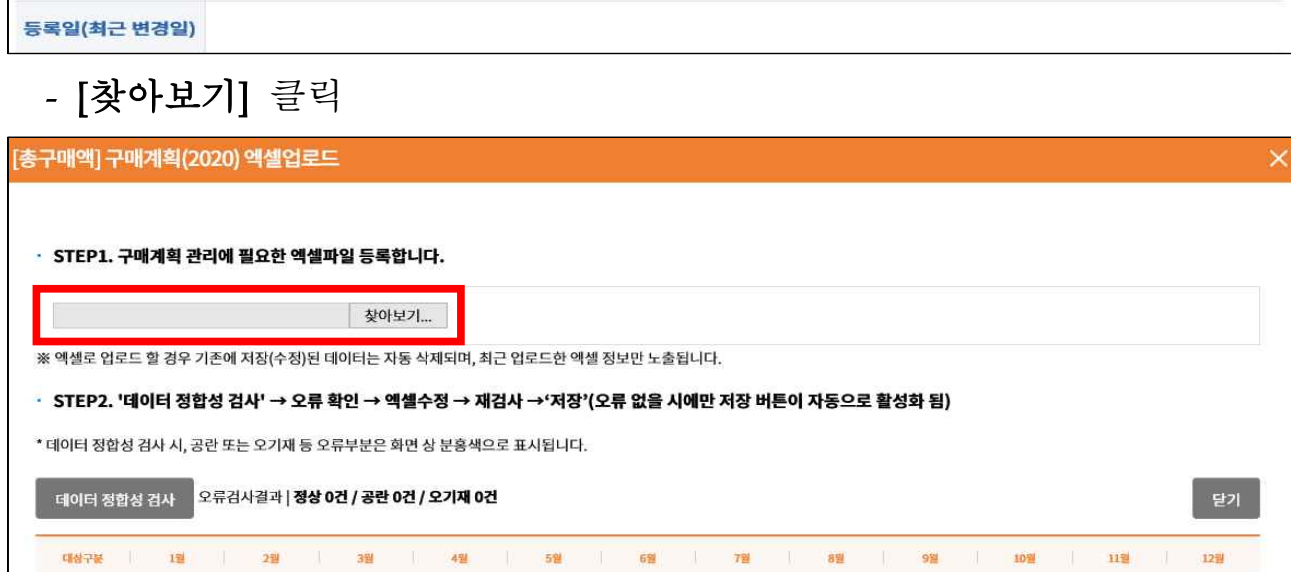

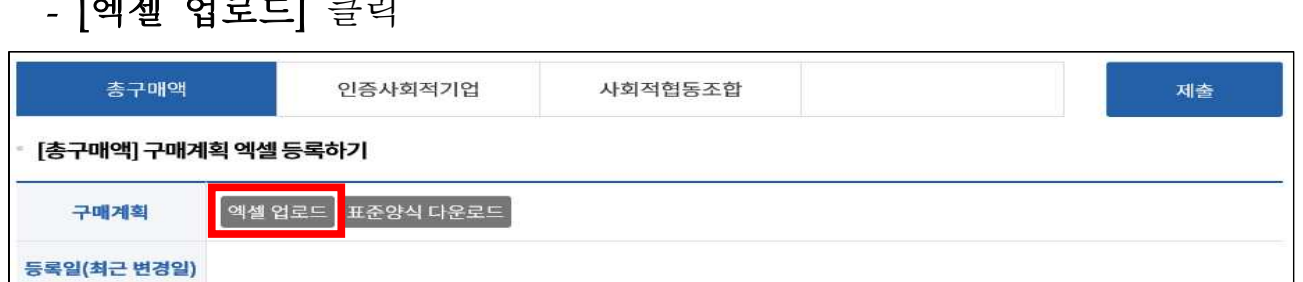

### -<br>- [신설 신문도] 클립

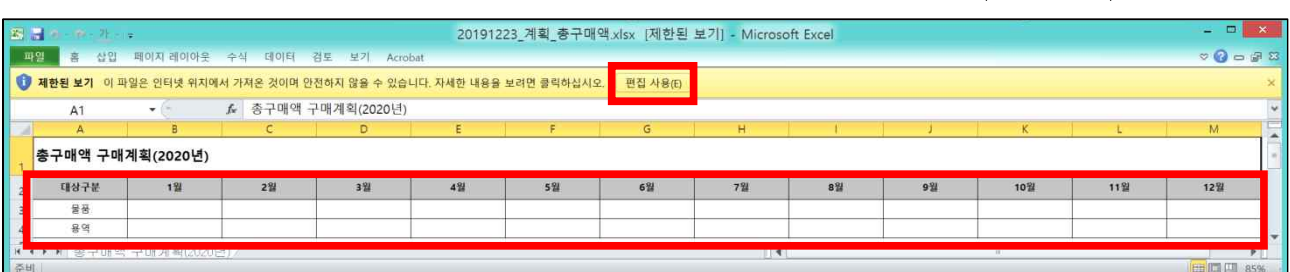

# - [편집 사용] 선택 및 [총구매액 물품·용역] 월별 입력(원 단위)

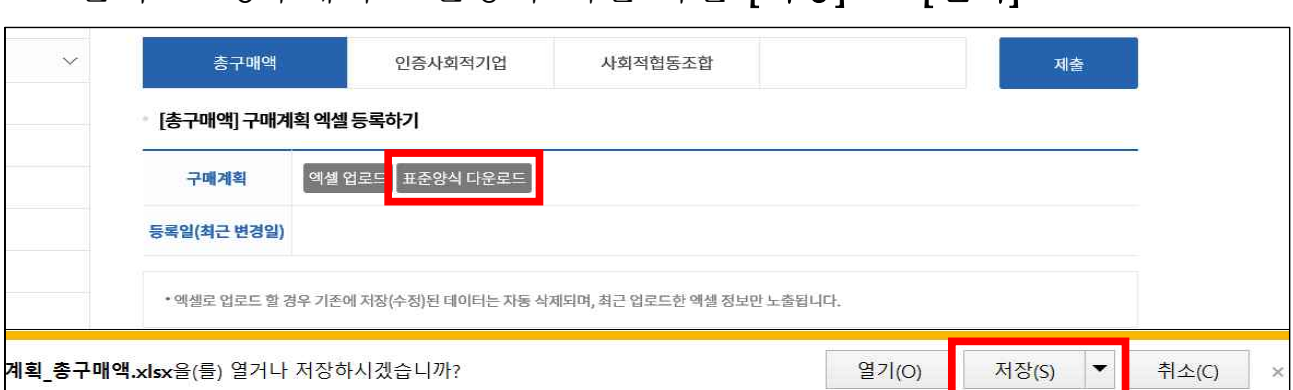

○ [총구매액] 입력(물품·용역(공사 제외) 기관전체 구매금액(일반기업 포함) 작성)

- [총구매액] 엑셀 등록하기: [총구매액] 탭 클릭 → [표준양식 다운로드]

클릭 → 총구매액 표준양식 엑셀 파일 [저장] → [열기]

### - 업로드할 파일 선택 후 [열기] 클릭

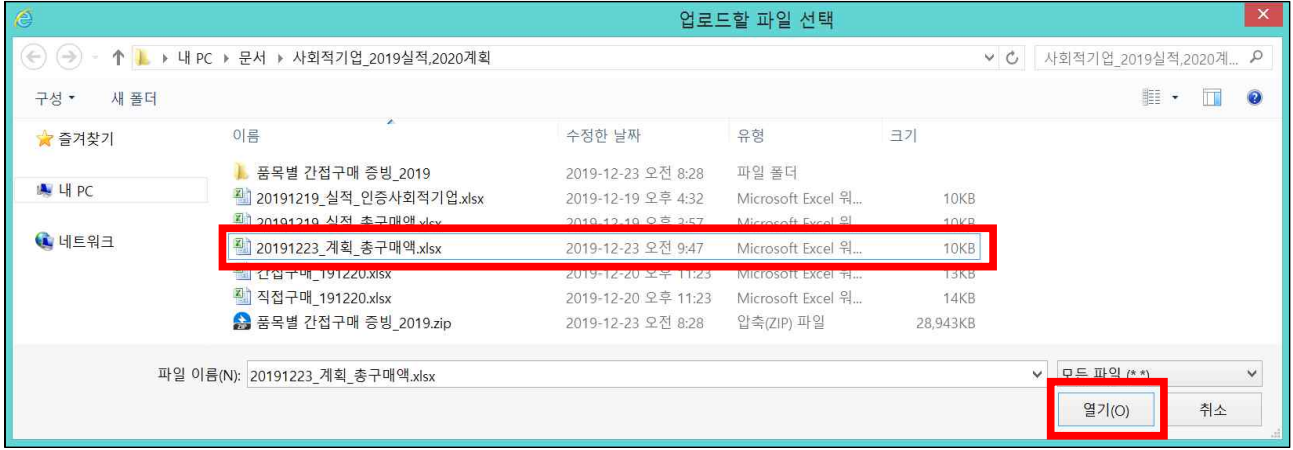

## - [데이터 정합성 검사] 클릭

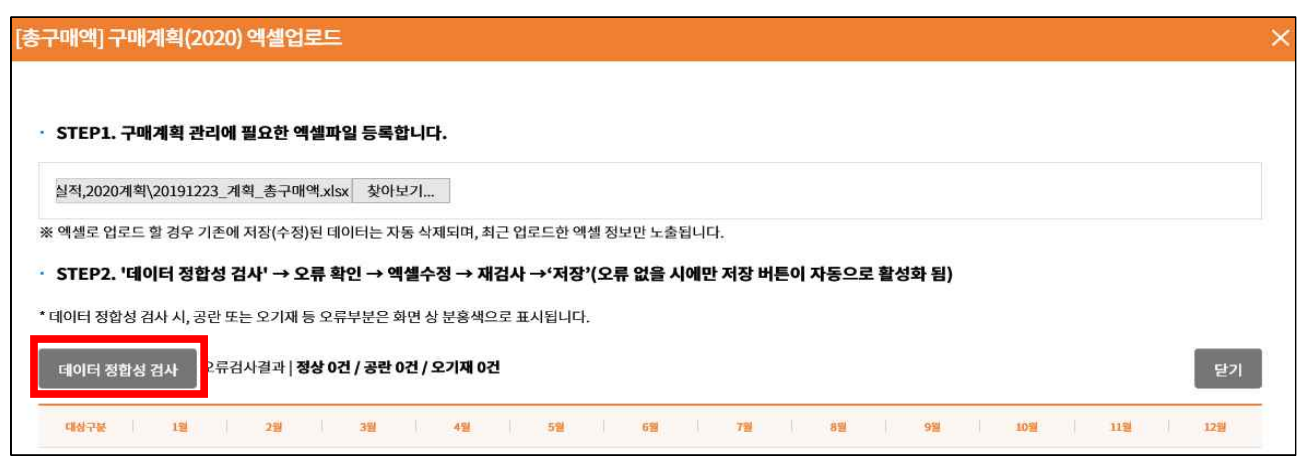

## - [오류검과결과] 확인 후 [저장하기] 클릭

### ※ 오류검사결과 모두 정상(26건)이 나와야 [저장하기] 버튼 생성됨

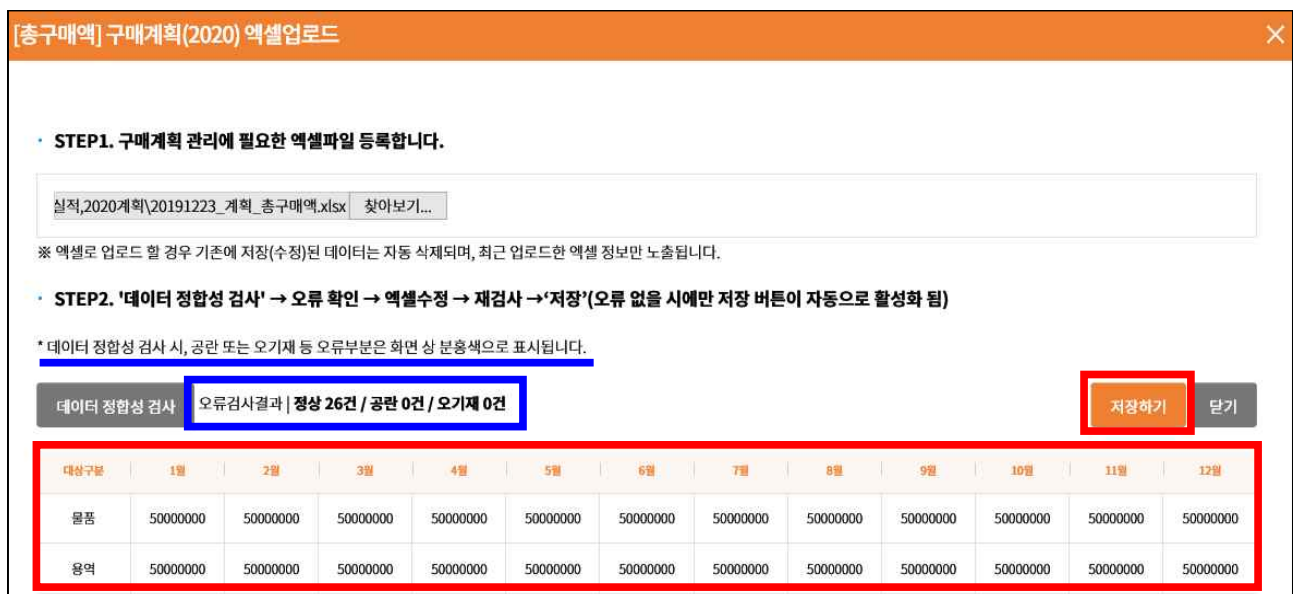

### - 메시지 확인 후 [확인] 클릭

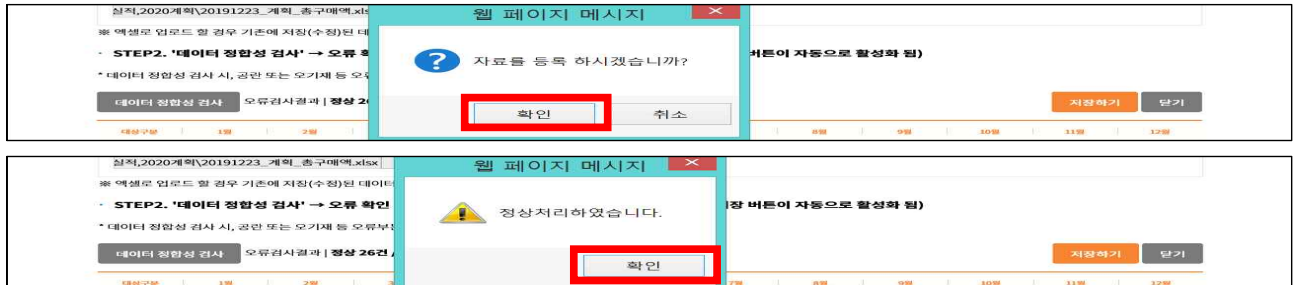

### - 엑셀 자료 사이트 적용 확인 및 [저장], 직접 사이트상에서 수정 가능 \* 금액 하단의 금액 및 %: 전년도 금액 및 전년도 대비 증감 비율

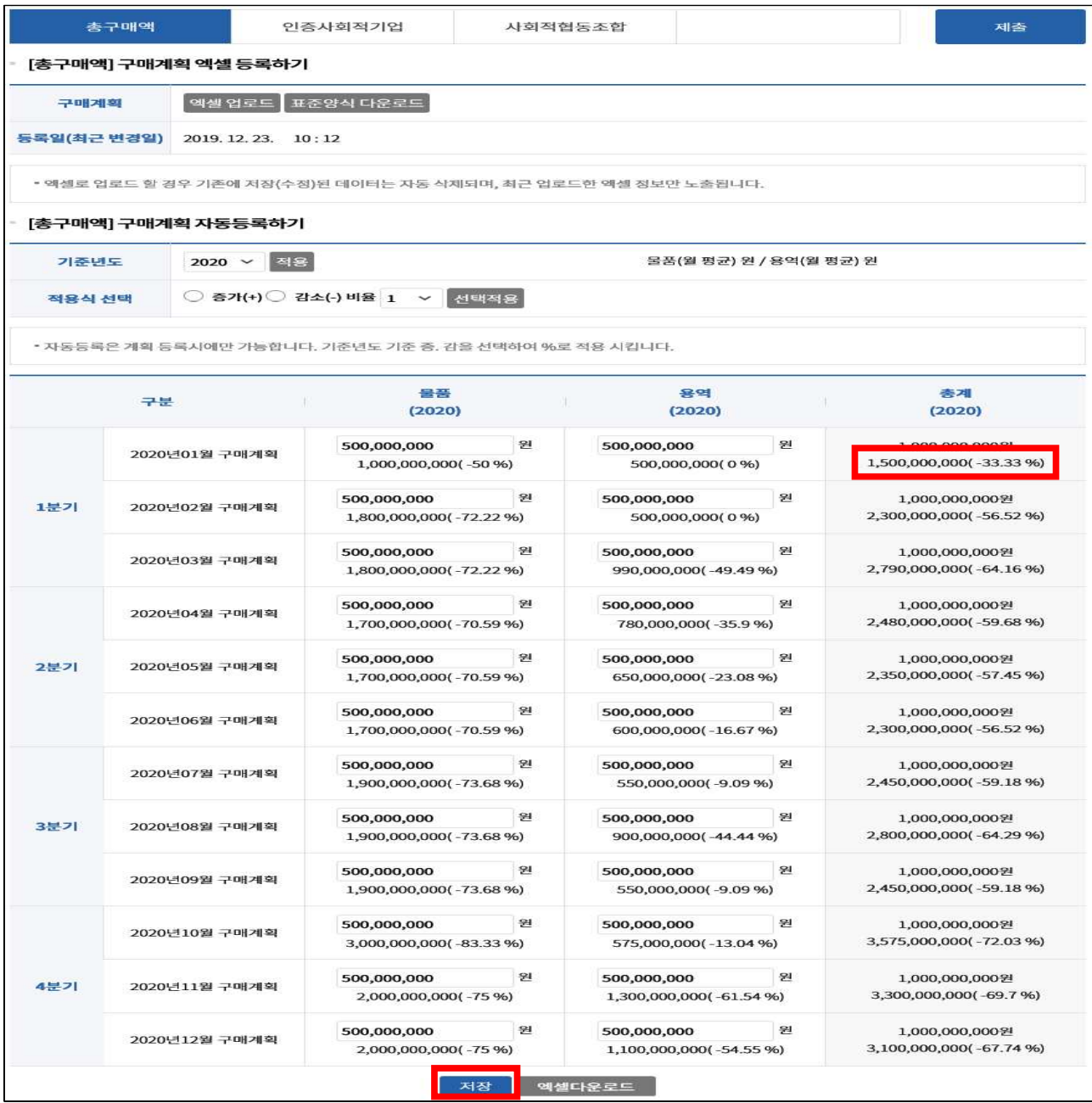

### - [총구매액] 구매계획 자동 등록하기: [기준연도] 선택 → [적용] 클릭

\* 제출한 특정 연도 계획을 기준으로 2020년도 계획 등록

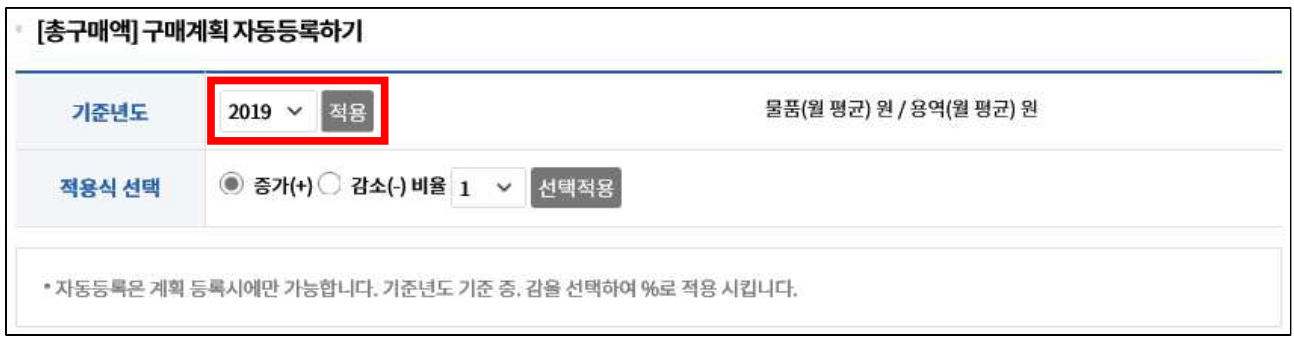

## - [적용식 선택]에서 [증가(+)] 또는 [감소(-)] 선택

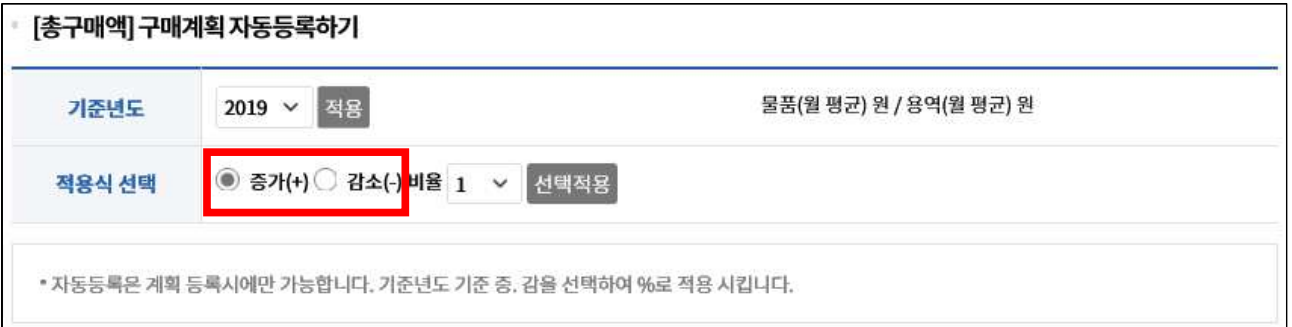

### - [비율] 선택

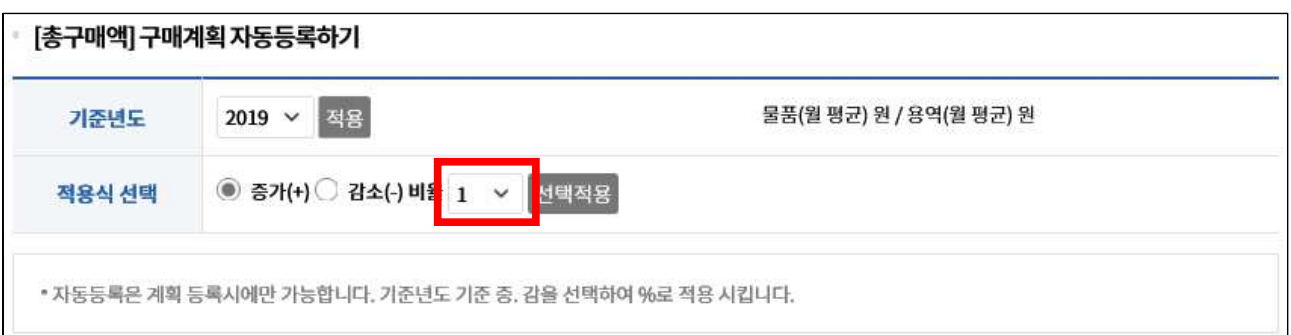

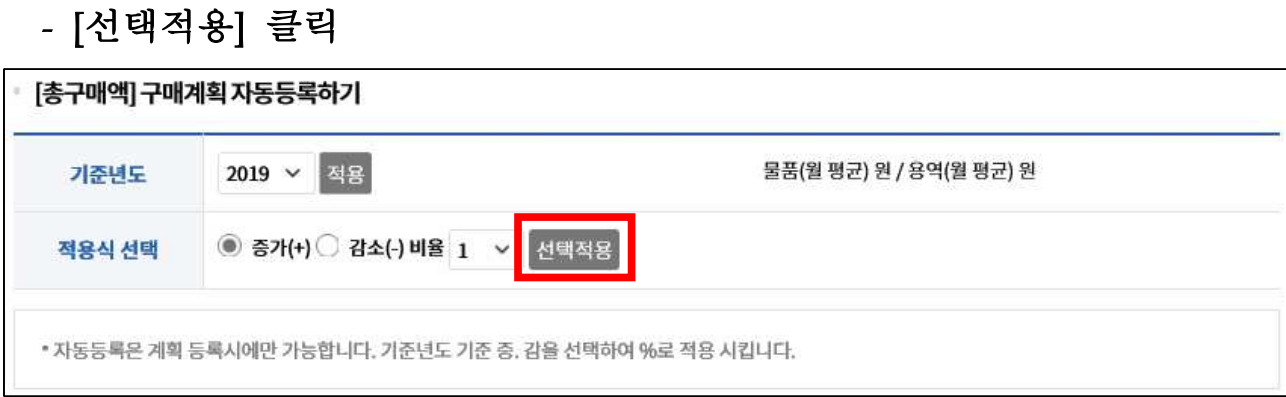

## - 자동 등록 적용 확인 및 [저장], 직접 사이트상에서 수정 가능

\* 금액 하단의 금액 및 %: 기준연도 금액 및 기준 연도 대비 증감 비율

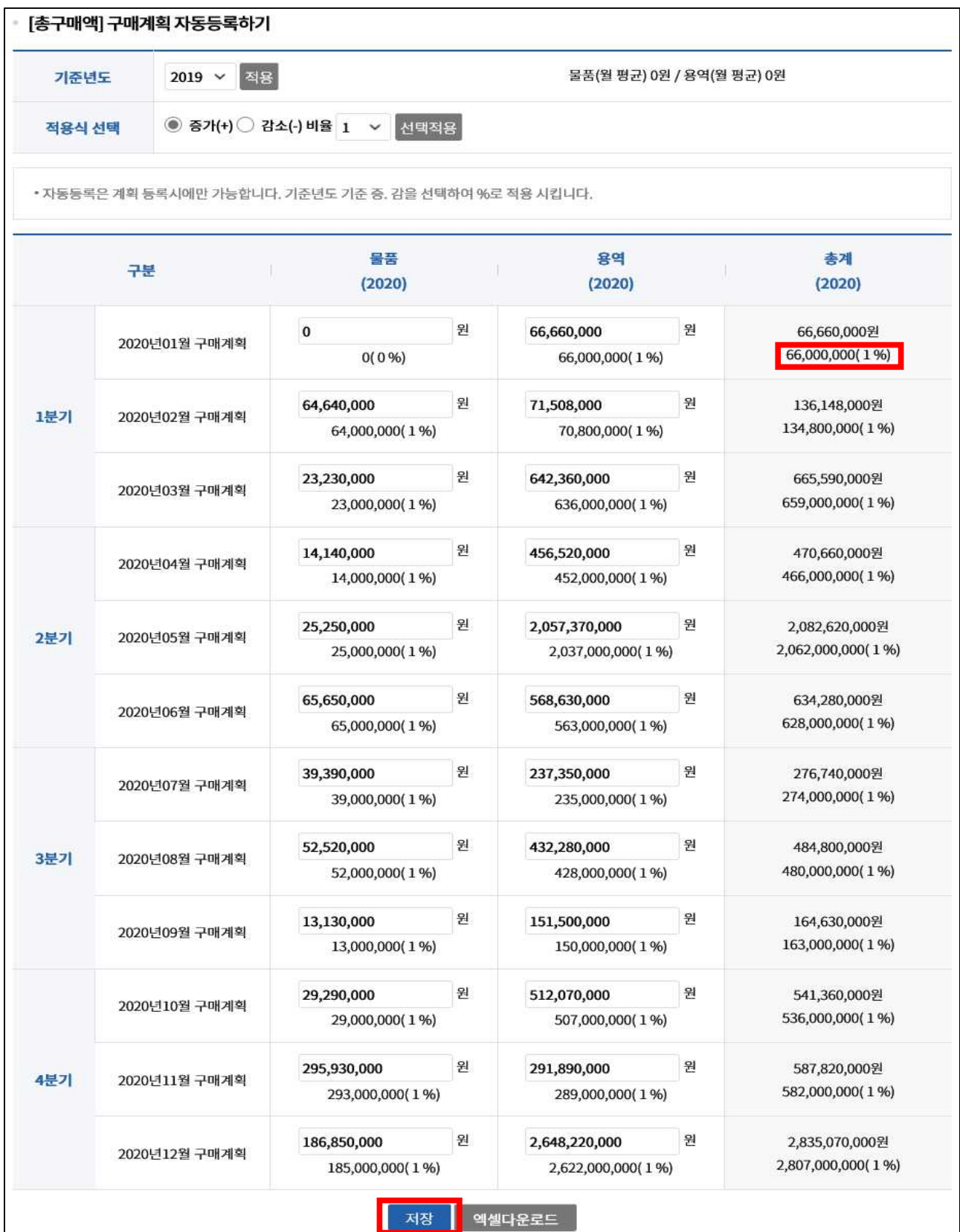

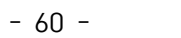

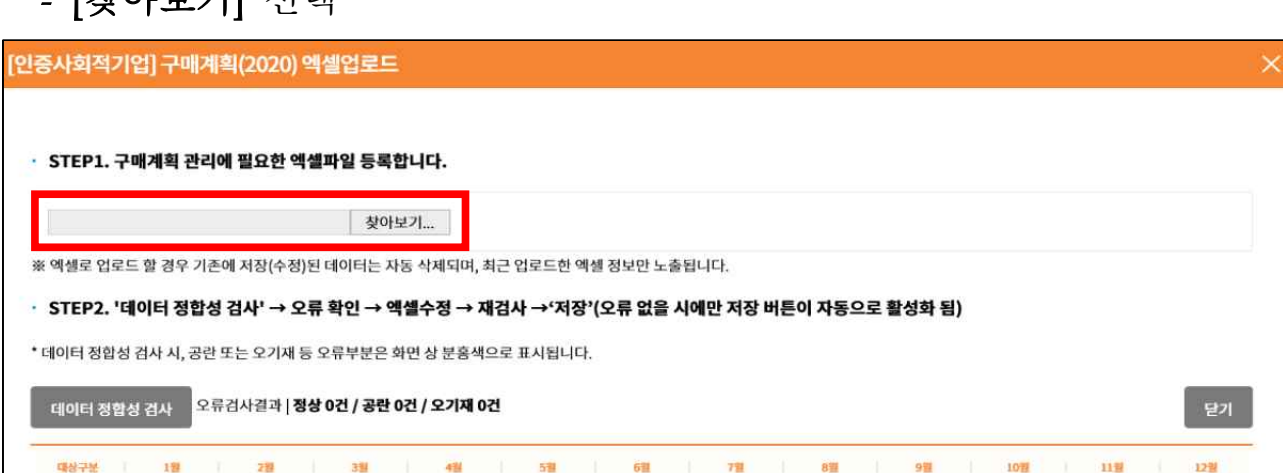

- [찾아보기] 선택

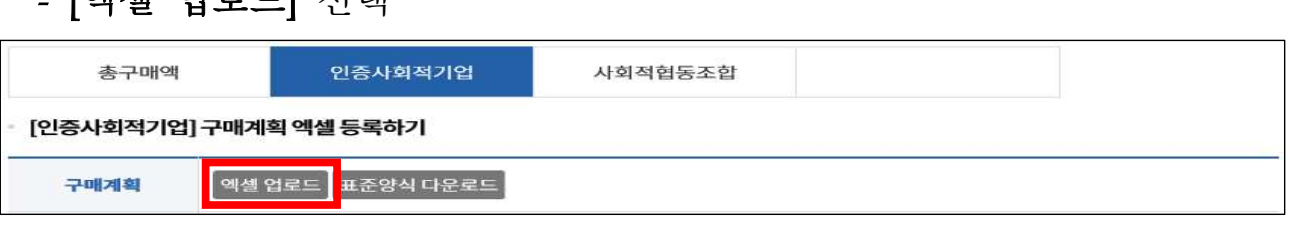

- [엑셀 업로드] 선택

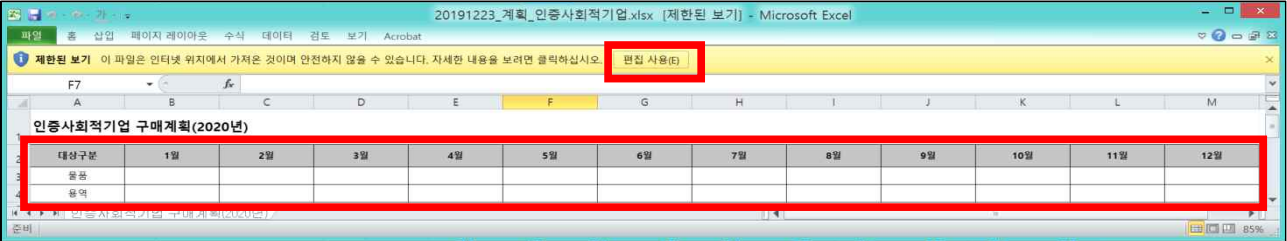

- [편집 사용] 선택 및 [인증사회적기업 구매계획 물품·용역] 월별 입력(원 단위)

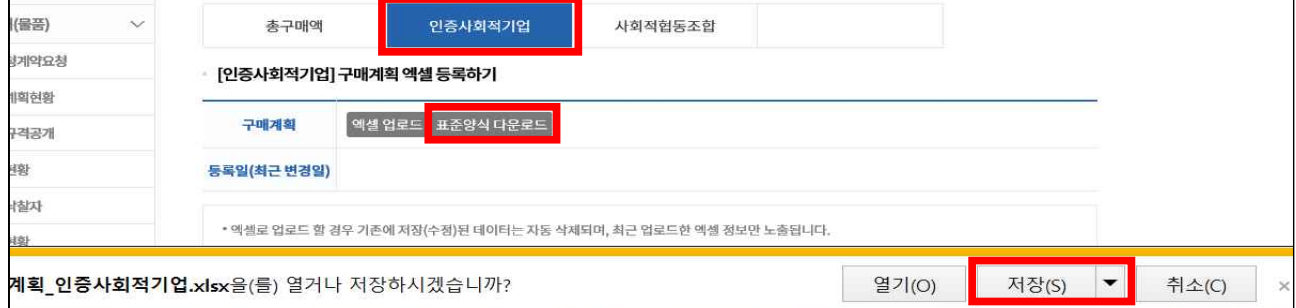

- 업로드한 데이터로 갱신됨 - [인증사회적기업] 엑셀 등록하기: [인증사회적기업] 탭 클릭 → [표준 양식 다운로드] 클릭 → 인증사회적기업 표준양식 엑셀 파일 [저장] → [열기]
- ※ 엑셀로 업로드 할 경우 기존에 저장된 데이터는 자동 삭제되며, 최근
- [(인증)사회적기업 제품 구매계획] 입력 (물품·용역·공사 구매금액 작성)

### - 업로드할 파일 선택 후 [열기] 선택

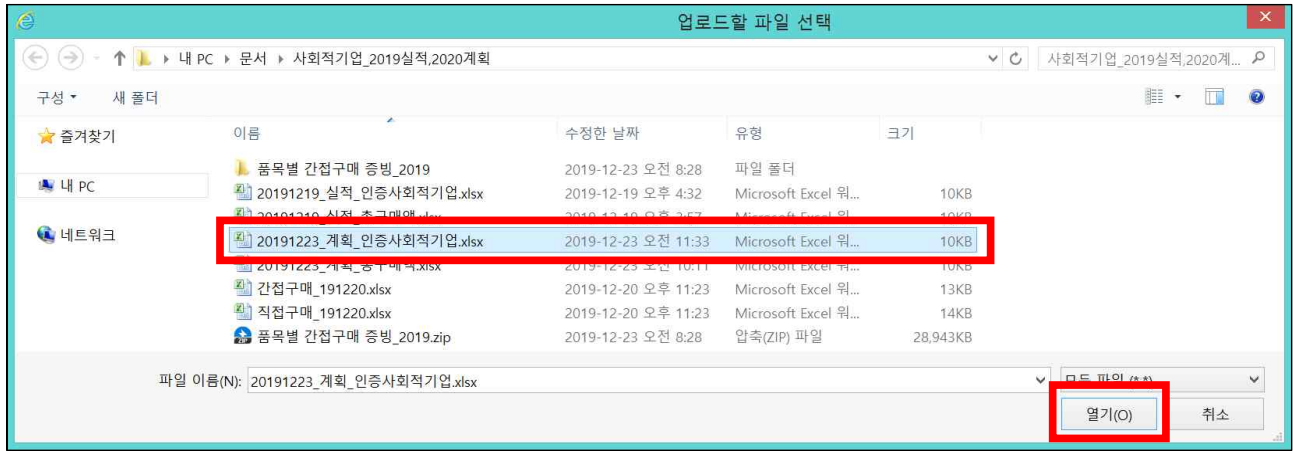

### - [데이터 정합성 검사] 선택

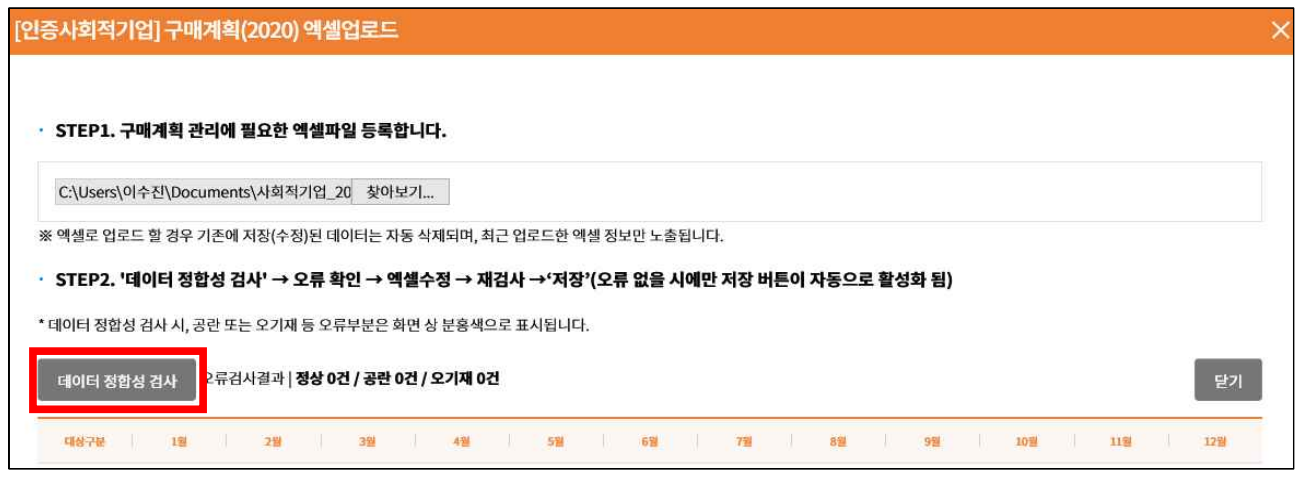

# - [오류검과결과] 확인 후 [저장하기] 선택

### ※ 오류검사결과 모두 정상(26건)이 나와야 [저장하기] 버튼 생성됨

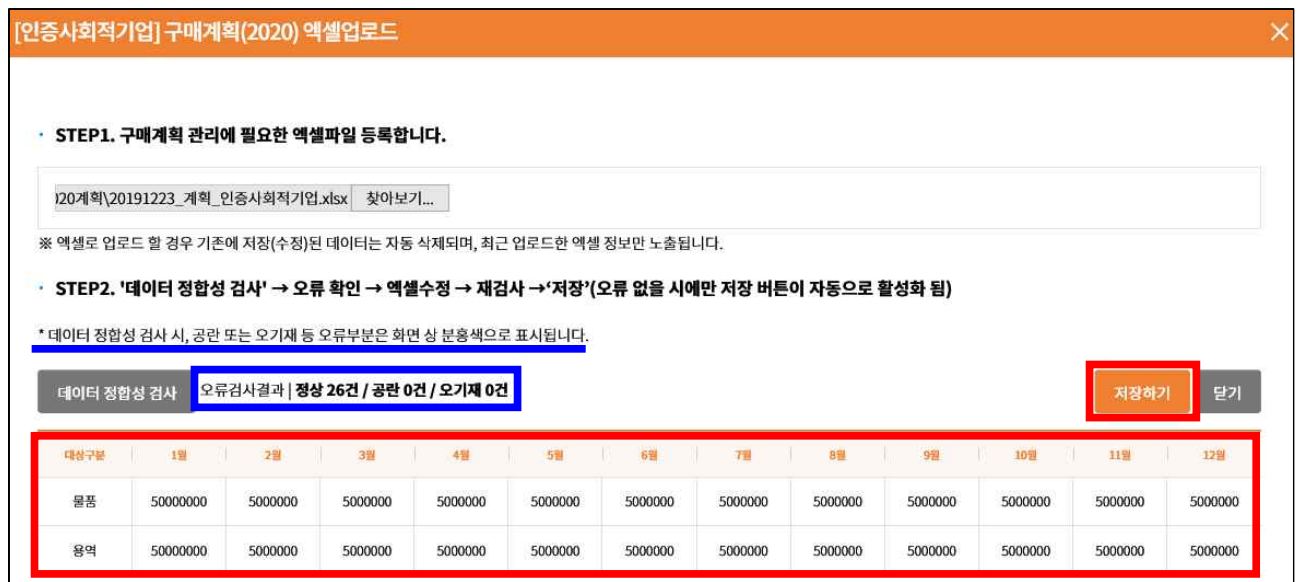

### - 메시지 확인 후 [확인] 선택

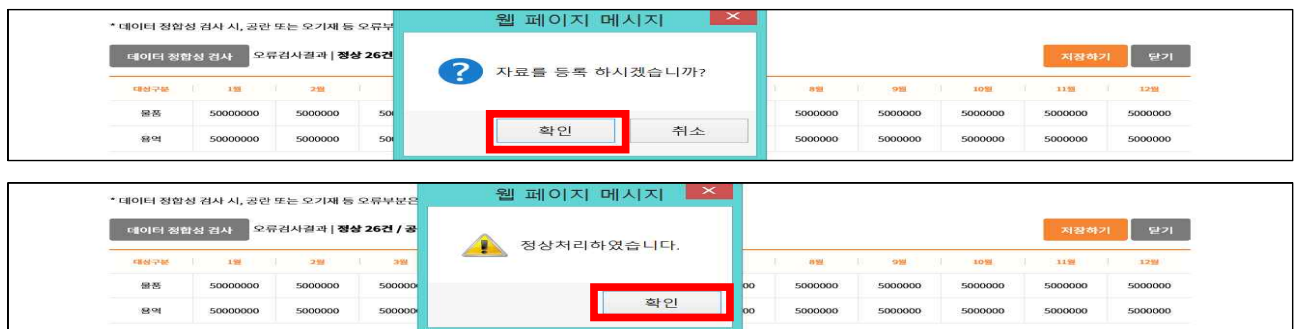

### - 엑셀 자료 사이트 적용 확인 및 [저장], 직접 사이트상에서 수정 가능 \* 금액 하단의 금액 및 %: 전년도 금액 및 전년도 대비 증감 비율

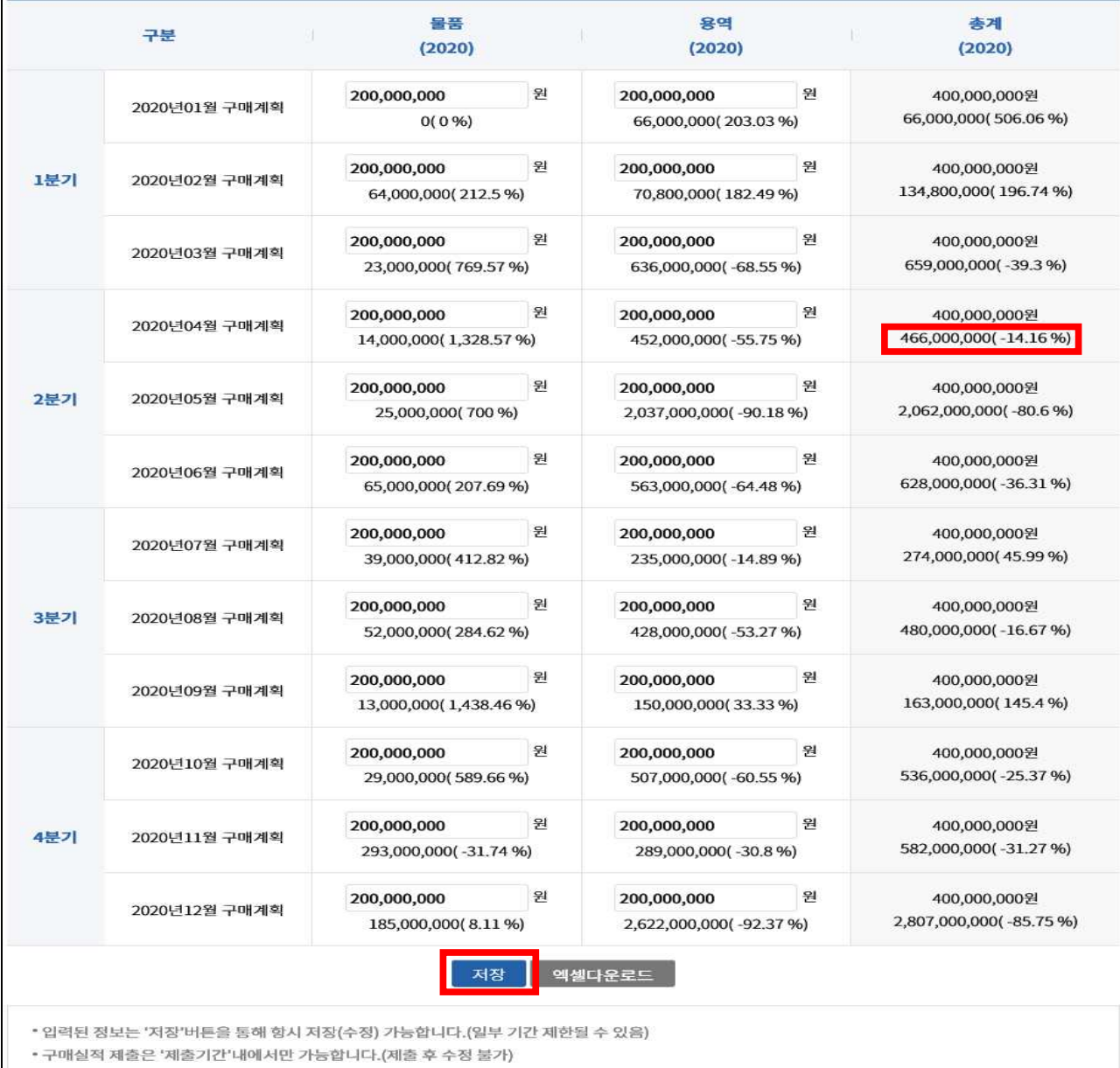

### - [인증사회적기업] 구매계획 자동 등록하기: [기준연도] 선택 → [적용] 클릭

\* 제출한 특정 연도 계획을 기준으로 2020년도 계획 등록

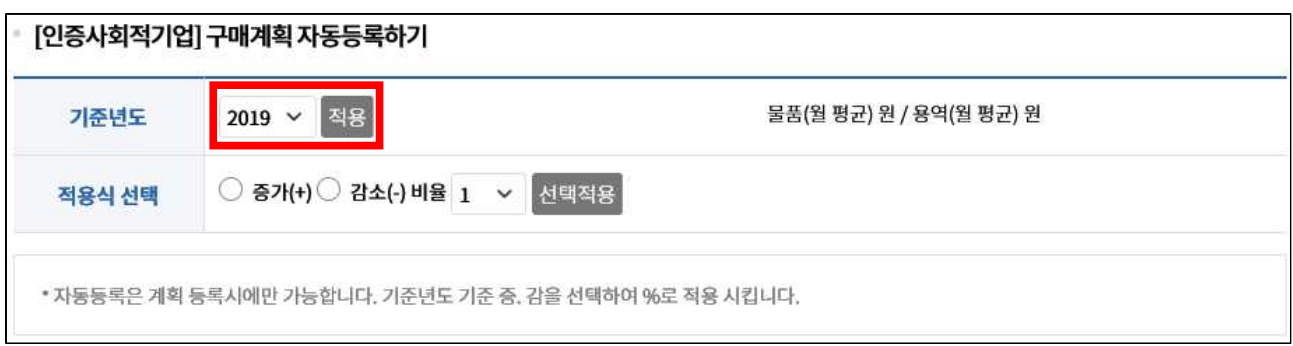

# - [적용식 선택]에서 [증가(+)] 또는 [감소(-)] 선택

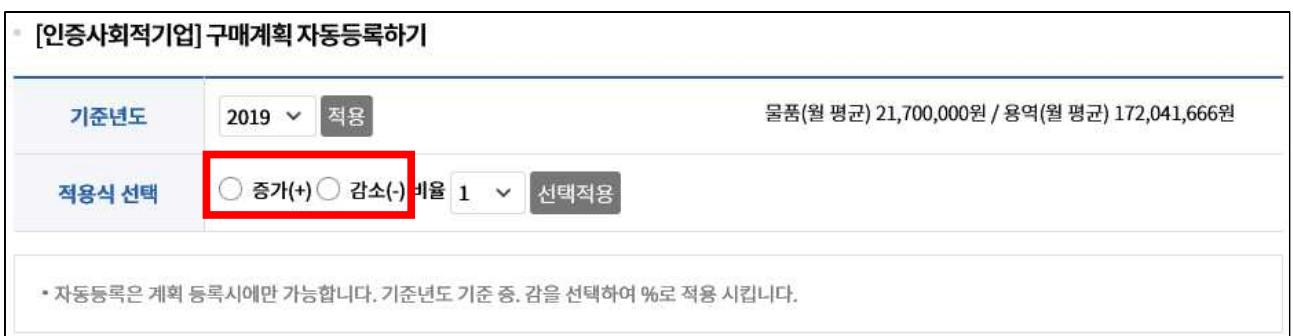

- [비율] 선택

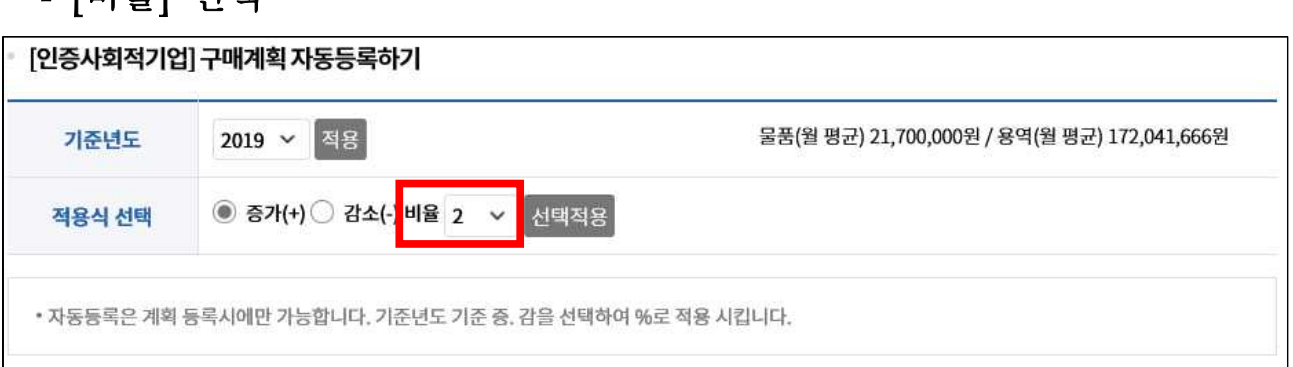

### - [선택적용] 클릭

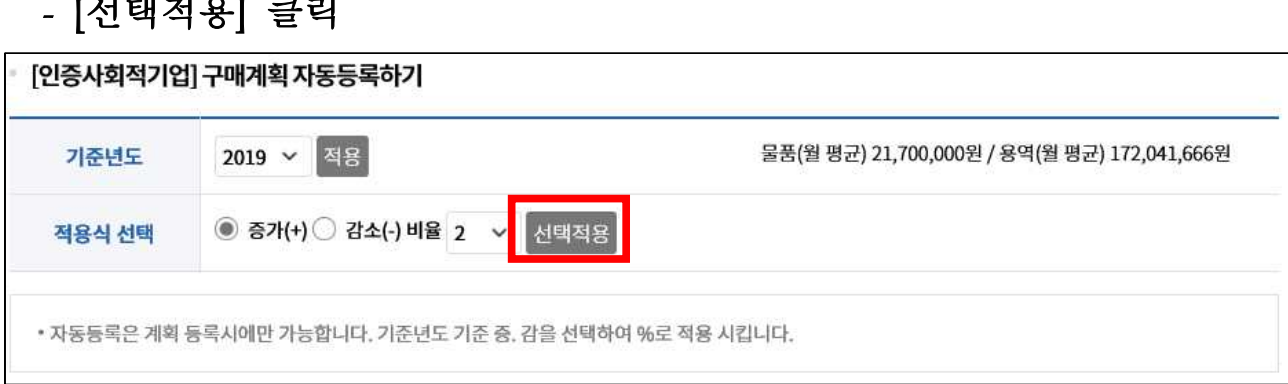

### - 자동 등록 적용 확인 및 [저장], 직접 사이트상에서 수정 가능 \* 금액 하단의 금액 및 %: 기준연도 금액 및 기준 연도 대비 증감 비율

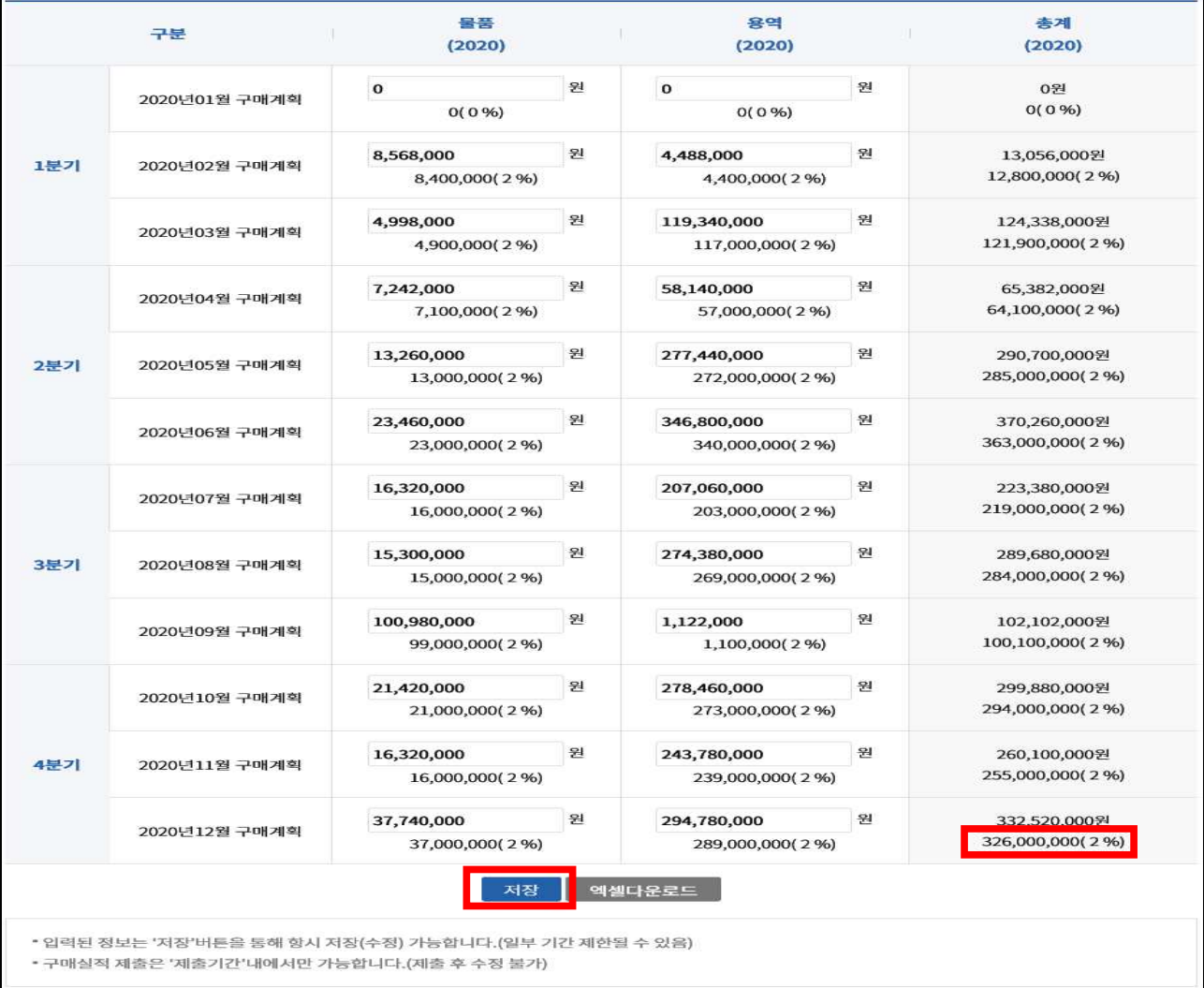

## ○ 입력 금액 확인 후 [제출] 선택

# - 입력기간 중 상시 저장·제출 가능, 입력기한(2020.2.29.) 이후 수정·제출 불가

### - 구매금액이 없는 우선구매 항목은 "0" 입력 후 저장

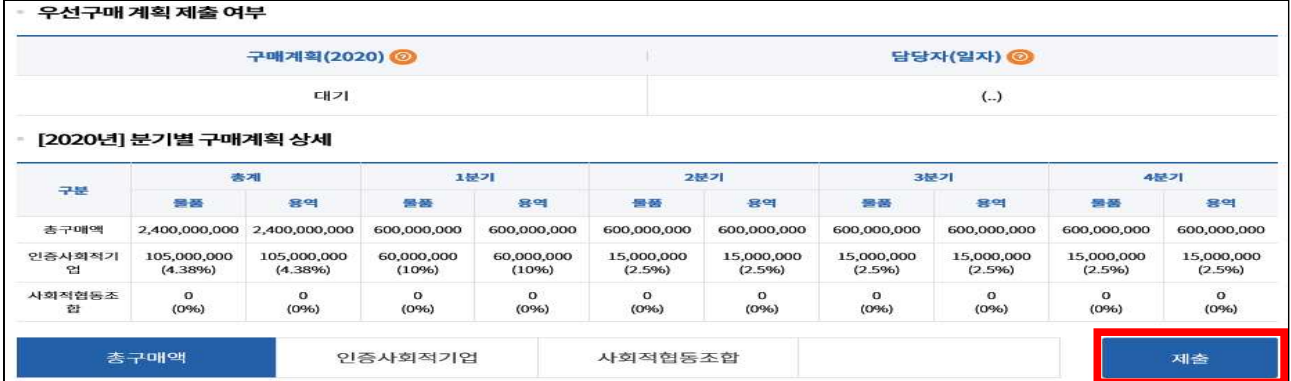

# 7. 구매 실적/ 계획 분석 조회

# ○ [구매 실적/계획 분석] 접속, 기관·연도별 구매 분석 조회 가능

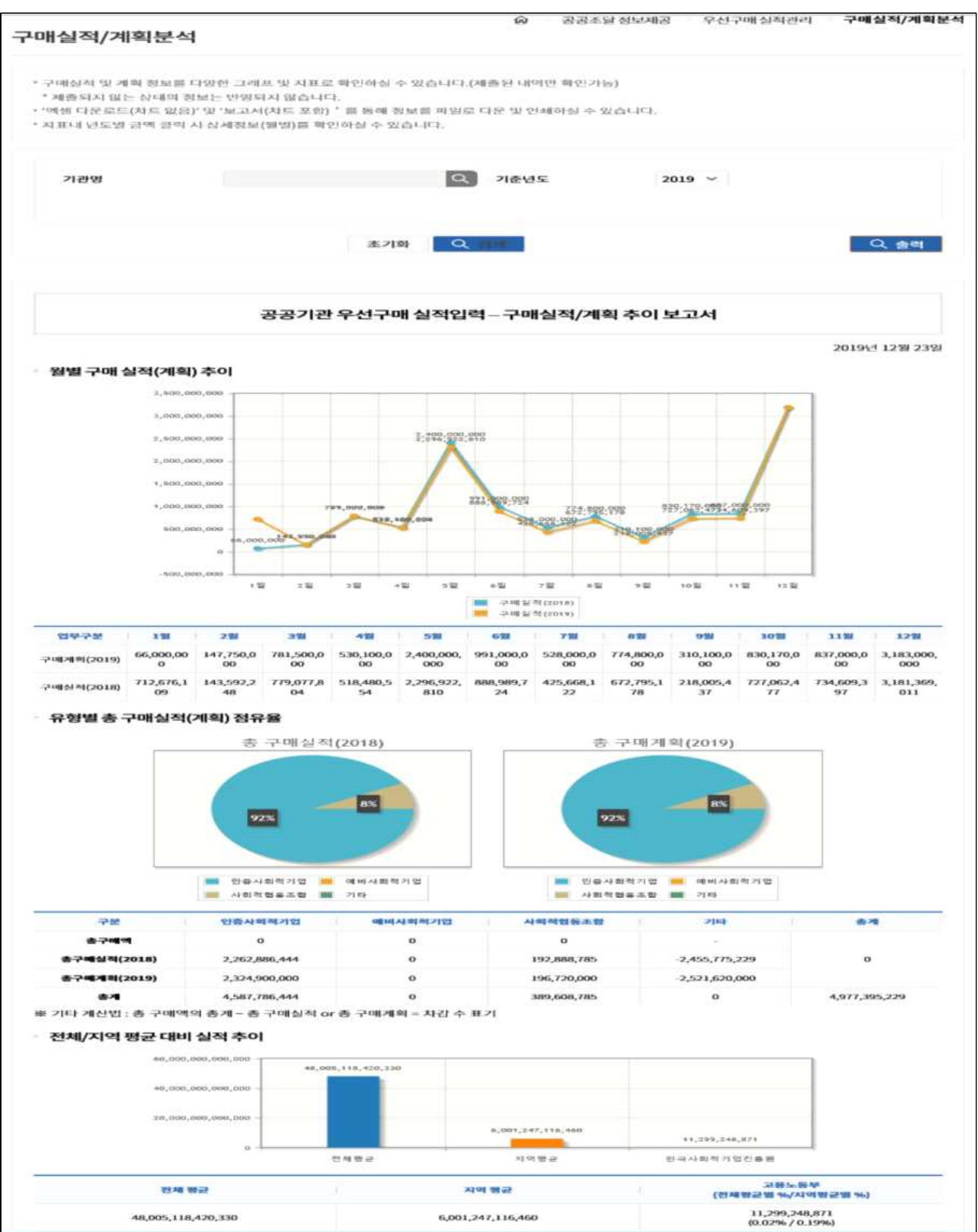

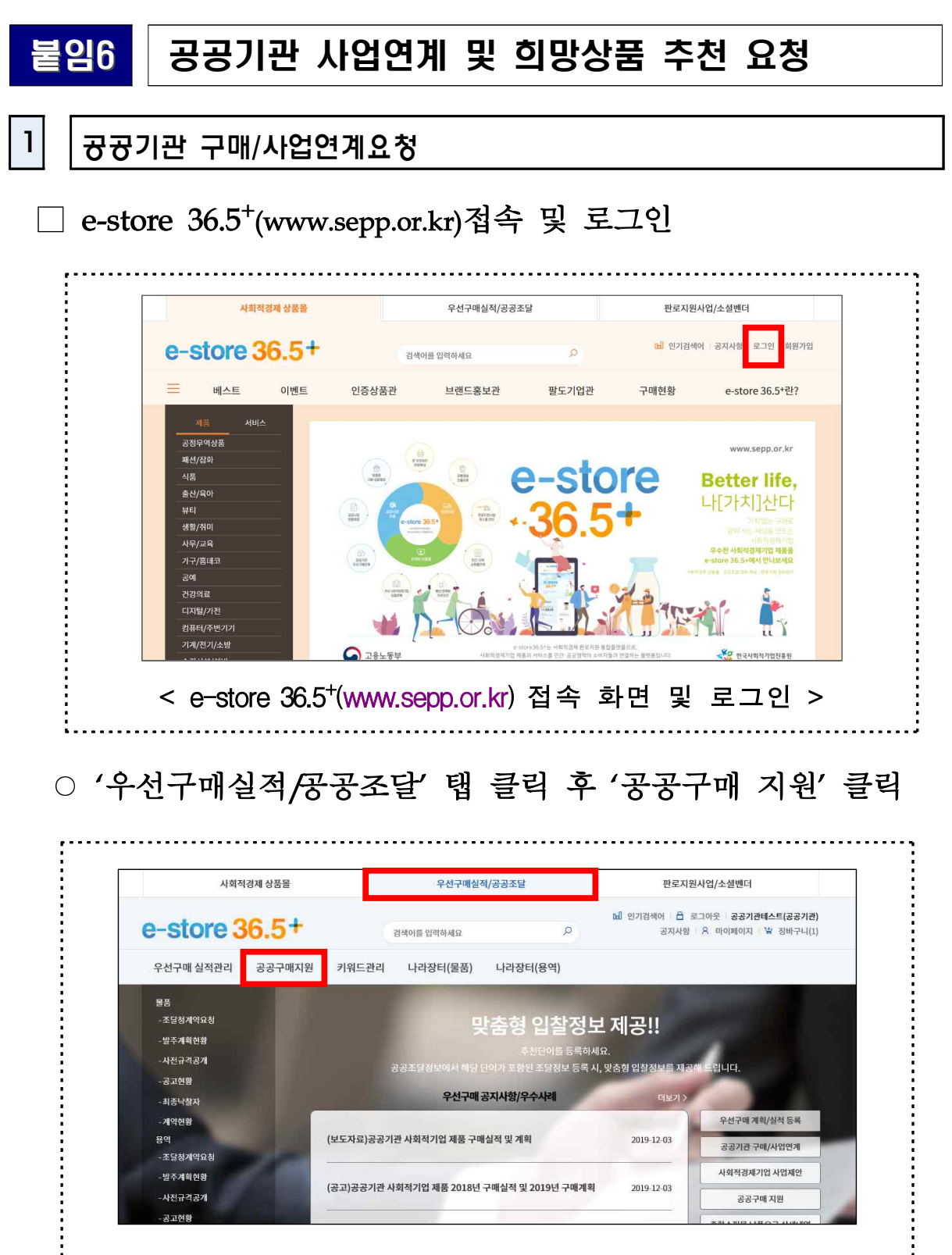

### <"우선구매실적/공공조달" 탭 클릭 시 화면>

○ '공공기관 구매/사업연계 요청' 항목에서 '등록'버튼 클릭

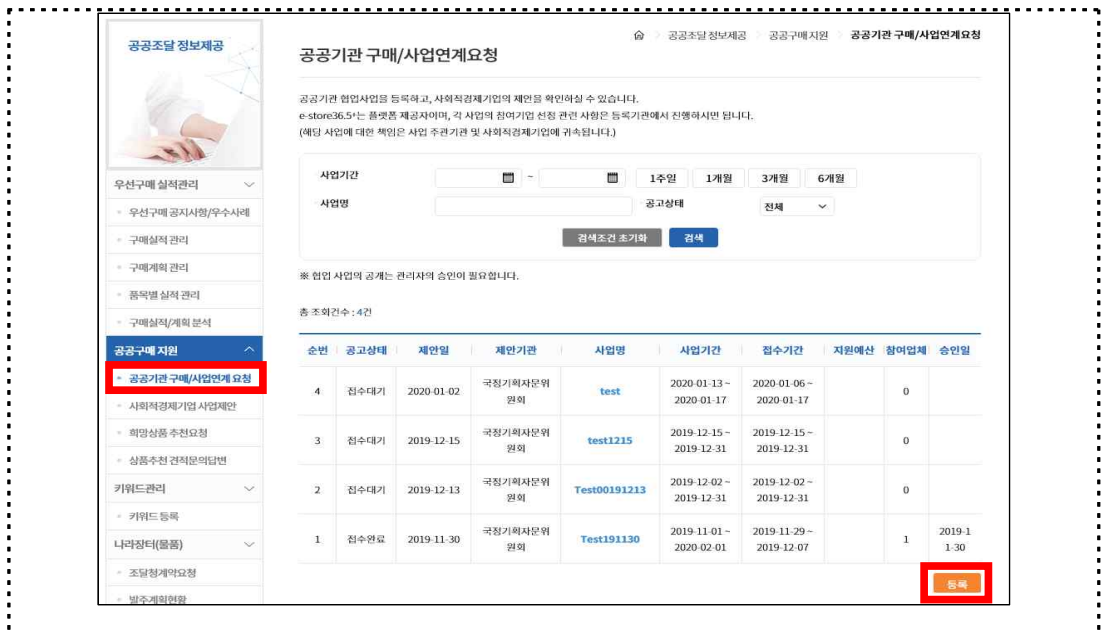

< 공공기관 구매/사업연계 요청 화면 >

### ○ 해당 내용 작성 후 '저장'버튼 클릭

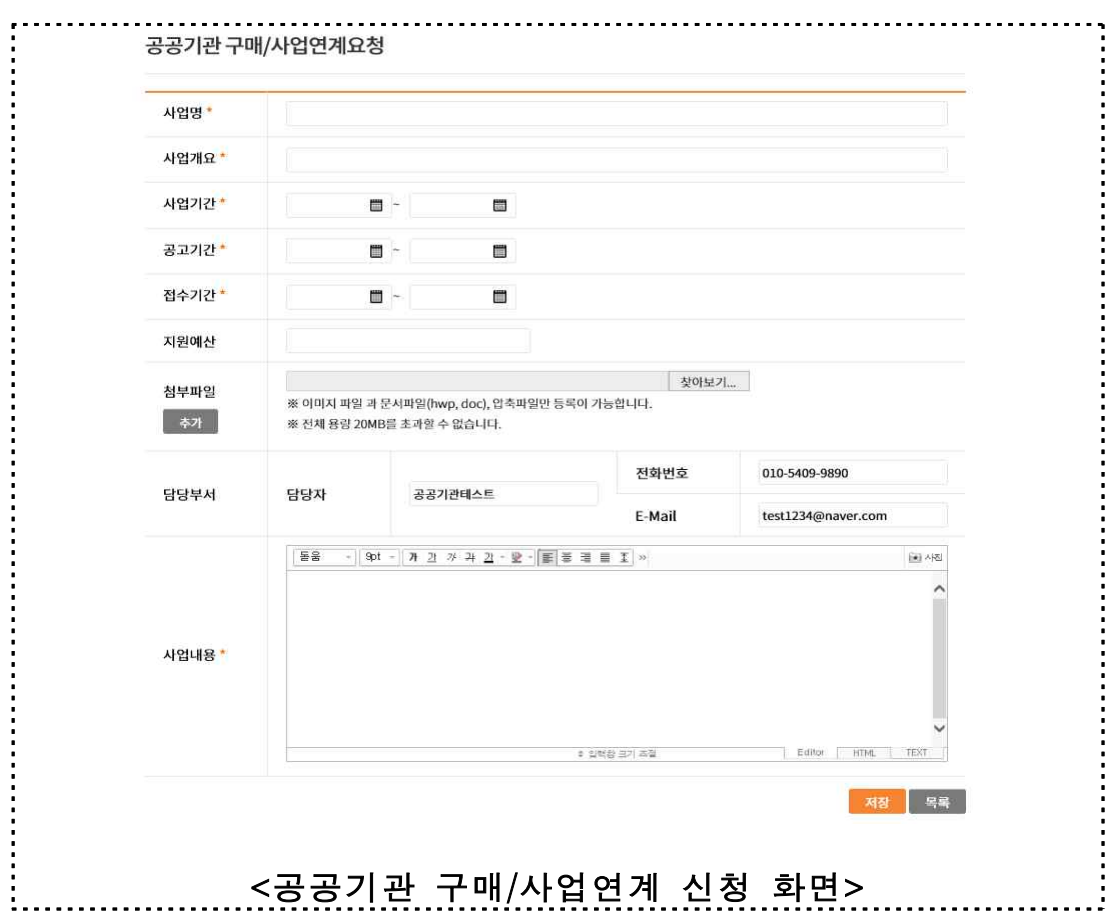

# $2$   $|$  공공기관 희망상품요청

### □ e-store 36.5⁺(www.sepp.or.kr)접속 및 로그인

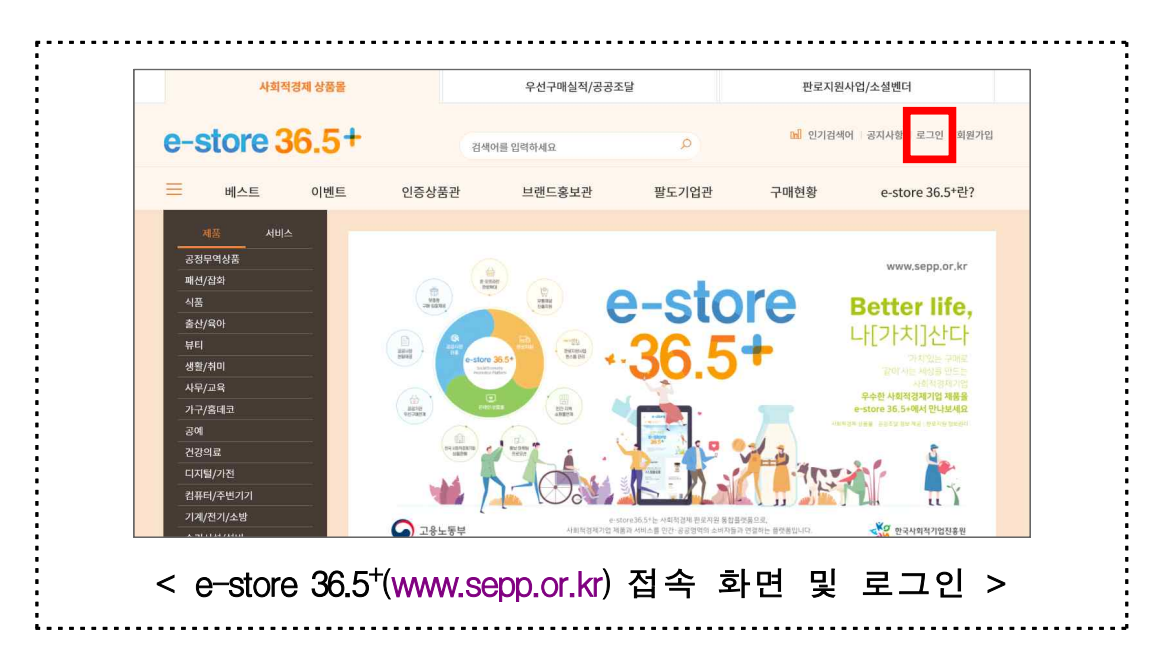

### ○ '우선구매실적/공공조달' 탭 클릭 후 '공공구매 지원' 클릭

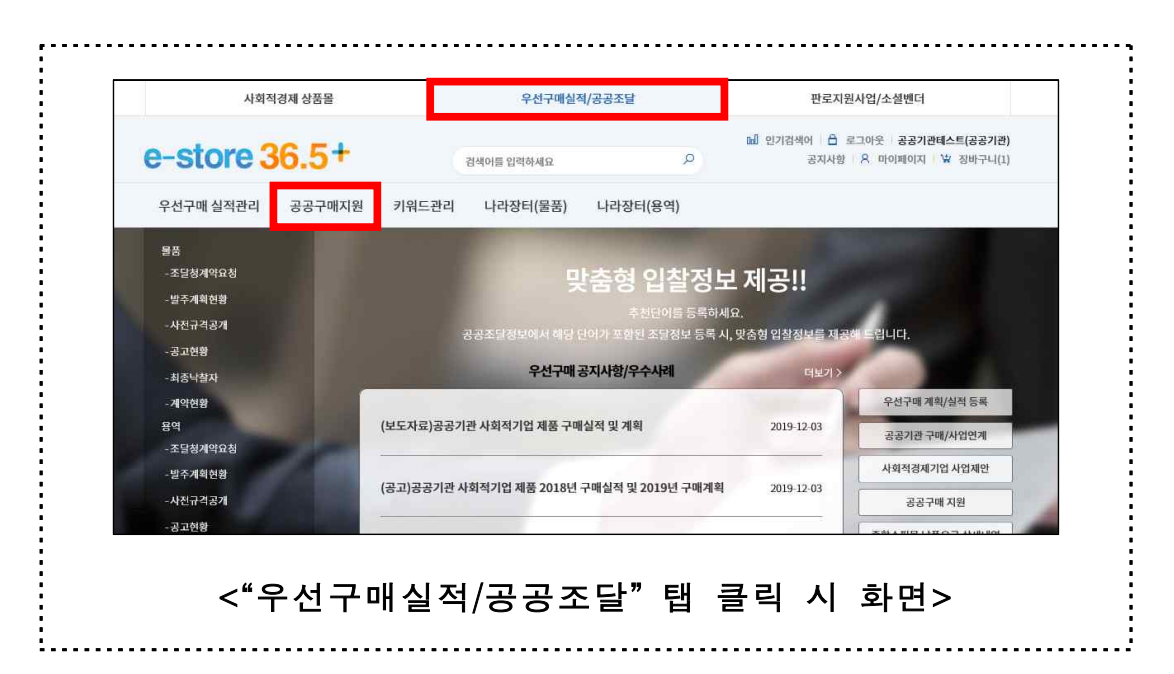

○ '희망상품 추천요청' 항목에서 '상품 추천 등록'버튼 클릭

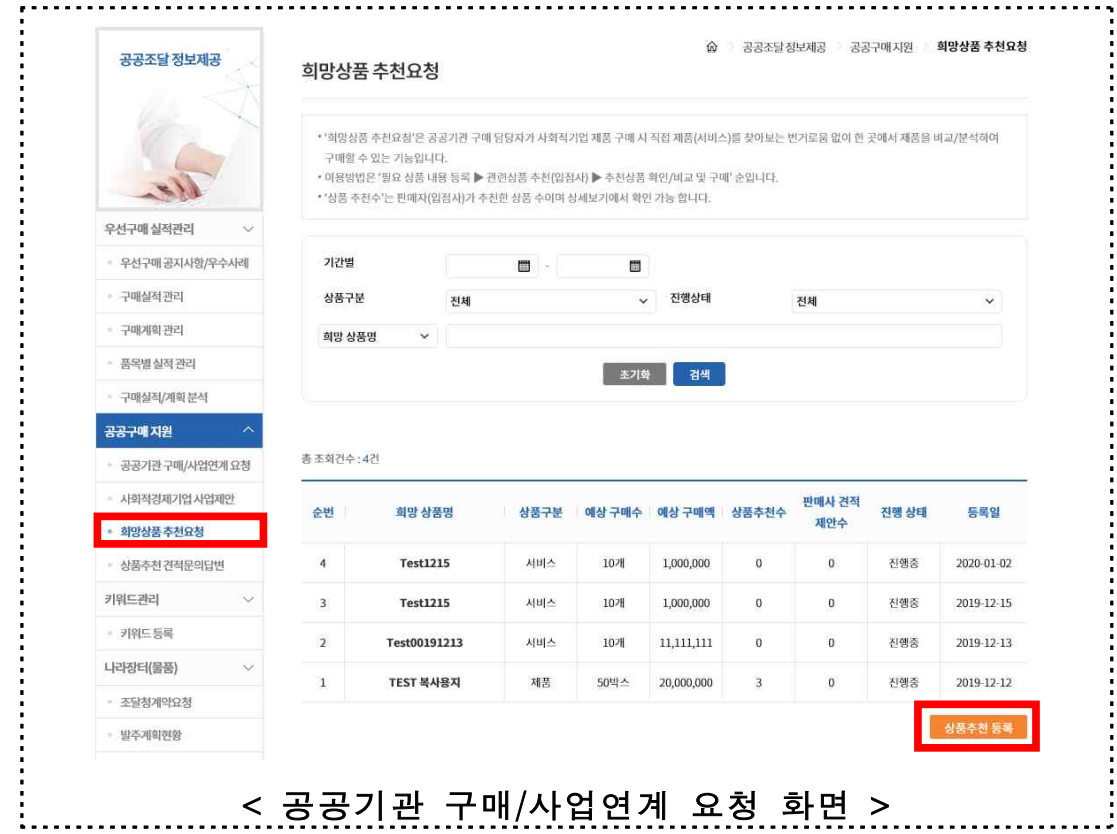

### ○ 해당 내용 작성 후 '저장'버튼 클릭

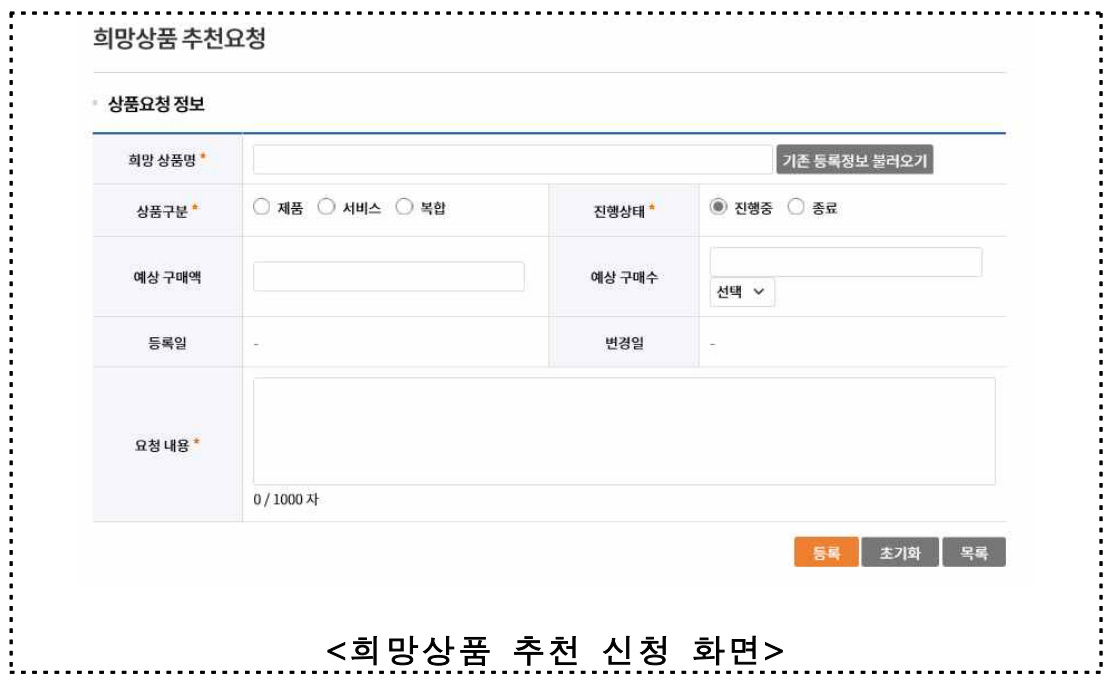